**Reference Manual**

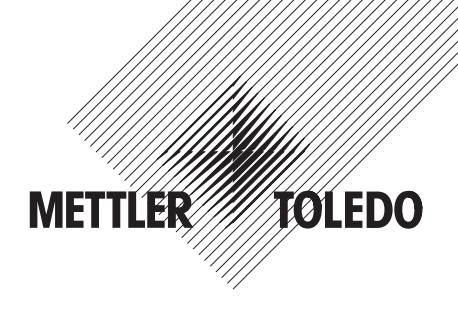

**METTLER TOLEDO Standard Interface Command Set MT-SICS 0 version 2.3x MT-SICS 1 version 2.2x MT-SICS 2 for Excellence Balances MT-SICS 3 for Excellence Balances**

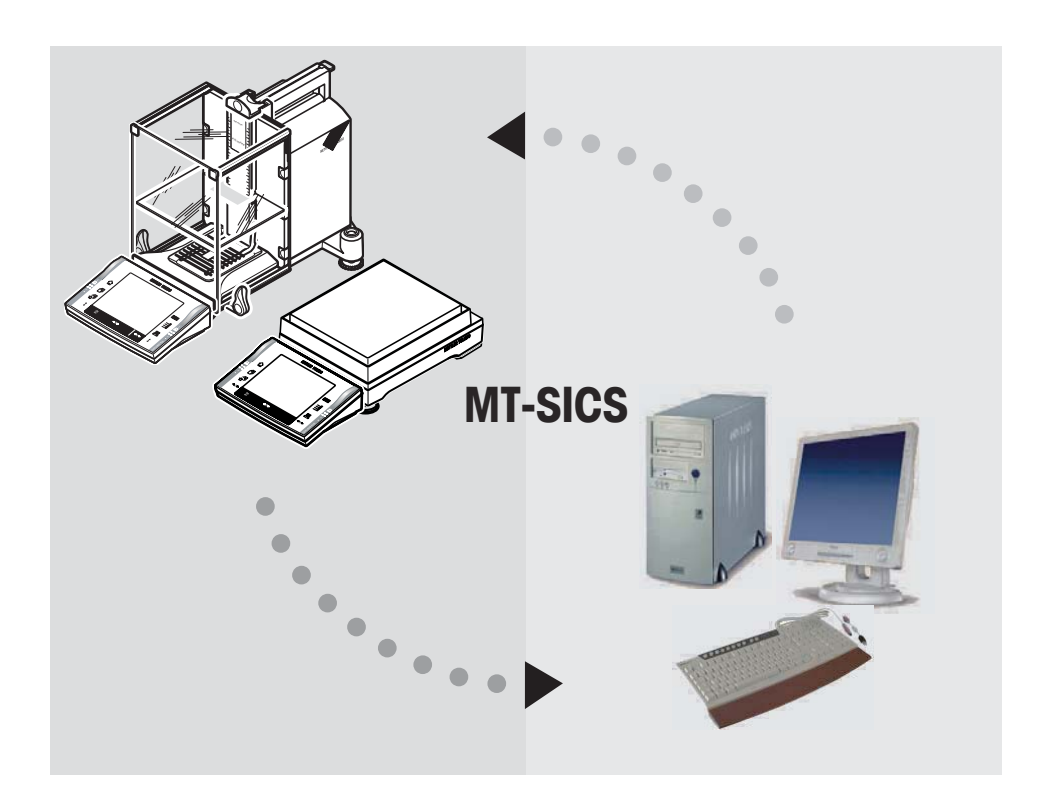

# **Contents**

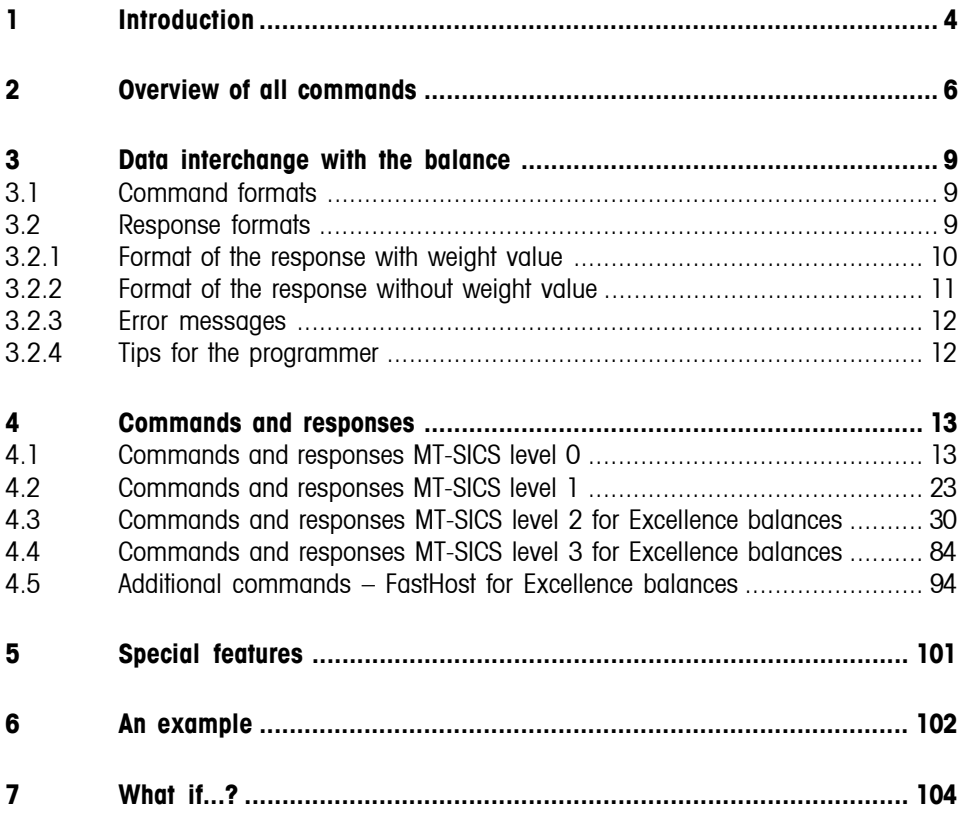

# <span id="page-3-0"></span>**1 Introduction**

In weight measurements the demands on the readability and maximum capacity of balances and scales range from less than one microgram up to several hundred tonnes. To meet these and other requirements, METTLER TOLEDO offers an extensive range of balances and scales. Many of the balances and scales used have to be capable of integration in a complex computer or data acquisition system. To enable you to integrate balances in your system in a simple manner and utilize their capabilities to the full, most balance functions are also available as appropriate commands via the data interface.

# **Standardization of the commands**

All new METTLER TOLEDO balances launched on the market support the standardized command set "METTLER TOLEDO Standard Interface Command Set" (MT-SICS), which is divided into 4 levels, depending on the functionality of the balance:

- MT-SICS level 0 Command set for the simplest balance, e.g. weighing cell.
- MT-SICS level 1 Extension of the command set for standard balances, i.e. balances without integrated applications.
- MT-SICS level 2 Extension of the command set by the commands specific for a balance family, e.g. MT-SICS level 2 for the Excellence balance line.
- MT-SICS level 3 Application-specific commands as an extension of the command set, e.g. MT-SICS level 3 for piece counting or FreeWeigh application with Remote -x software.

A particular distinguishing feature of this concept is that the commands combined in MT-SICS level 0 and 1 are identical for all balances. Both the simplest weighing balance and a fully expanded weighing work station recognize the commands of MT-SICS level 0 and 1. Investigations of various applications have shown that the vast majority of all system solutions can be handled with the commands of MT-SICS level 0 and 1. This means for you: if you restrict yourself to the commands of MT-SICS level 0 and 1, you can expand your system with additional balances from METTLER TOLEDO without having to change your application programs.

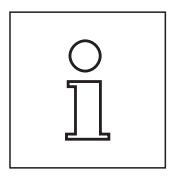

**The commands written in this booklet contain MT-SICS commands for Excellence balances. As the balances can differ based on model and software version, not all the MT-SICS level 2 and 3 commands are usable on every model. We therefore recommend to use the "I0" command to get an overview of all commands that are supported by a particular balance. Commands that are listed with the "I0" command, but not described in this booklet, are not available for the user.**

## **What do the commands of MT-SICS level 0 and 1 offer?**

You can use the commands of MT-SICS level 0 and 1 to perform the following operations via the interface:

- Request weighing results,
- Tare the balance and preset the tare weight,
- Zero the balance
- Identify MT-SICS implementation,
- Identify the balance,
- Reset the balance
- Control the display,
- Control the keys for operation of the balance.

#### **The commands of MT-SICS level 2 and 3**

You can naturally use the data interface to exploit all functions available with your current balance or application. These additional functions are collected in the commands of MT-SICS level 2 and 3.

When creating your software application, please note that whereas the commands of MT-SICS level 2 have been specially tailored to your balance family, the commands of MT-SICS level 3 apply to your weighing application and can not be supported by every METTLER TOLEDO balance. In the enclosure with this manual, you can see what commands are supported by your balance and application.

#### **Additional documentation on data interface**

Settings of the interface such as baud rate, number of data bits, parity, handshake protocols and connector pin assignment are described in the operating instructions of the peripheral instrument or cable in question.

#### **Version number of the MT-SICS**

Each level of the MT-SICS has its own version number which can be requested with the command I1 from level 0.

This manual describes

MT-SICS level 0, version 2.3x MT-SICS level 1, version 2.2x MT-SICS level 2 for Excellence balances MT-SICS level 3 for Excellence balances

You can use the command **I1** via the interface to request the MT-SICS level and MT-SICS versions implemented on your balance.

Please make sure that the versions implemented on your balance agree with those listed above.

# <span id="page-5-0"></span>**2 Overview of all commands**

## **[Commands MT-SICS level 0](#page-12-0) Page**

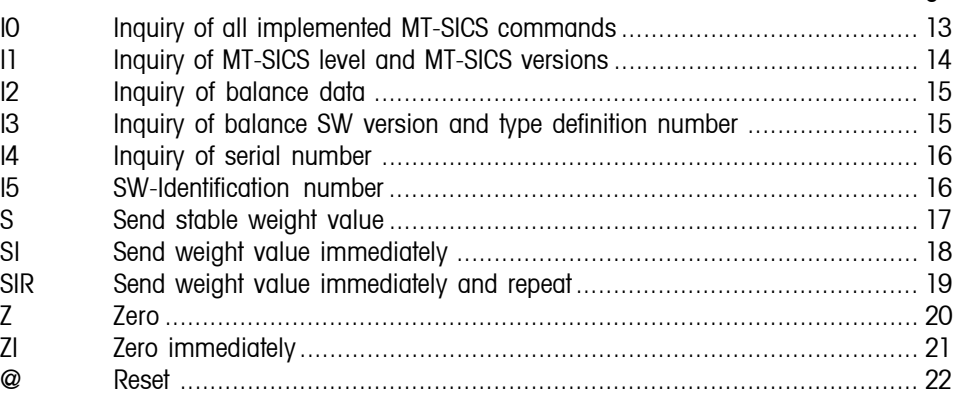

# **[Commands MT-SICS level 1](#page-22-0) Page**

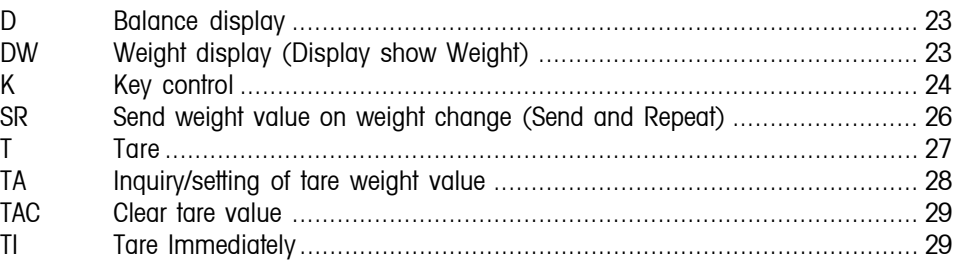

# **[Commands MT-SICS level 2 for Excellence balances](#page-29-0) Page**

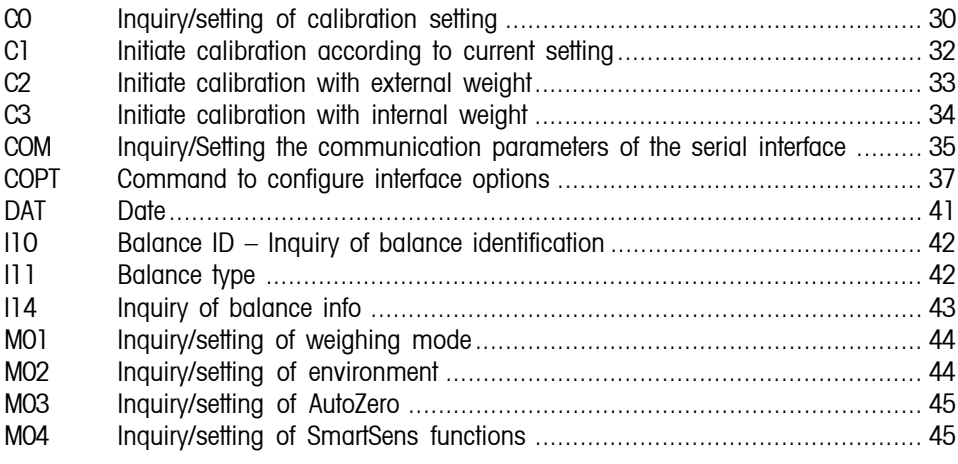

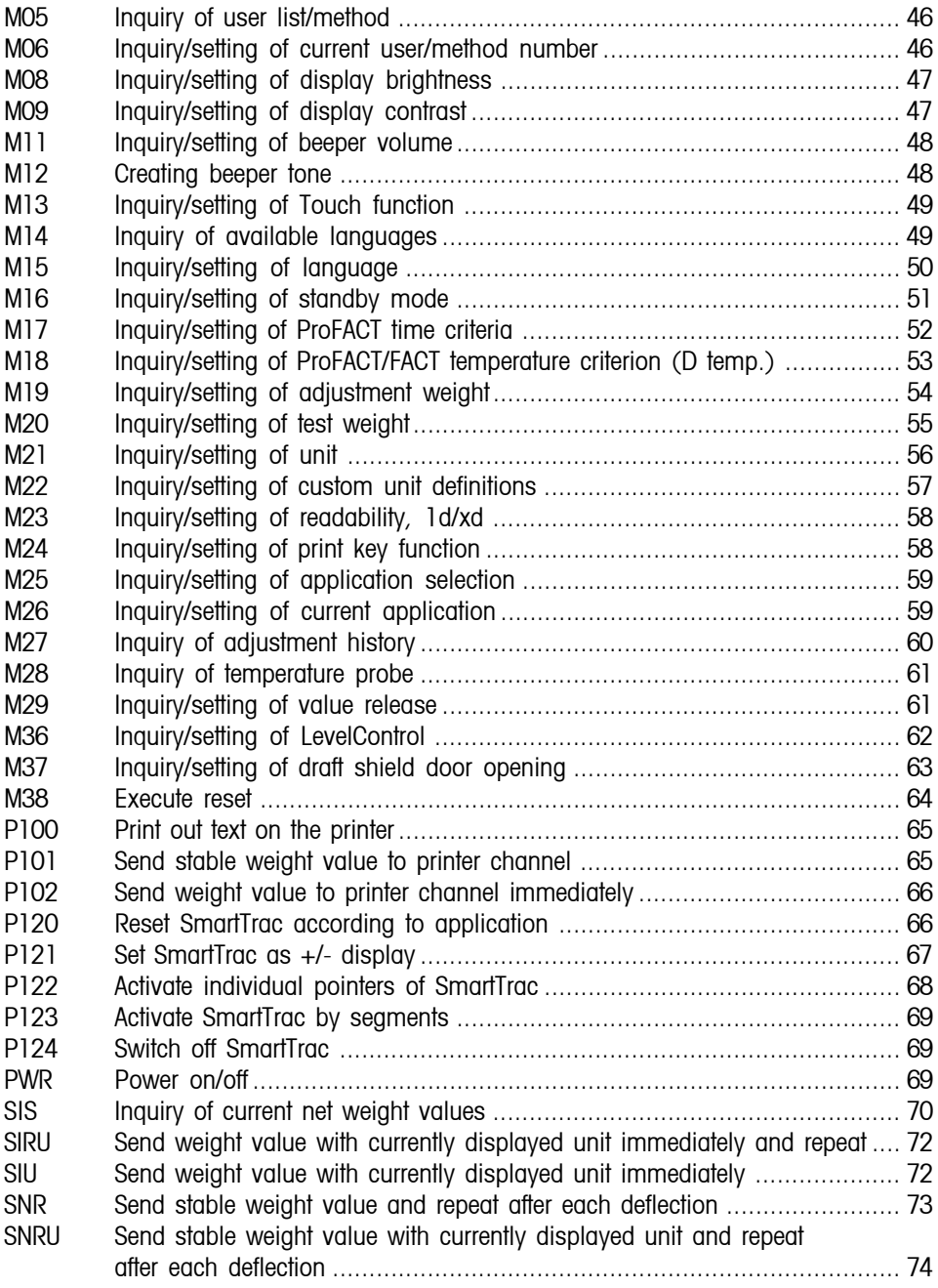

# **MT-SICS Basic Information**

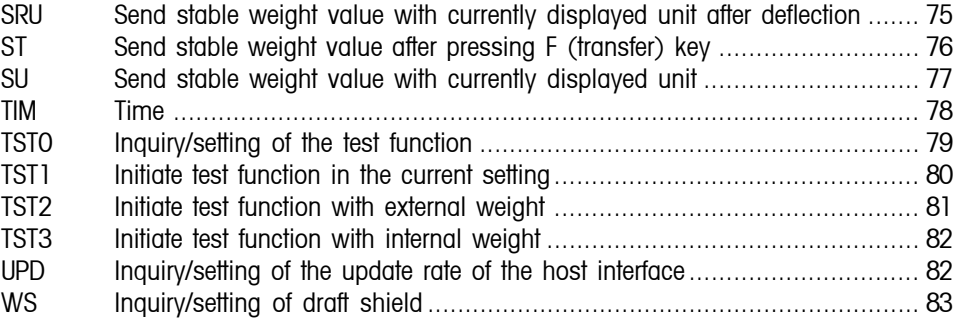

## **[Commands MT-SICS level 3 for Excellence balances](#page-83-0) Page**

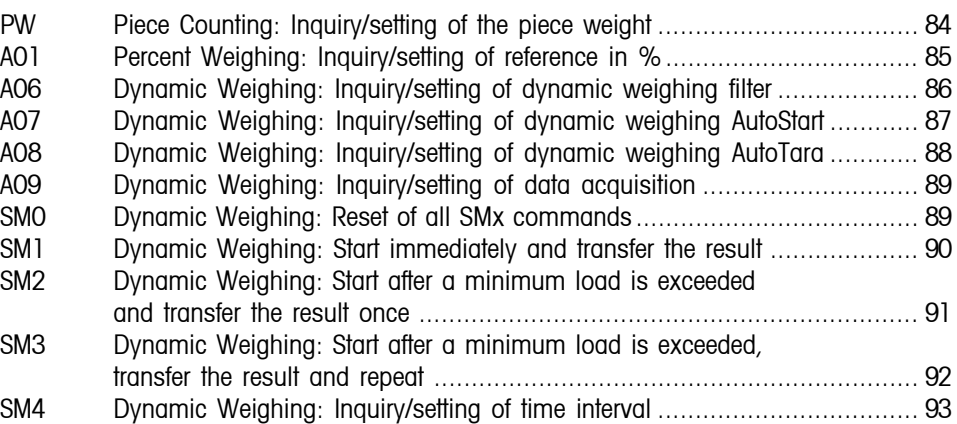

# **[Additional commands – FastHost for Excellence balances](#page-93-0) Page**

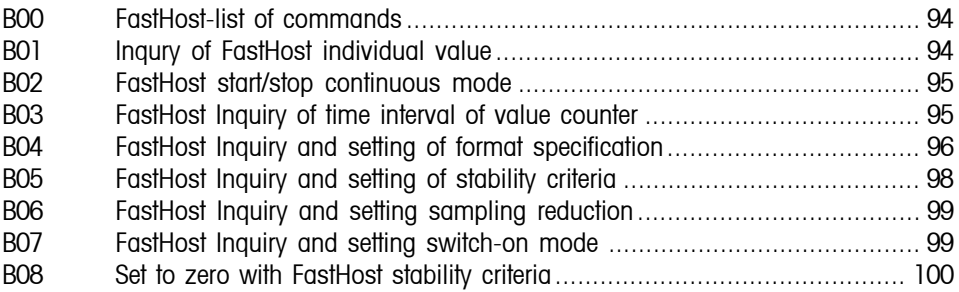

# <span id="page-8-0"></span>**3 Data interchange with the balance**

Each command received by the balance via the data interface is acknowledged by a response of the balance to the transmitter.

Commands and responses are data strings with a fixed format, and will be described in detail in chapter 3.

#### **3.1 Command formats**

Commands sent to the balance comprise one or more characters of the ASCII character set. Here, the following must be noted:

- Enter commands only in uppercase.
- The possible parameters of the command must be separated from one another and from the command name by a space (ASCII 32 dec., in this description represented as  $\Box$ ).
- The possible input for "text" is a sequence of characters of the 8-bit ASCII character set from 32 dec to 255 dec.
- $\bullet~$  Each command must be closed by  $\texttt{C}_{\texttt{R}}\textsf{L}_{\texttt{F}}$  (ASCII 13 dec., 10 dec.).

The characters  $C<sub>p</sub>$  which can be inputted using the Enter or Return key of most entry keypads, are not listed in this description, but it is essential they be included for communication with the balance.

#### **Example**

Command to balance which writes Hallo into the balance display:

**DHallo"** The command terminator C<sub>RLF</sub> is not shown.

#### **Comment**

The quotation marks " " must be inserted in the entry.

#### **3.2 Response formats**

All responses sent by the balance to the transmitter to acknowledge the received command have one of the following formats:

- Response with weight value
- Response without weight value
- Error message

# <span id="page-9-0"></span>**MT-SICS Basic Information**

# **3.2.1 Format of the response with weight value**

A general description of the response with weight value is the following.

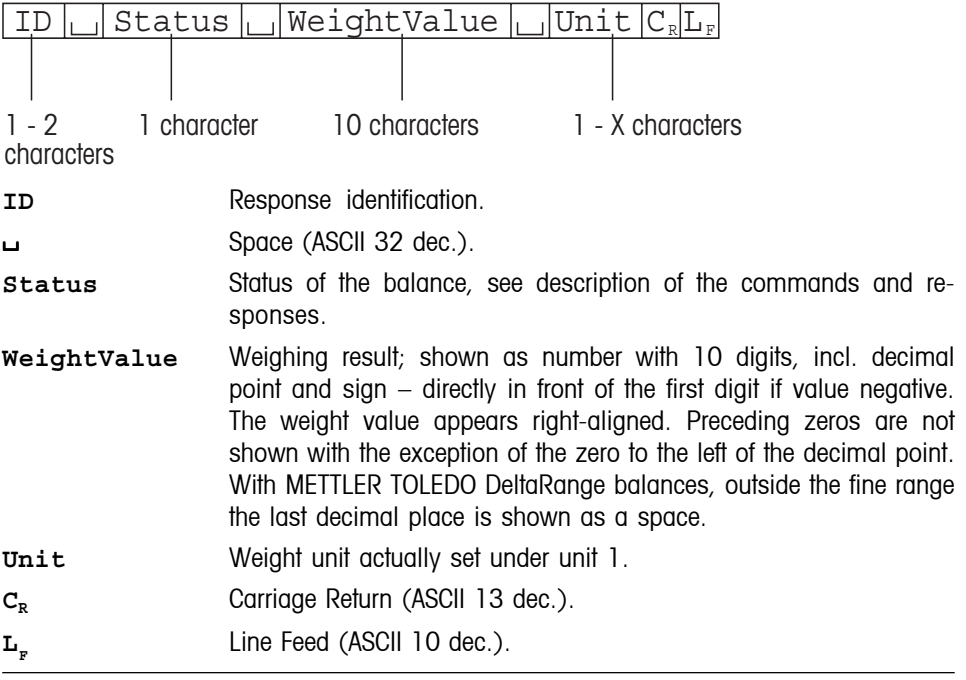

#### **Comment**

 $\mathtt{C_{R}L_{F}}$  will not be shown in this description.

# **Examples**

Response with stable weight value of 0.256 g: **S**/**S**//////**0.256**/**g**

Response with stable weight value outside the fine range: **S**/**S**////**4875.2**//**g**

## <span id="page-10-0"></span>**3.2.2 Format of the response without weight value**

A general description of the response without weight value is the following.

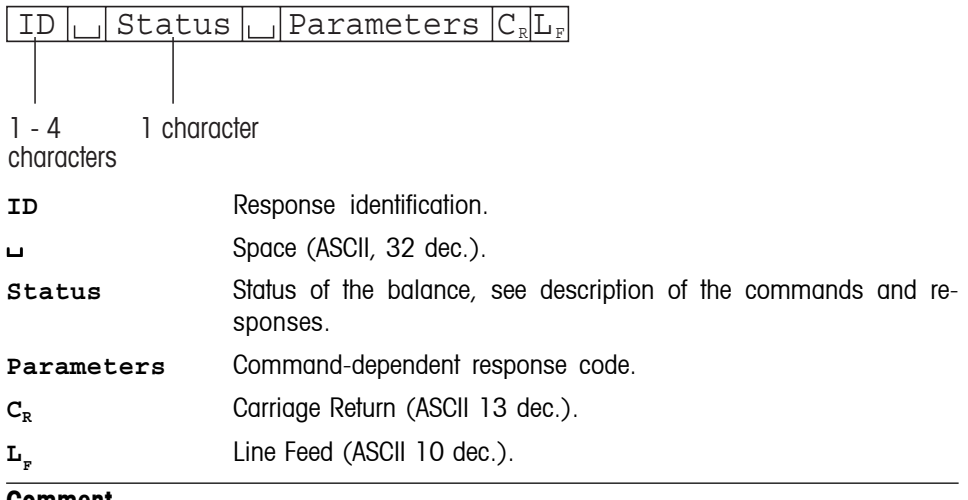

#### **Comment**

 $\mathtt{C_{R}L_{F}}$  will not be shown in this description.

# **Example**

Response to **D**/**"Hallo"** when Hallo appears unabridged in the display: **D**/**A**.

# <span id="page-11-0"></span>**MT-SICS Basic Information**

#### **3.2.3 Error messages**

$$
\boxed{\text{ID} \mid C_R \mid L_F}
$$

There are three different error messages. The identification always comprises two characters.

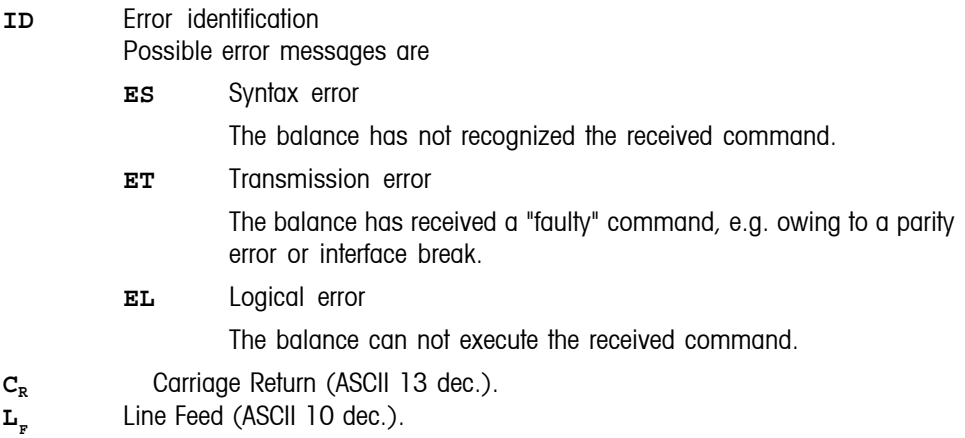

#### **Comment**

 $\mathrm{C}_{\mathrm{R}}\mathrm{L}_{\mathrm{F}}$  will not be shown in this description.

# **3.2.4 Tips for the programmer**

#### **Command and response**

You can improve the dependability of your application software by having your program evaluate the response of the balance to a command. The response is the acknowledgement that the balance has received the command.

#### **Reset**

To be able to start from a determined state, when establishing the communication between balance and system, you should send a reset command to the balance. When the balance or system is switched on or off, faulty characters can be received or sent.

#### **Quotation marks " "**

Quotation marks included in the command must always be entered.

Set/get configuration for options.

# <span id="page-12-0"></span>**4 Commands and responses**

# **4.1 Commands and responses MT-SICS level 0**

# **IO Inquiry of all implemented MT-SICS commands**

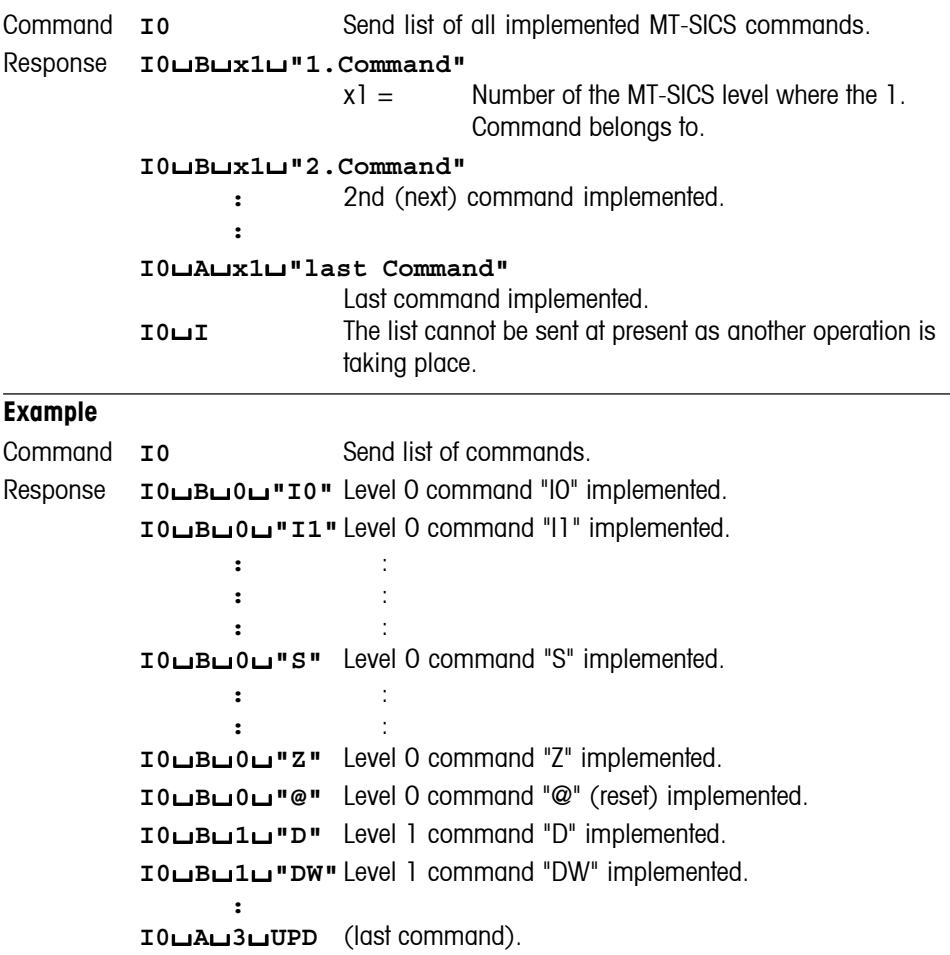

- The **I0** command lists all commands implemented in the present software. Thus, there is no need of the supplement sheet delivered with the previous versions of this manual.
- All level 0 commands are listed in alphabetical order before all commands of level 1 etc. This order corresponds th the order how the commands are described in this manual.

# <span id="page-13-0"></span>**I1 Inquiry of MT-SICS level and MT-SICS versions**

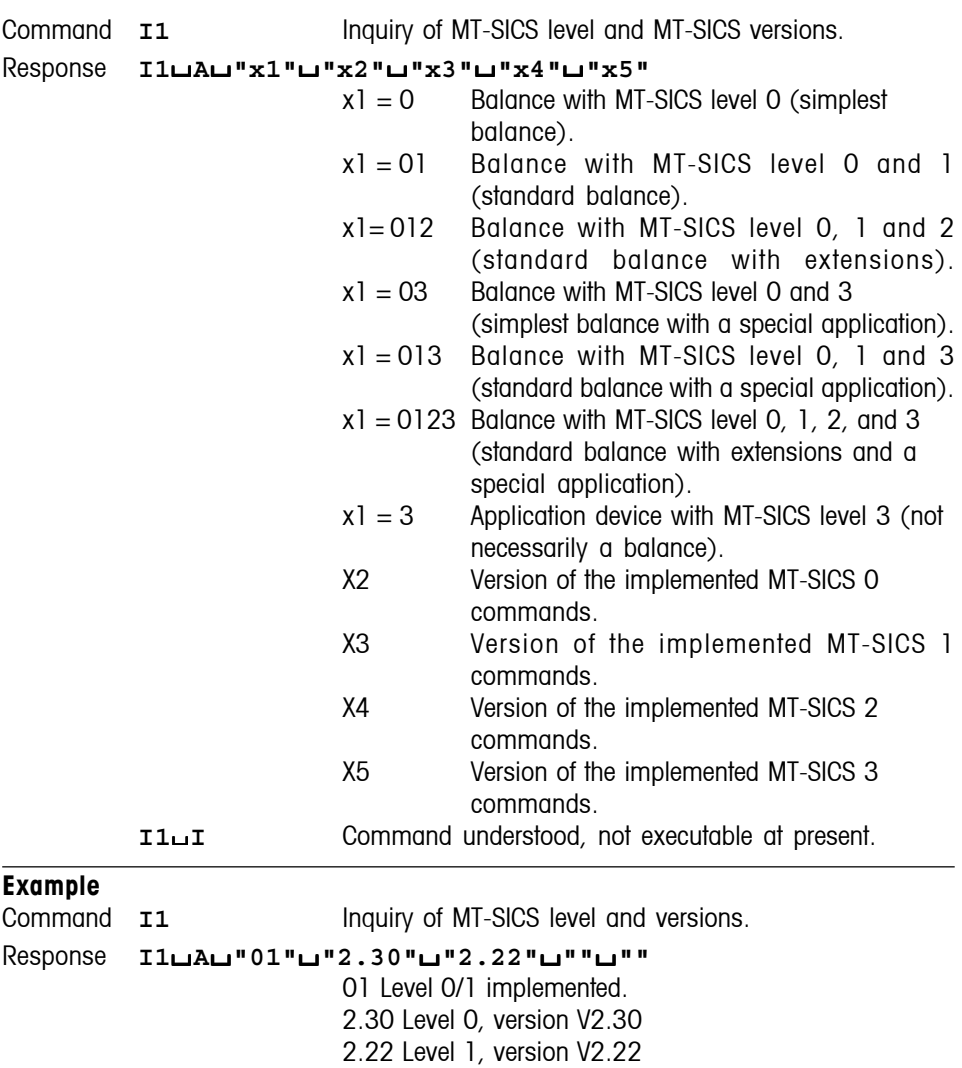

- In the case of the MT-SICS level, only fully implemented levels are listed. In other words, if it is not possible to implement all commands from a certain level, the level is not specified.
- In the case of the MT-SICS version, all levels are specified even those only partially implemented.

<span id="page-14-0"></span>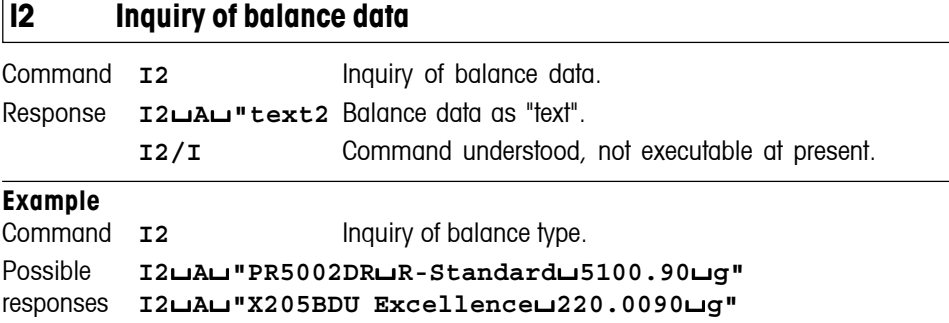

- With DeltaRange balances, the last decimal place is available only in the fine range.
- The number of characters of "text" depends on the balance type.

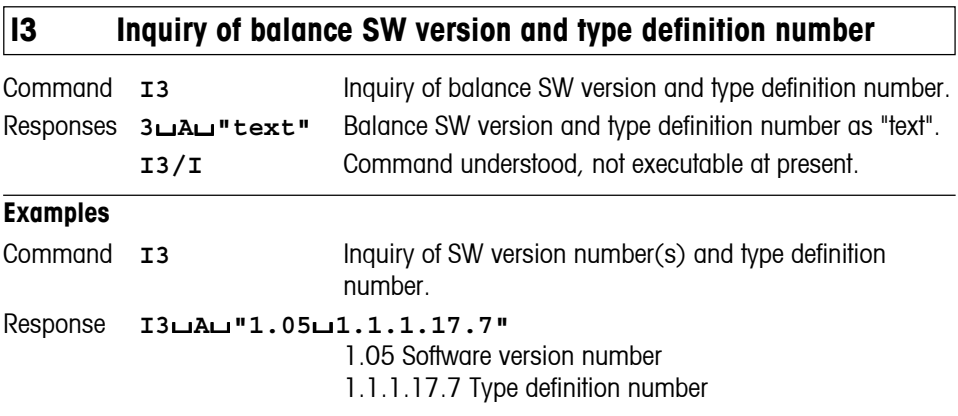

#### **Comments**

The first number (digits prior to the first space in the text string) is the SW version number. The second SW version number is optional, and depends on the balance type. The last number (following the last space) is the type definition number for service purposes.

<span id="page-15-0"></span>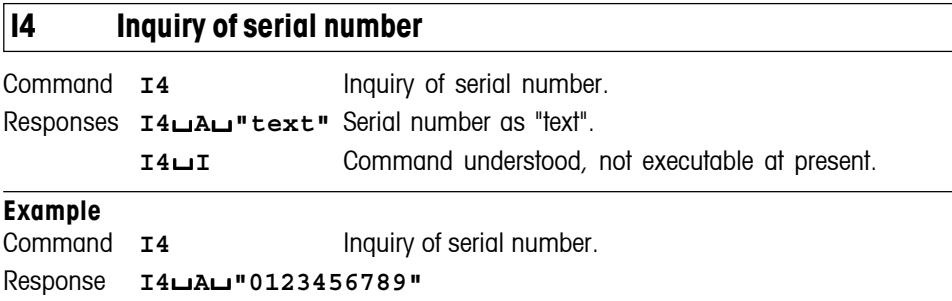

#### **Comments**

- The serial number agrees with that on the model plate and is different for every balance.
- The serial number can be used, for example, as a device address in a network solution.
- The response to **14** appears unsolicited after switching on and after the reset command (**@**).

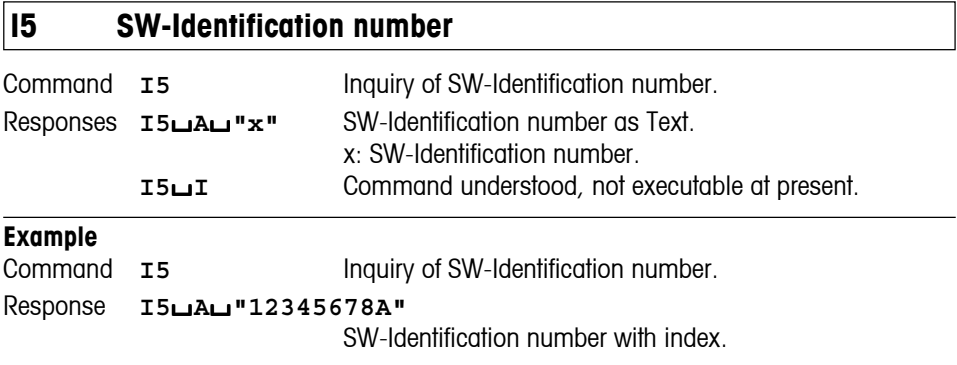

#### **Comment**

The SW-Identification number is unique for every Software.

<span id="page-16-0"></span>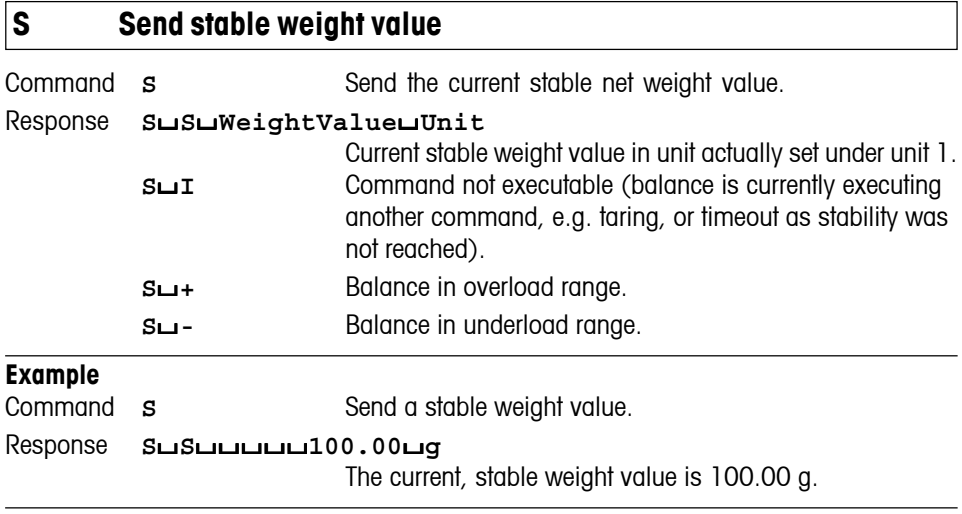

- The duration of the timeout depends on the balance type.
- To send the stable weight value in actually displayed unit, see "**SU**" command in level 2
- The draft shield closes with this command, when the "Door function" is set on "Automatic". It opens after sending a stable weight.

<span id="page-17-0"></span>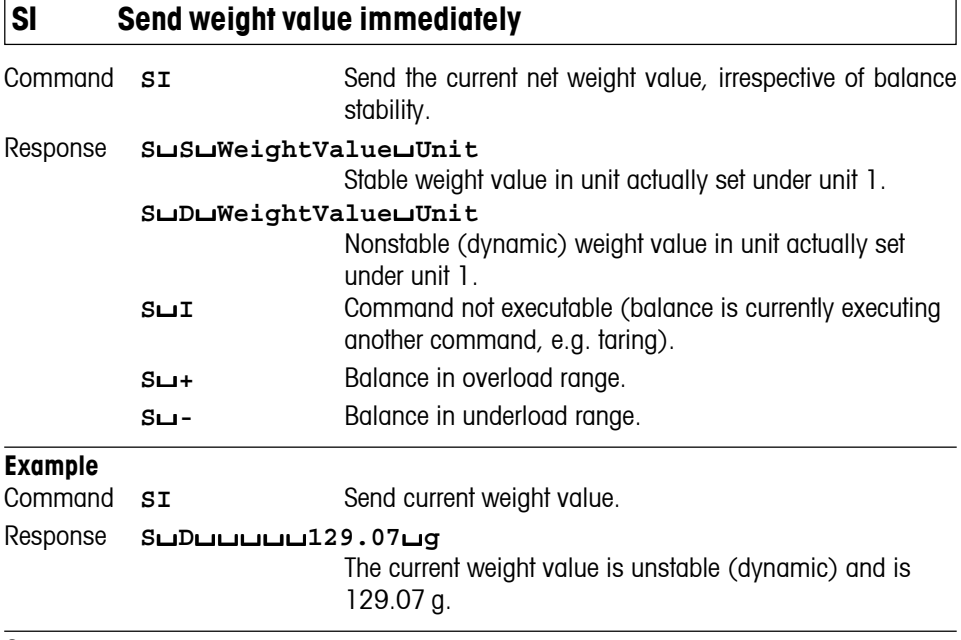

#### **Comments**

• The response to the command  $s$ **I** is the last internal weight value (stable or dynamic) before receipt of the command **SI**.

• To send weight value immediately in actually displayed unit, see "**SIU**" command in level 2.

<span id="page-18-0"></span>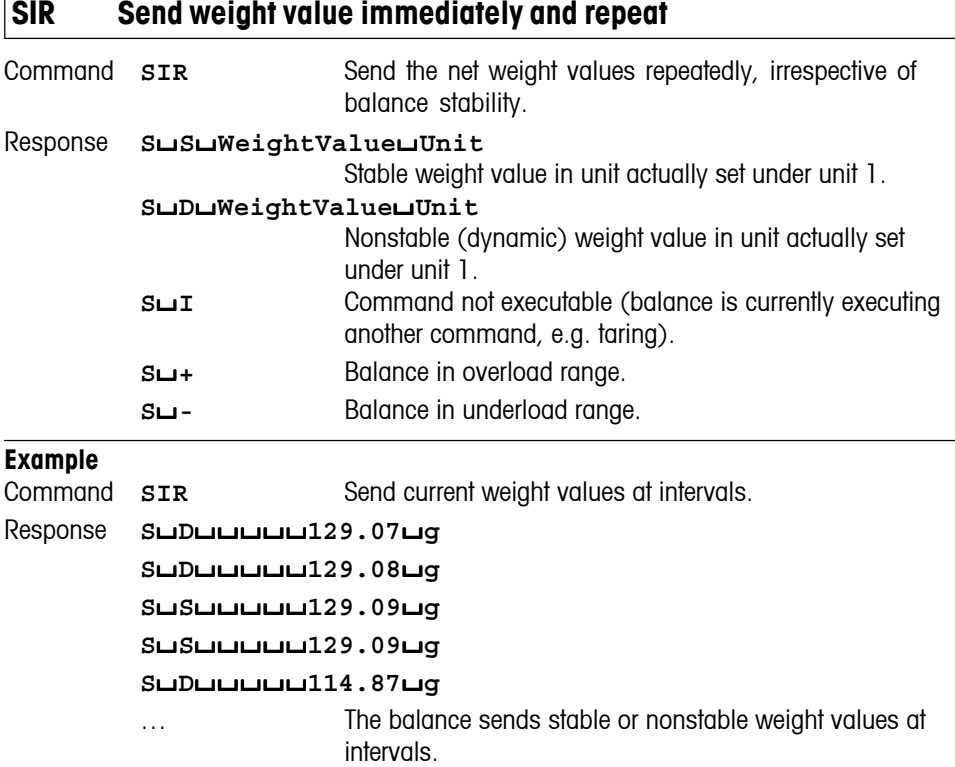

- **SIR** is overwritten by the commands **S**, **SI**, **SR**, **@** and hardware break and hence cancelled.
- The number of weight values per second depends on the balance type.
- To send weight value in actually displayed unit, see "**SIRU**" command in level 2

<span id="page-19-0"></span>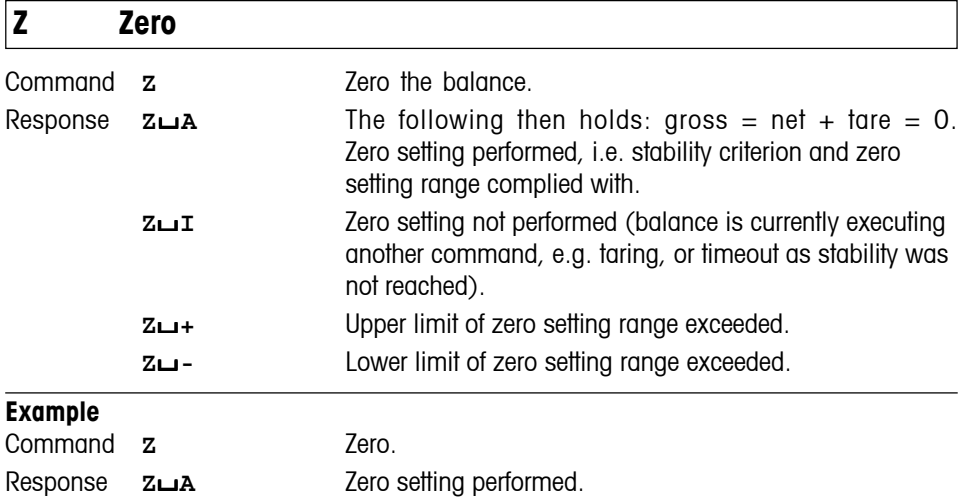

- The tare memory is cleared during zero setting.
- The zero point determined during switching on is not influenced by this command, i.e. the measurement ranges remain unchanged.
- The duration of the timeout depends on the balance type.
- The draft shield closes with this command, when the "Door function" is set on "Automatic". It opens after sending a stable weight.

<span id="page-20-0"></span>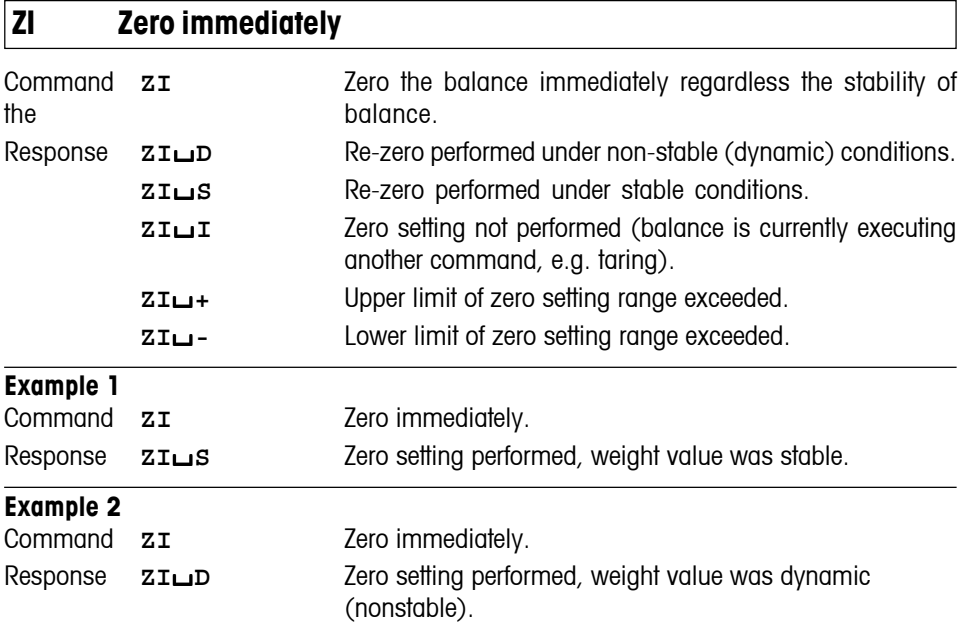

• The tare memory is cleared after zero setting.

• The zero point determined during switching on is not influenced by this command, i.e. the measurement ranges remain unchanged.

<span id="page-21-0"></span>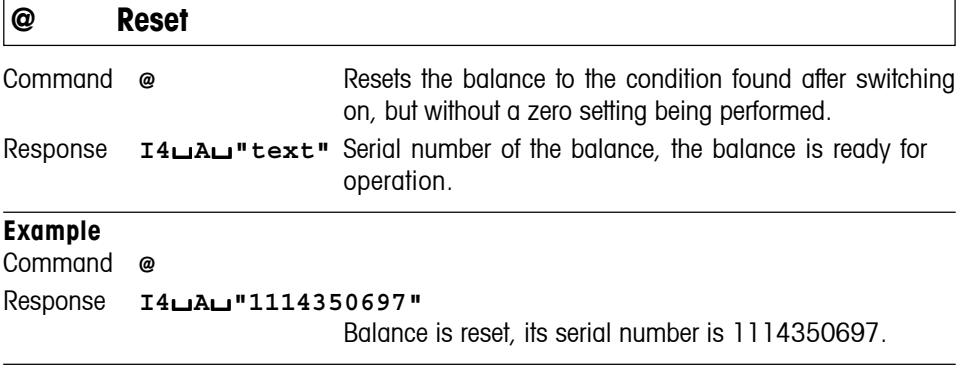

- All commands awaiting responses are cancelled.
- Key control is set to the default setting **K**/**1**.
- The tare memory is reset to zero.
- The "reset" command is always executed.
- If the balance is on standby, it is switched on.

# <span id="page-22-0"></span>**4.2 Commands and responses MT-SICS level 1**

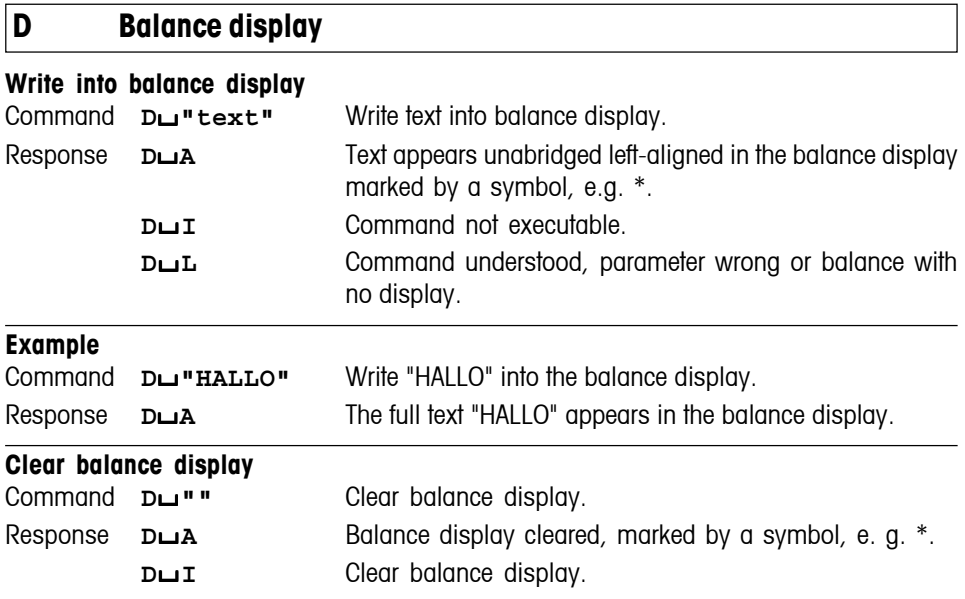

- A symbol in the display, e.g. \* indicates that the balance is displaying an invalid weight value.
- The maximum number of characters of "text" visible in the display depends on the balance type.

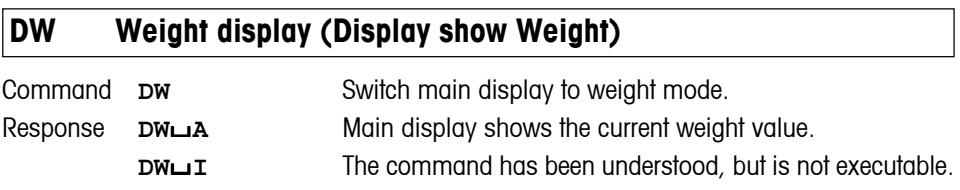

<span id="page-23-0"></span>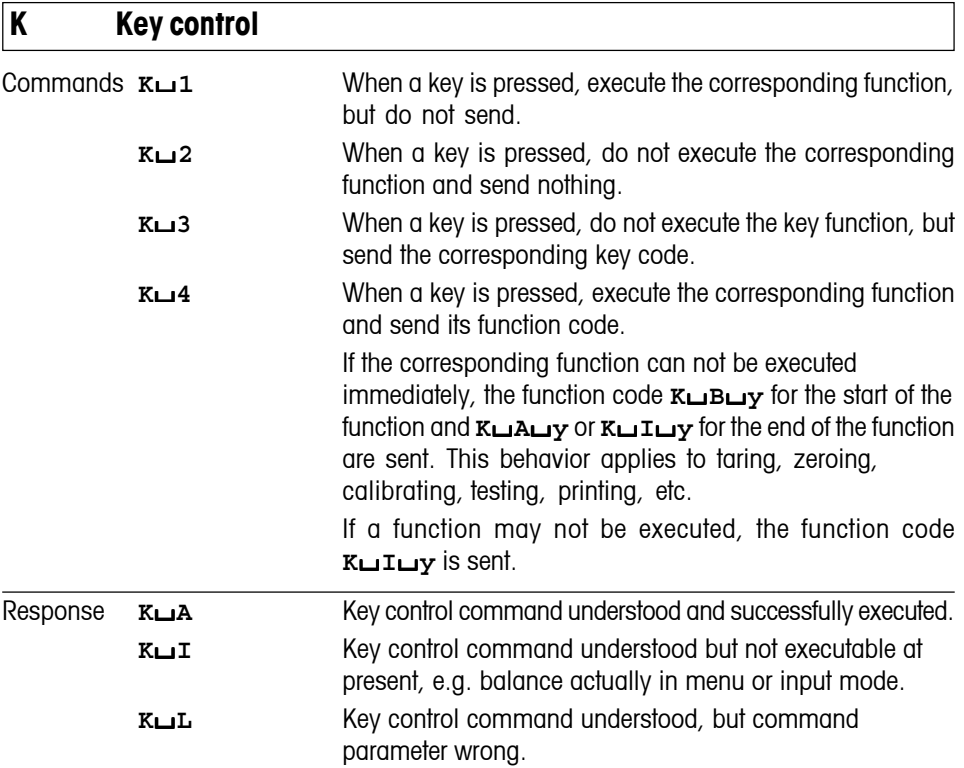

The key commands of the activate **K**/**3** command are defined as follows:

# **Key commands of the Excellence XP balances**

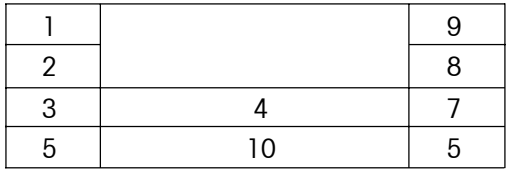

#### **Response when pressed long.**

When a code with a long press is sended, new key commands will not be accepted.

### **Example with an activated K**/**3 command:**

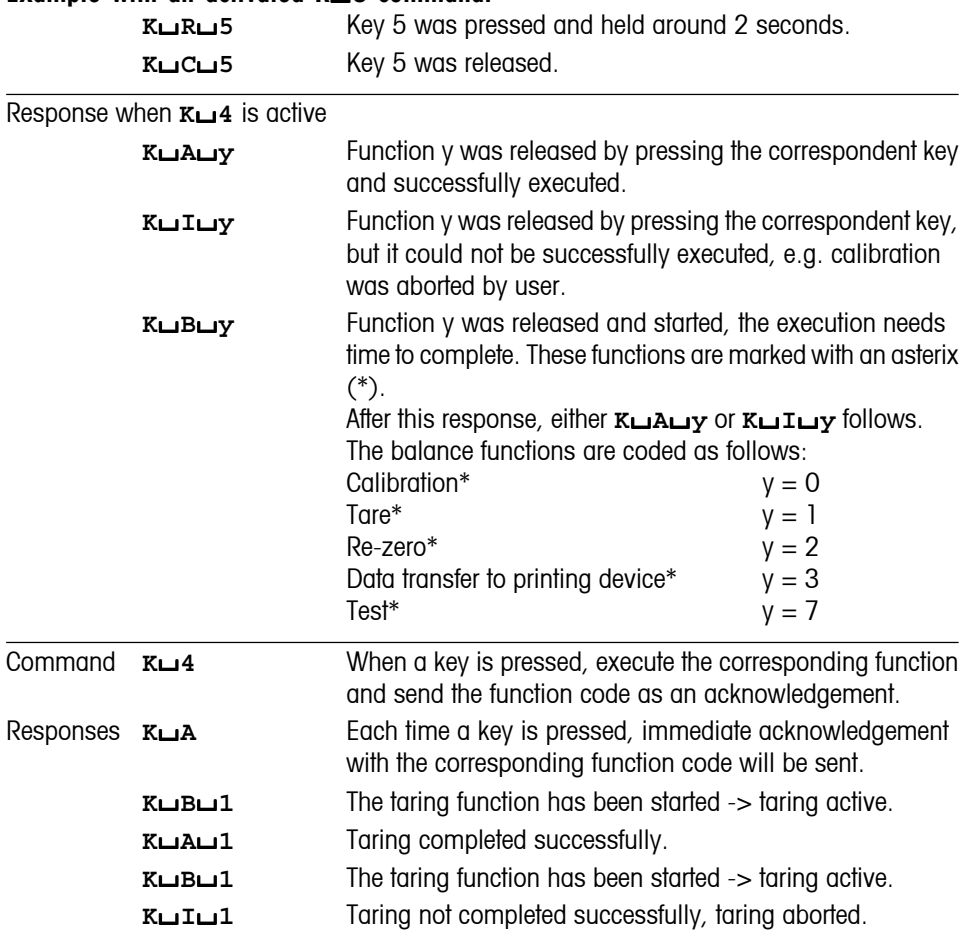

- **K** $\sqcup$ **1** is the factory setting (default value).
- **K** $\sqcup$ **1** active after balance switched on and after the reset command
- Only one K command is active at any one time.
- A distinction must be made between key code **K**/**3** and function code **K**/**4**. The key code is specific to the balance type, the function code corresponds to the above table.

<span id="page-25-0"></span>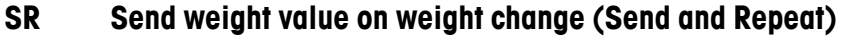

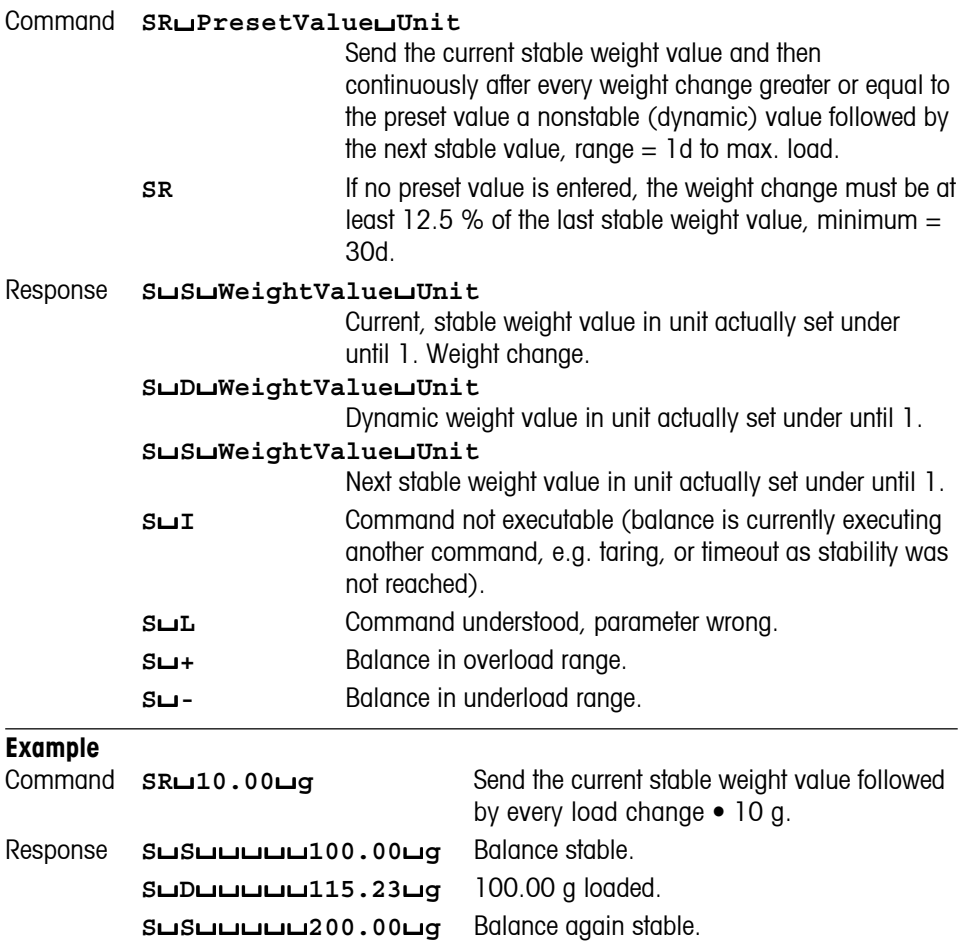

• **SR** is overwritten by the commands **S**, **SI**, **SIR**, **@** and hardware break and hence cancelled.

- If, following a nonstable (dynamic) weight value, stability has not been reached within the timeout interval, the response "**S**/**I**" is sent and then a nonstable weight value. Timeout then starts again from the beginning.
- The preset value must be entered in unit actually set under until 1.

<span id="page-26-0"></span>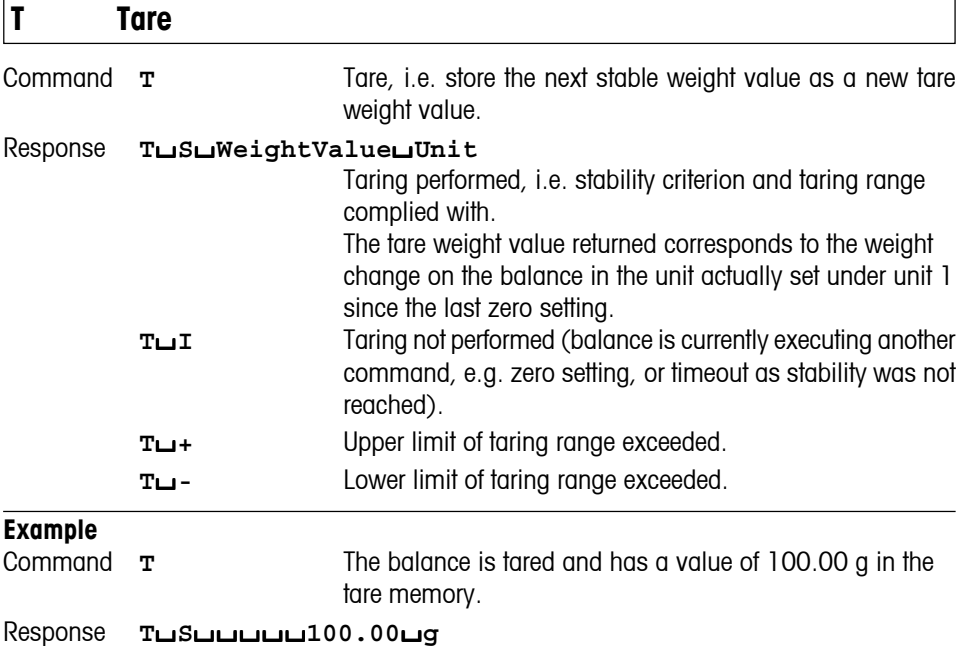

• The tare memory is overwritten by the new tare weight value.

- The duration of the timeout depends on the balance type.
- The function of the combined tare and zero setting key corresponds to the zero setting (Z) command of the interface.
- Clearing tare memory: see command **TAC**.
- Unit 1 is the weight unit displayed after the balance has been switched on.
- The draft shield closes with this command, when the "Door function" is set on "Automatic". It opens after sending a stable weight.

<span id="page-27-0"></span>**TA Inquiry/presetting of tare weight value**

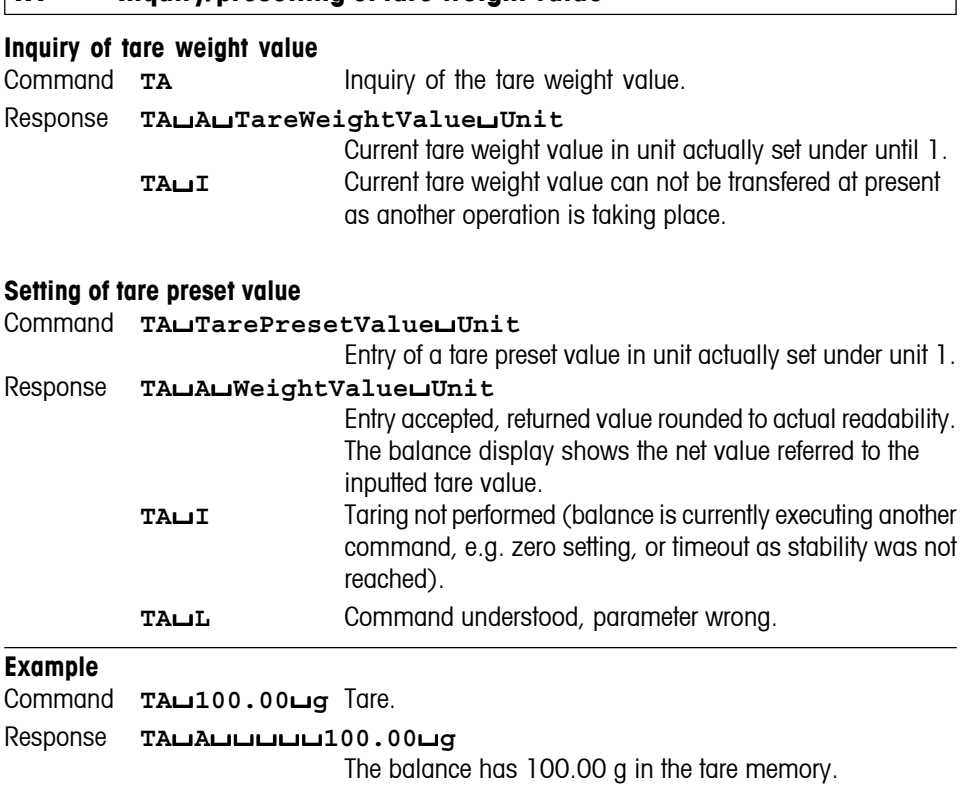

- The tare memory will be overwritten by the preset tare weight value.
- The inputted tare value will be automatically rounded by the balance to the current readability.
- The preset value must be entered in the unit actually set under unit 1.
- The taring range is specified to the balance type.

<span id="page-28-0"></span>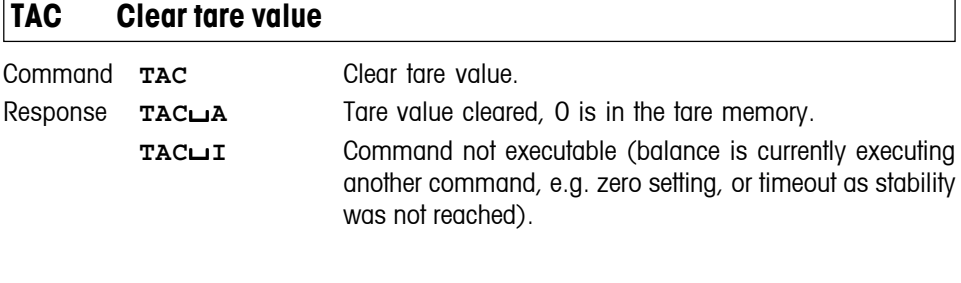

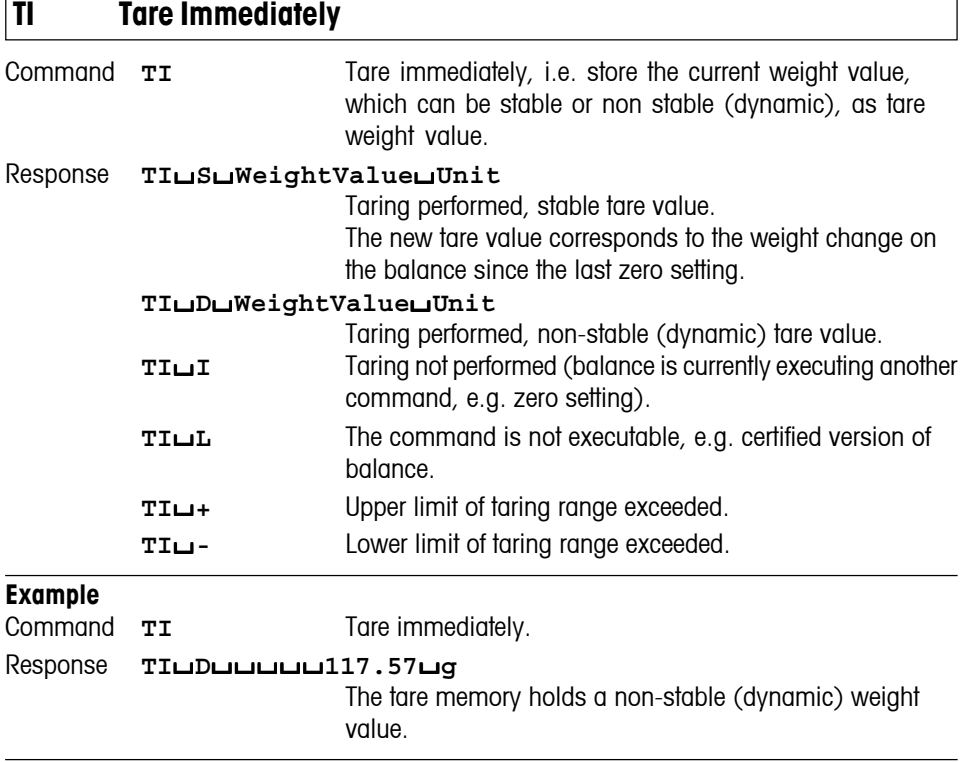

- The tare memory will be overwritten by the new tare weight value.
- After a non-stable (dynamic) stored tare weight value, a stable weight value can be determined. However, the absolute value of the stable weight value determined in this manner is not accurate.
- The stored tare weight value is sent in the unit actually set under unit 1.
- The taring range is specified to the balance type.balances

# <span id="page-29-0"></span>**4.3 Commands and responses MT-SICS level 2 for Excellence balances**

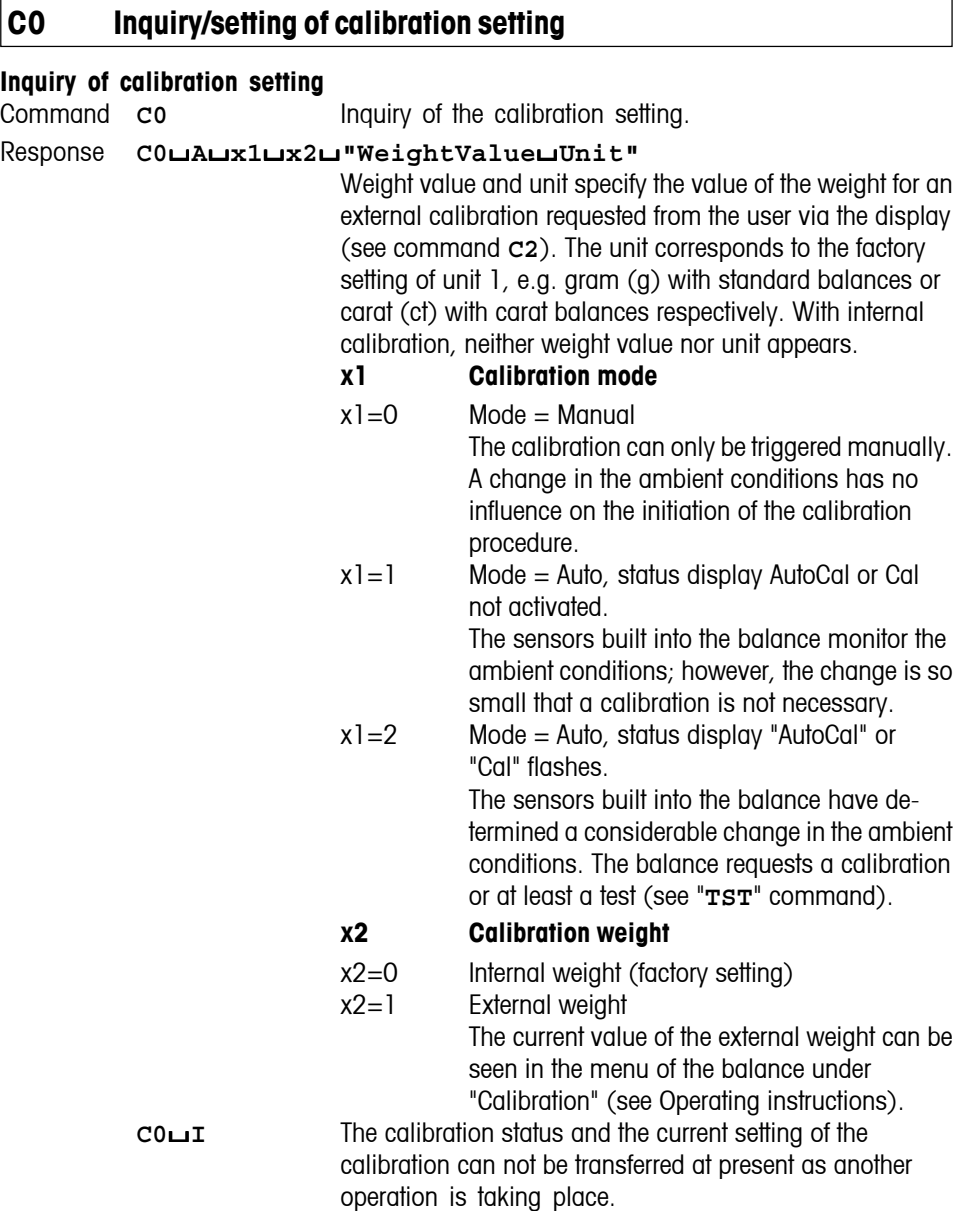

# **Example**

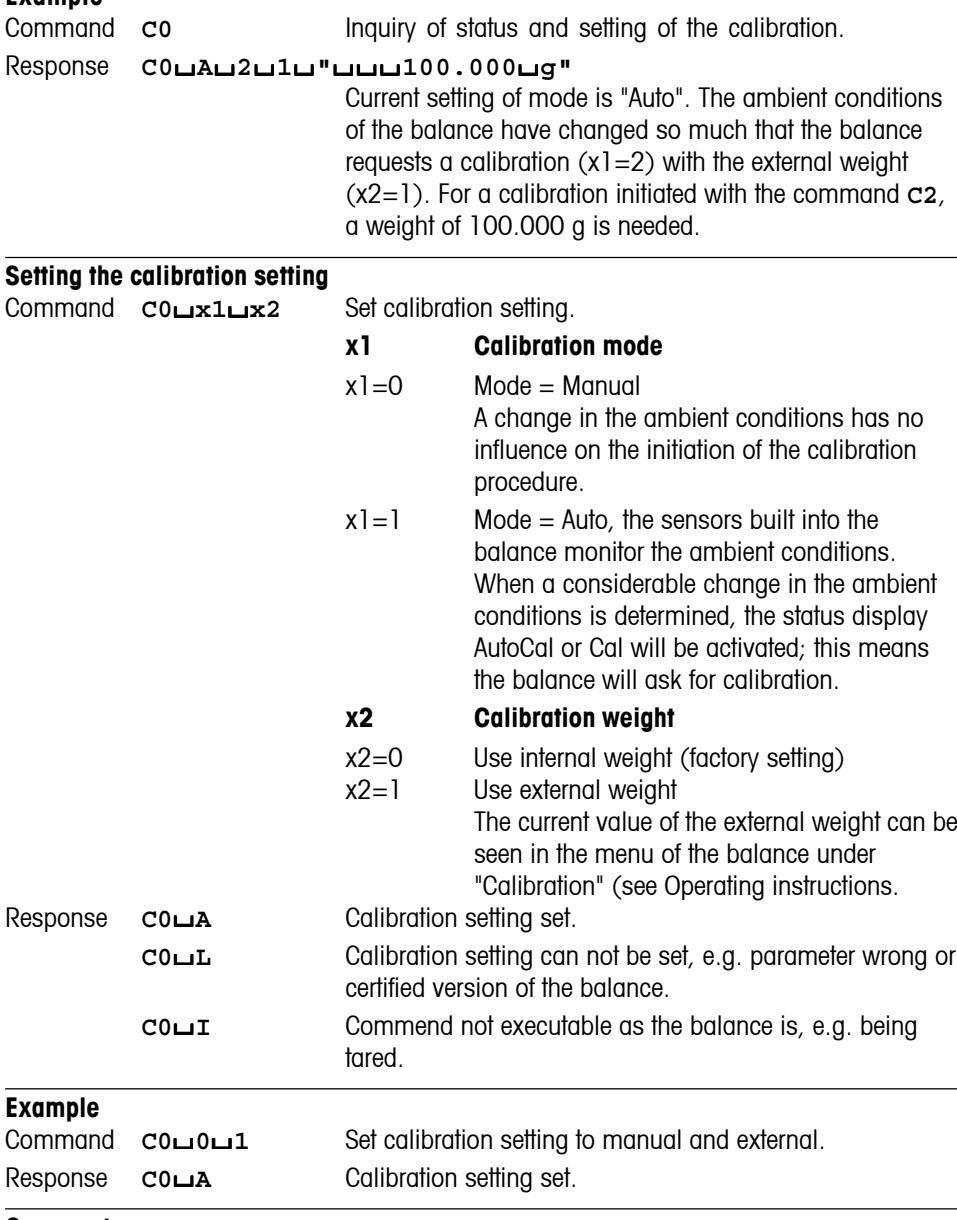

## **Comment**

Setting x1=1 and x2=0 corresponds to the menu setting "FACT" under "Calibration".

<span id="page-31-0"></span>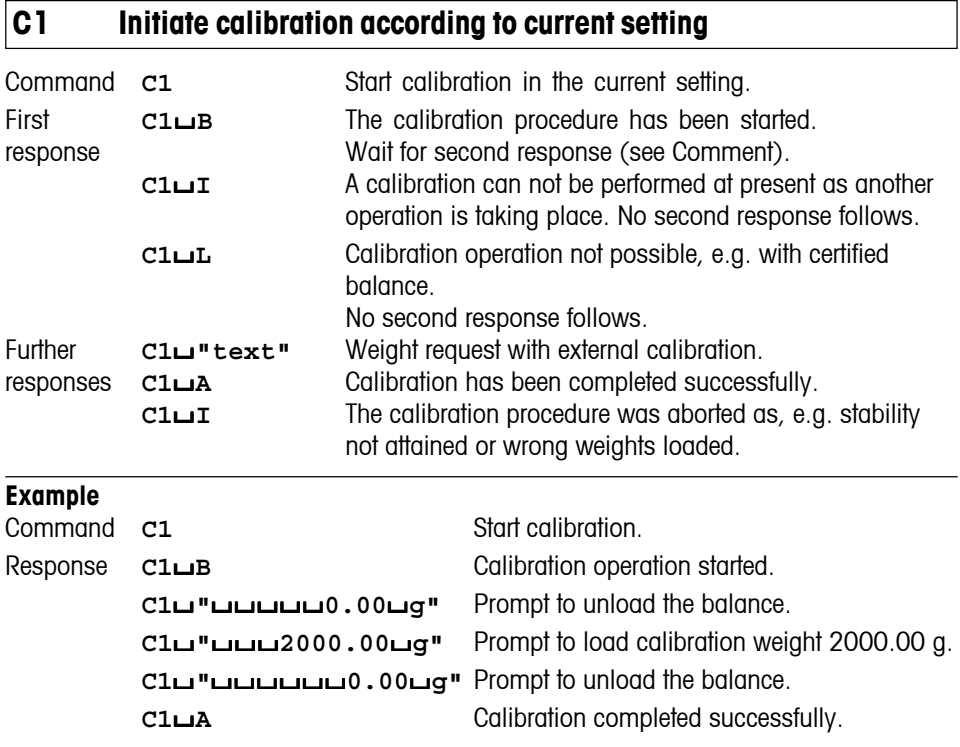

#### **Comment**

Commands sent to the balance during the calibration operation are not processed and responded to in the appropriate manner until the calibration is at an end.

# <span id="page-32-0"></span>**C2 Initiate calibration with external weight**

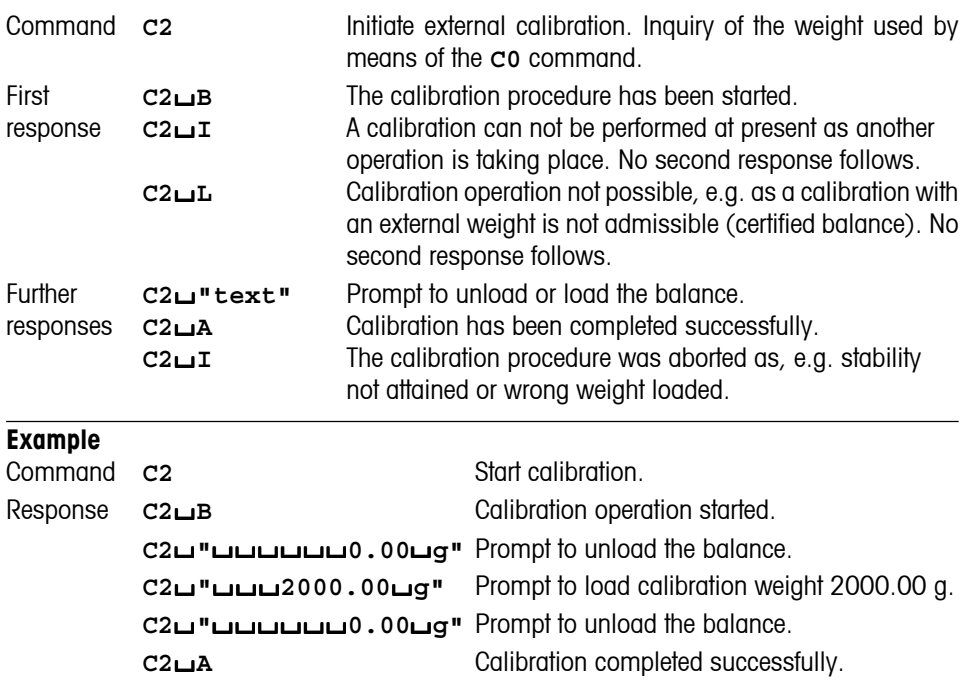

# **Comment**

Commands sent to the balance during the calibration operation are not processed and responded to in the appropriate manner until the calibration is at an end.

# <span id="page-33-0"></span>**C3 Initiate calibration with internal weight**

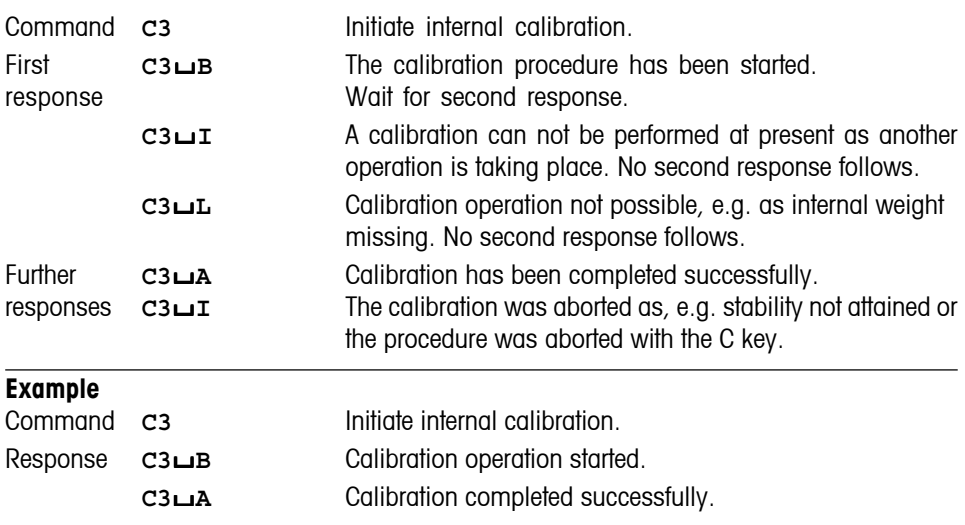

# **Comment**

Commands sent to the balance during the calibration operation are not processed and responded to in the appropriate manner until the calibration is at an end.

# <span id="page-34-0"></span>**COM Inquiry/setting the communication parameters of the serial interface**

We recommend to use these parameters only for weighing platforms (without terminal).

### **Inquiry of the parameters of the serial interface**

Command **COM** Inquiry of the current settings for all currently installed interfaces.

Response **COM**/**A**/**0**/**Baud**/**Bit**/**HS**

#### **Baud Baud rate (transmission speed)**

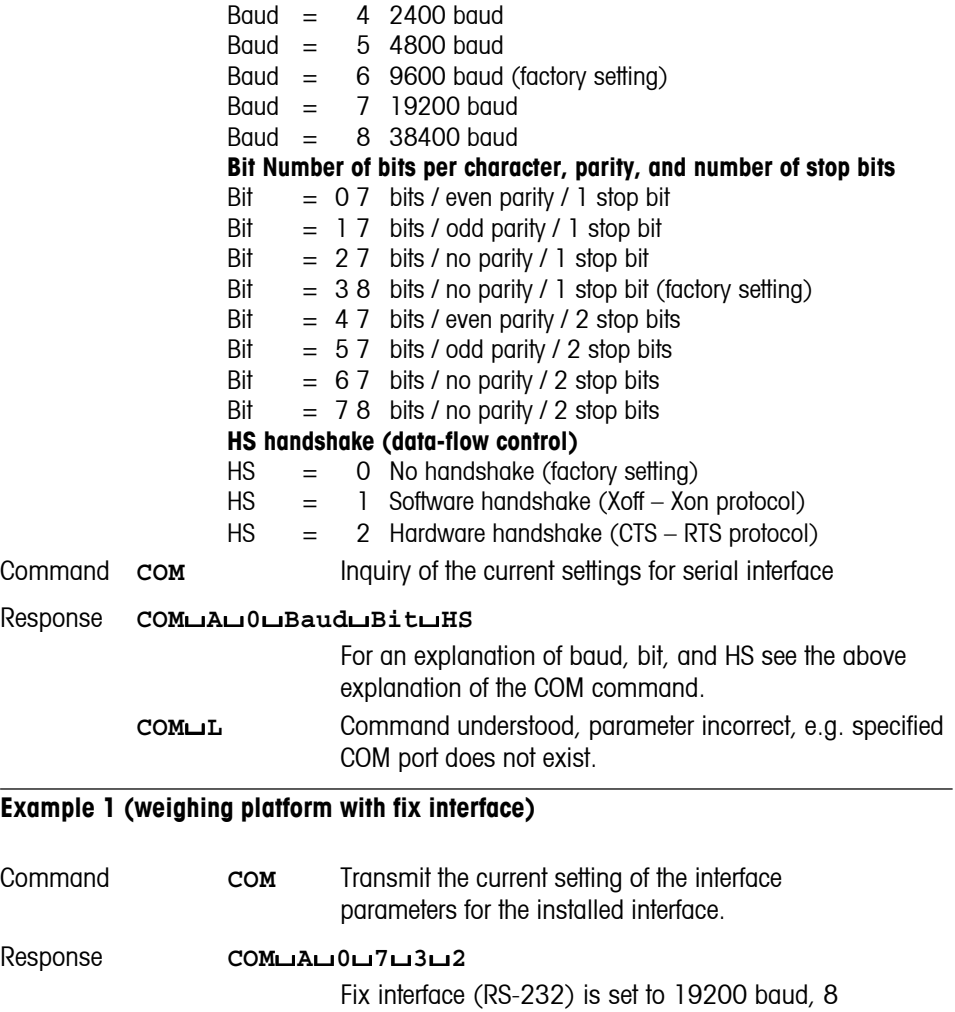

#### **Setting of the interface parameter**

#### Command **COM**/**A**/**0**/**Baud**/**Bit**/**HS**

Set the parameters of the specified interface to the desired values.

#### **Baud Baud rate (transmission speed)**

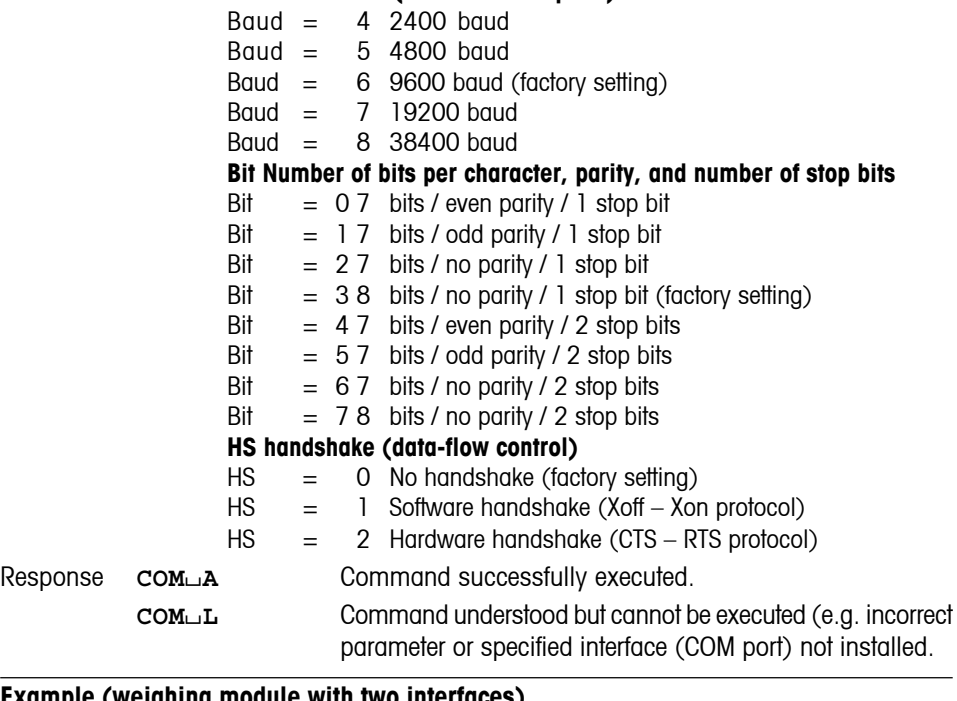

#### **Example (weighing module with two interfaces)**

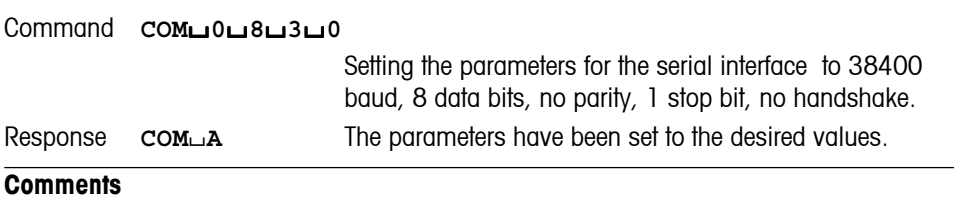

• The response takes place with the current settings, the settings are changed after the response.
## **COPT Command to configure interface options**

Only for weighing platforms (without terminal) with interface option.

## **1 COPT command in general**

```
Command COPT/"x1"/"x2"/"x3"/"x4"
                            Set/get configuration for options.
                            x1 = Function: "start", "get", "set", "end"
                            x2 = Identifier of the datum (get/set)
                            x3 = Type of the datum (for "set" only)x4 = Value of the datum (for "set" only)
Start COPT/"start" Starts configuration. Host connection is suspended.
End COPT/"end" Ends the configuration. The host connection is resumed.
Read COPT/"get"/"id"
                            Read a datum.
                            id = Identifier of the datum
Set COPT/"set"/"id"/"typ"/"val"
                            Sets configurations for options.
                             id = Identifier of the datum
                            type = Type of the datum
                            value = Value of the datum
Responses COPT/A/"a1" Command is successful.
                            d = \text{for "get" only}COPTLL Illegal parameter.
          COPT/I Command not executable:
                            – No option inserted.
                            – COPT command already active.
                            – "start" command not executed for "set" commands
```
#### **Example**

We change the baud rate of an RS232 option: Command **COPT**/**"start"** Response **COPT**/**A**/**""** Command **COPT**/**"get"**/**"System.Infos.DeviceName"** Response **COPT**/**A**/**"Value='RS232**/**Option'"** Command **COPT**/**"set"**/**"Connection.ConnectionList.1.Baudrate"**/ **"i4"**/**"5"** Response **COPT**/**A**/**""** Command **COPT**/**"end"** Response **COPT**/**A**/**""**

#### **Comments**

Identifier: These are not case sensitive. For details, see option specific section. Data type: For details, see option specific sections.

## **2 Specific interface option information**

#### **2.1 For all options**

Following read only parameters ("get") apply to all options:

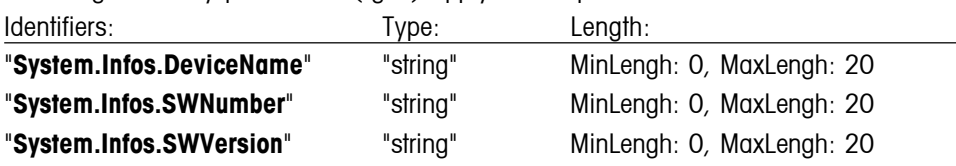

#### **Example**

Command **COPT**/**"get"**/**"System.Infos.DeviceName"**

Response **COPT**/**A**/**"Value='Ethernet**/**Option'"**

#### **2.2 RS232 option**

Additional read only parameters:

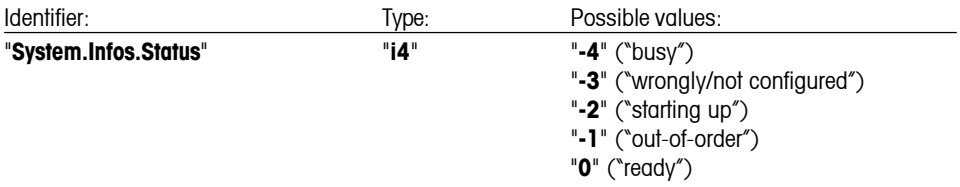

Additional read/write parameters:

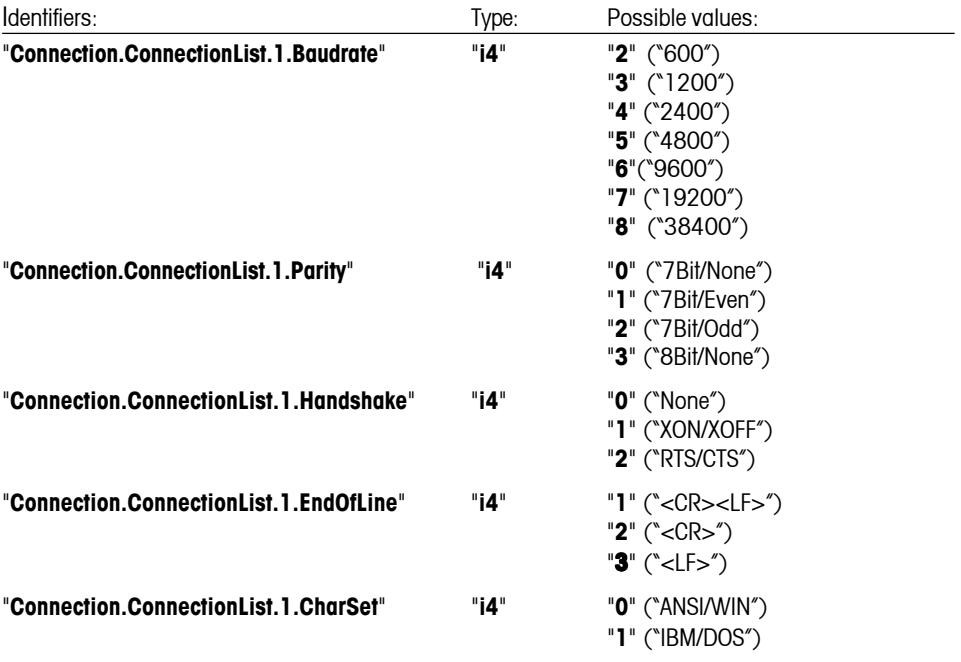

#### **Example**

Commands:

**COPT**/**"set"**/**"Connection.ConnectionList.1.Baudrate"**/**"i4"**/**"5" COPT**/**"set"**/**"Connection.ConnectionList.1.Parity"**/**"i4"**/**"1"** Set the baud rate to 4800 Bd and the format to 7 Bit odd parity.

#### **2.3 LC options, PS/2 option, BTS option**

Additional read only parameters (the devices have no further parameters):

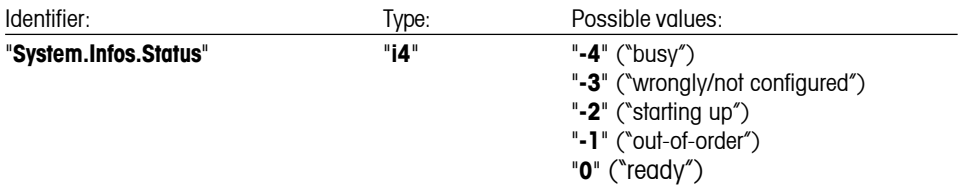

#### **Example**

Command: **COPT**/**"get"**/**"System.Infos.Status"**

Response: **COPT**/**A**/**"Value='0'"**

### **2.4 Ethernet option**

Additional read only parameters:

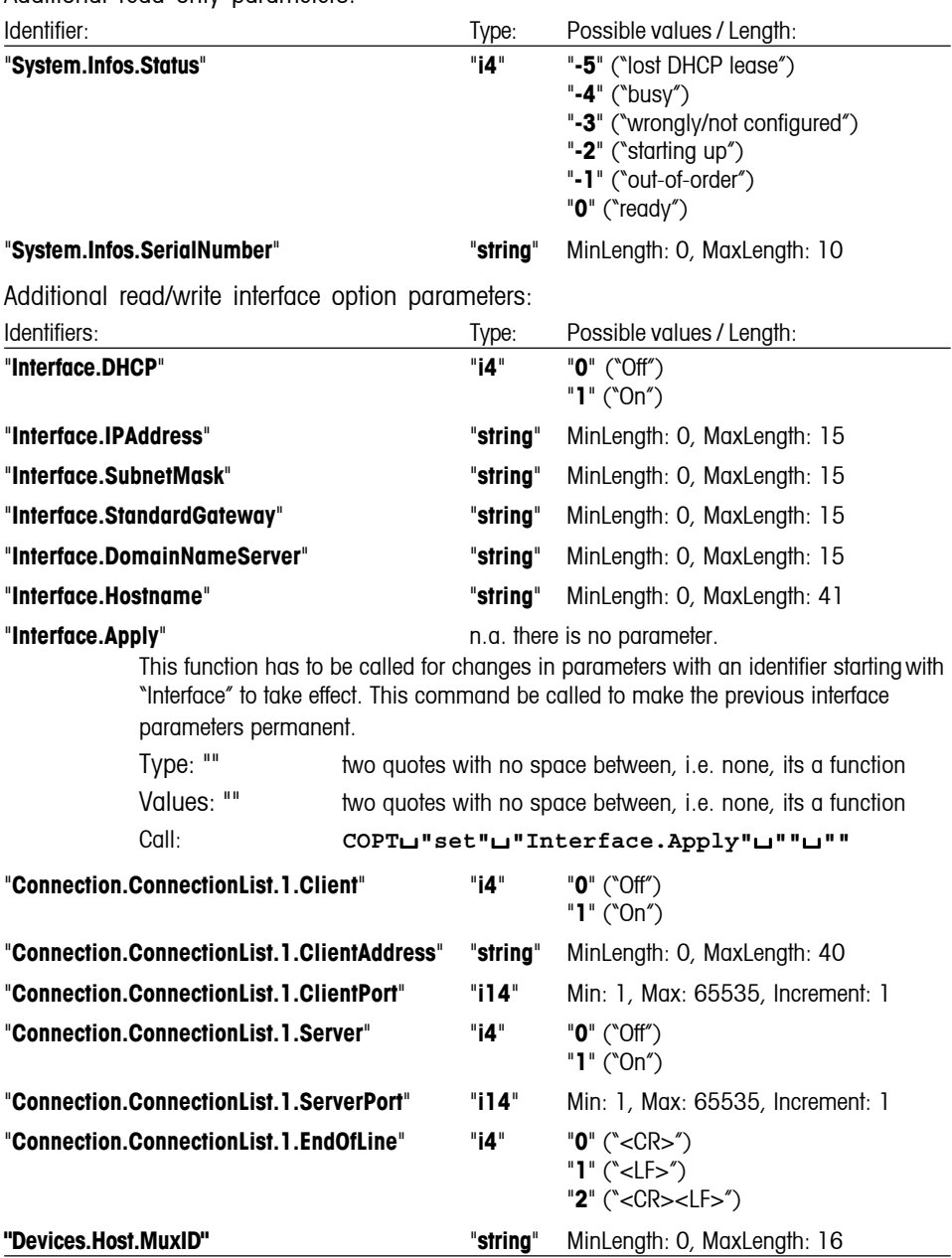

#### **Example**

**COPT**/**"set"**/**"Interface.DHCP"**/**"i4"**/**"0"**

**COPT**/**"set"**/**"Interface.IPAddress"**/**"string"**/**"172.24.113.7"**

**COPT**/**"set"**/**"Interface.SubnetMask"**/**"string"**/**"255.255.248.0"**

**COPT**/**"set"**/**"Interface.StandardGateway"**/**"string"**/**"172.24.112.1"**

```
COPT/"set"/"Interface.Apply"/""/""
```
**COPT**/**"set"**/**"Connection.ConnectionList.1.ServerPort"**/**"i4"**/**"8001"**

**COPT**/**"set"**/**"Connection.ConnectionList.1.Server"**/**"i4"**/**"1"**

These commands switch DHCP off and configure an IP address permanently (Apply). Then we make a server at port 8001 visible to clients.

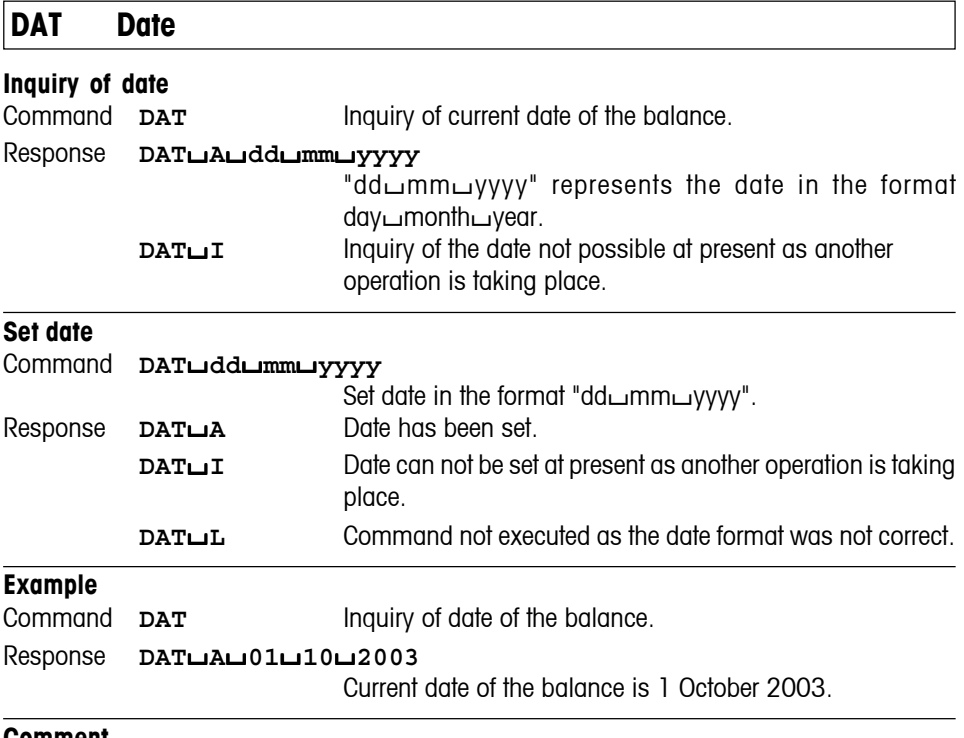

#### **Comment**

The set date is retained even after the reset command "**@**".

### **I10 Balance ID – Inquiry of balance identification**

#### **Inquiry of balance identification**

Command **I10** Inquiry of balance identification.

Response **I10**/**A**/**"text"**

"text" represents the current balance identification (max. 20 alphanumeric characters).

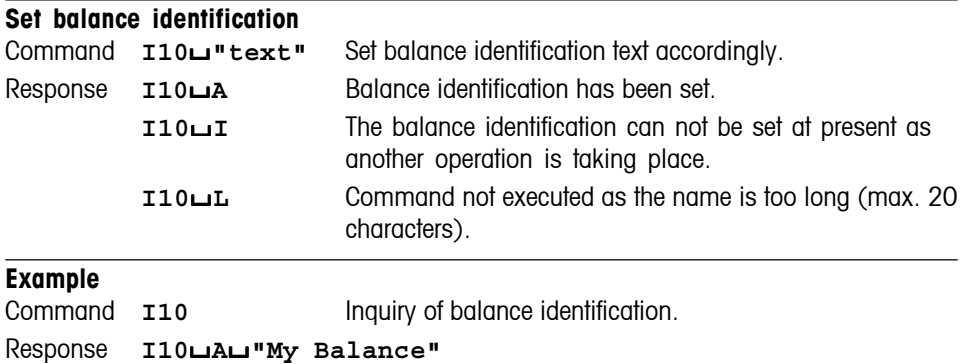

Current balance identification is My Balance.

#### **Comments**

• A sequence of maximum 20 characters is possible as "text".

• The set balance identification is retained even after the reset command "**@**".

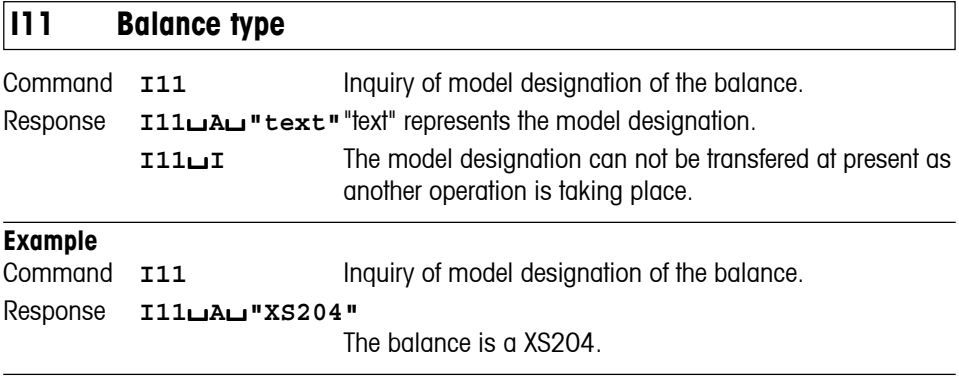

#### **Comment**

A sequence of maximum 20 characters is possible as "text".

# **I14 Inquiry of balance info**

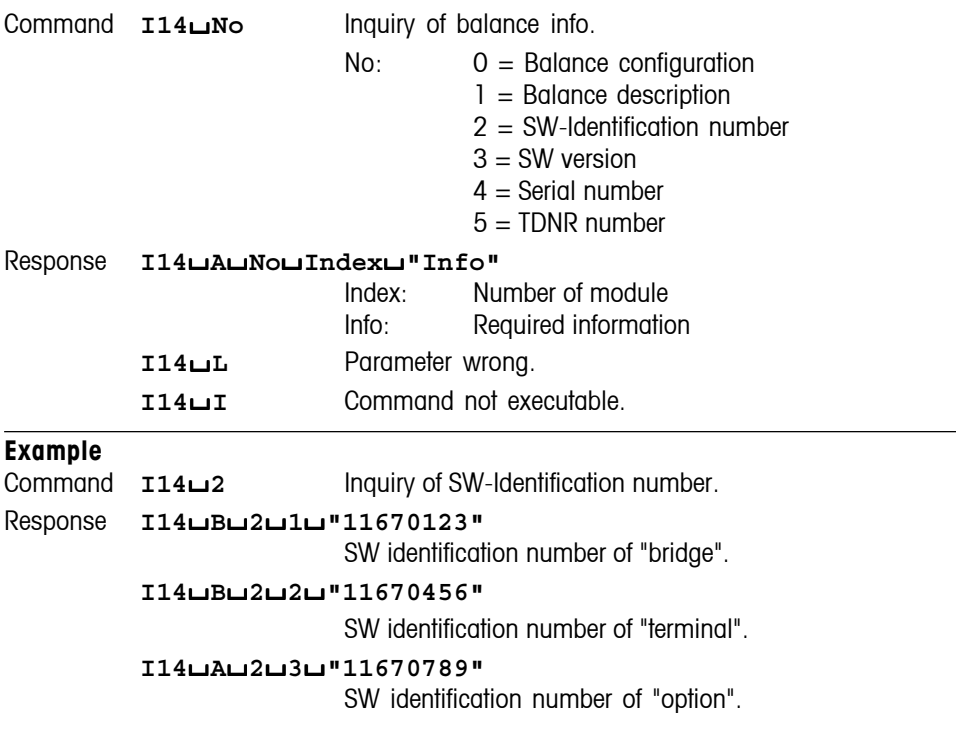

### **M01 Inquiry/setting of weighing mode**

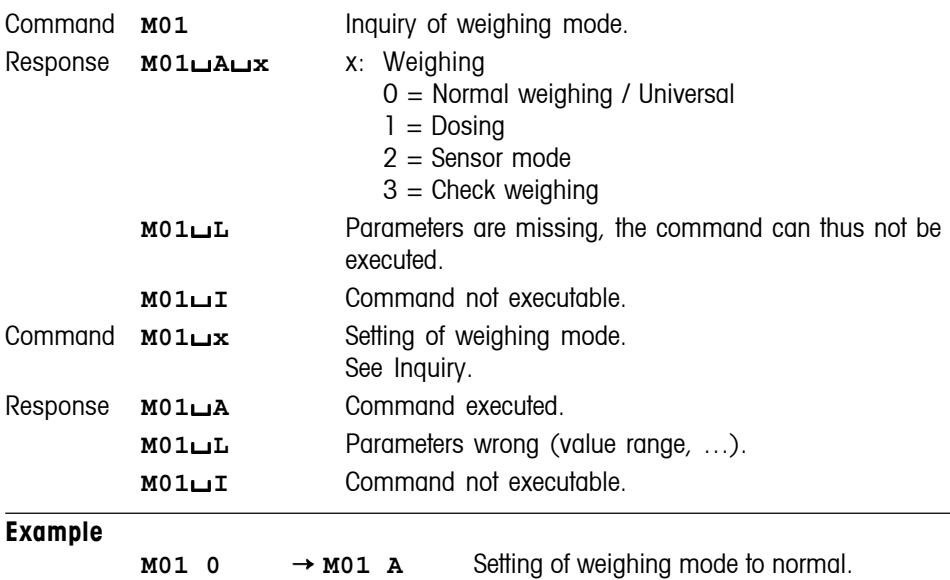

## **M02 Inquiry/setting of environment** Command **M02** Inquiry of environment. Response **M02**/**A**/**x** x: Environment  $1 =$ Stable  $2 =$ Standard  $3 =$  Unstable **M02**L Parameters are missing, the command can thus not be executed. **M02I** Command not executable. Command **M02**/**x** Setting of environment. See Inquiry. Response **M02**/**A** Command executed. **M02L** Parameters wrong (value range, ...). **M02**/**I** Command not executable. **Example M02 3** → **M02 A** Setting of environment to "unstable".

# **M03 Inquiry/setting of AutoZero**

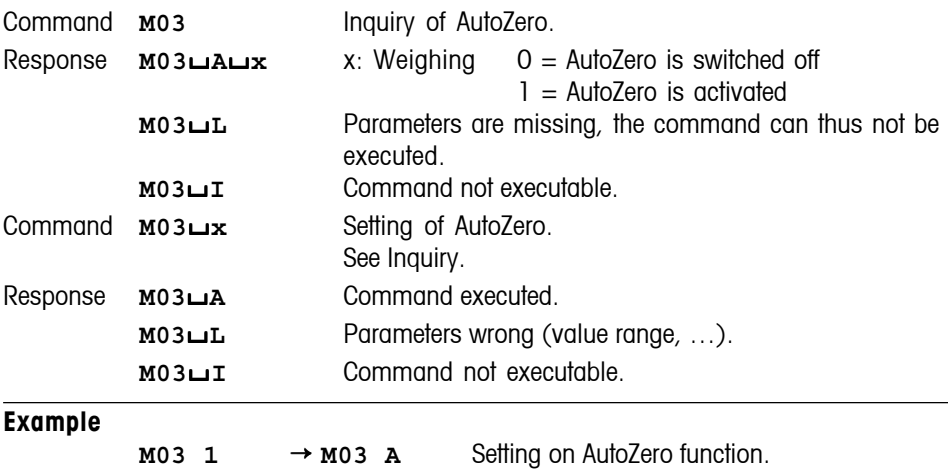

# **M04 Inquiry/setting of SmartSens functions**

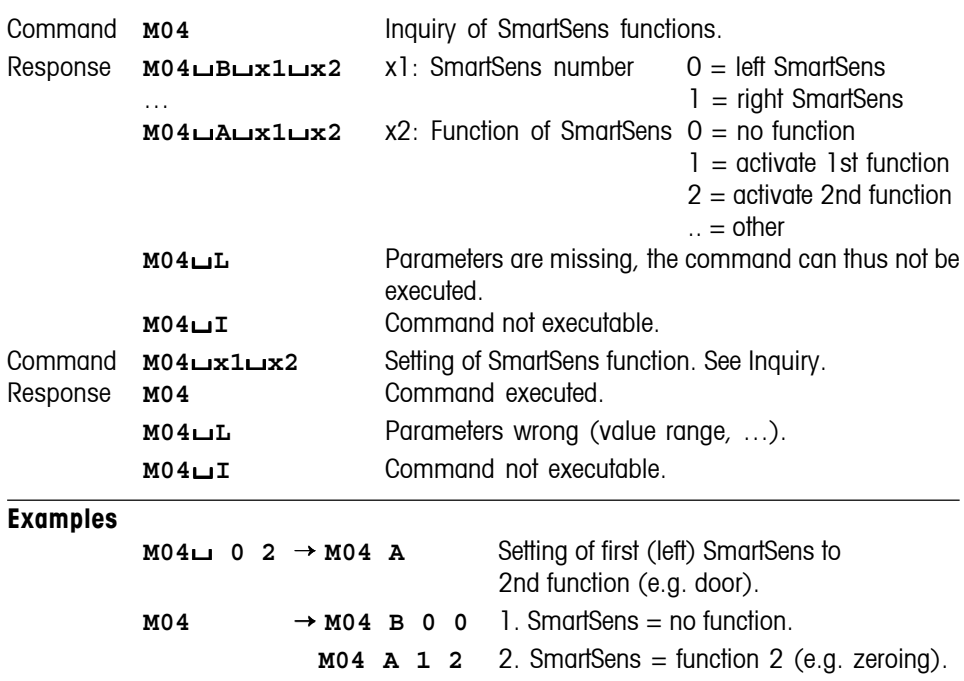

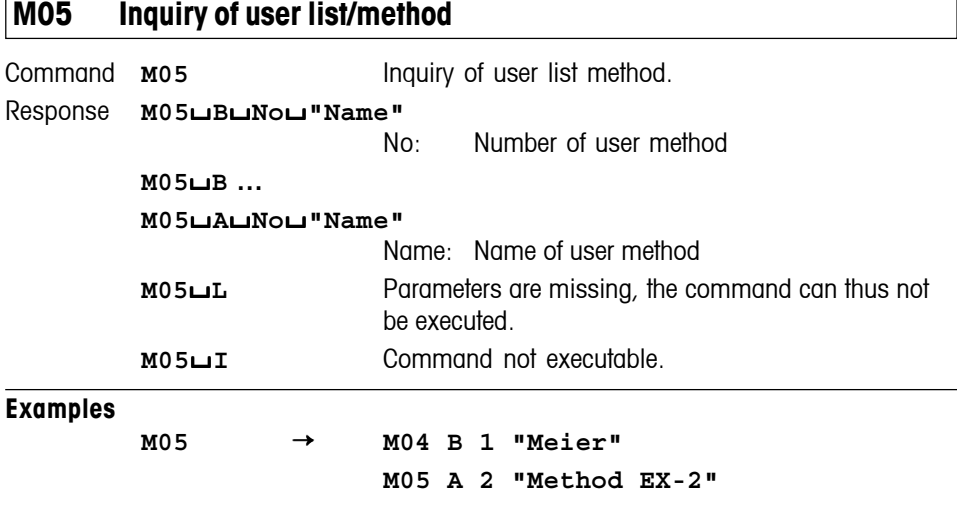

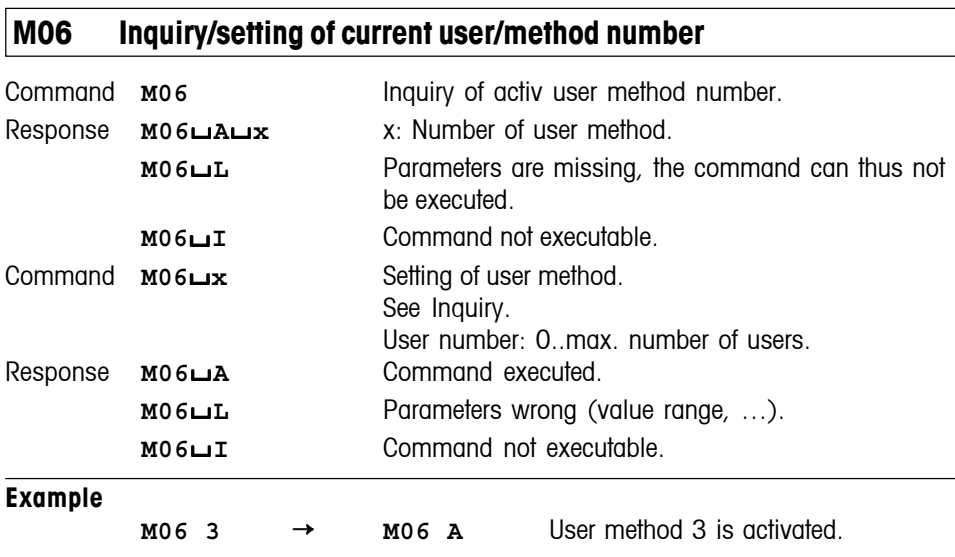

# **M08 Inquiry/setting of of display brightness** Command **M08** Inquiry of display brightness. Response **M08**/**A**/**x** x: 0..100, display brightness in % **M08LL** Parameters are missing, the command can thus not be executed. **M08***I* Command not executable. Command **M08**/**x** Setting of display brightness. See Inquiry. Response **M08**/**A** Command executed. **M08LL** Parameters wrong (value range, ...). **M08***I* Command not executable. **Examples M08 55** → **M08 A** Setting of display brightness. **M08** → **M08 A 60** Inquiry of display brightness.

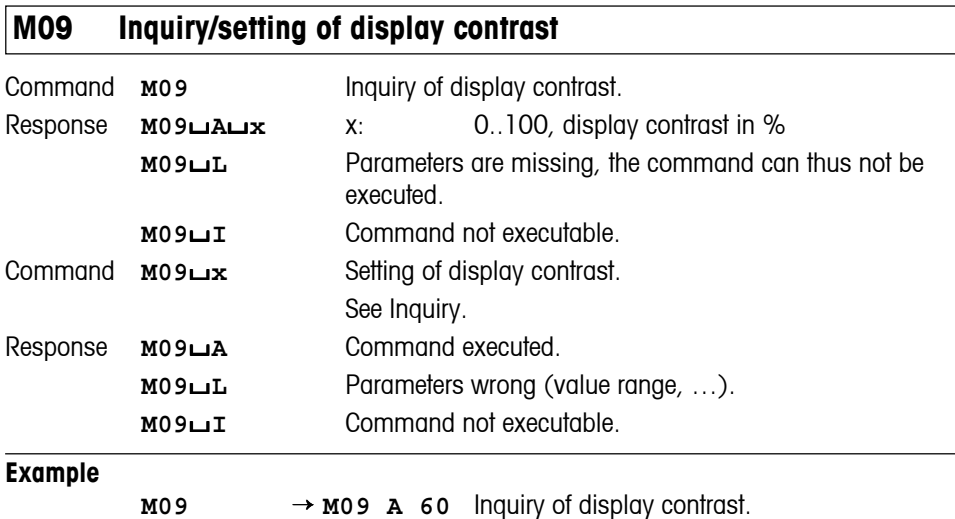

# **M11 Inquiry/setting of beeper volume**

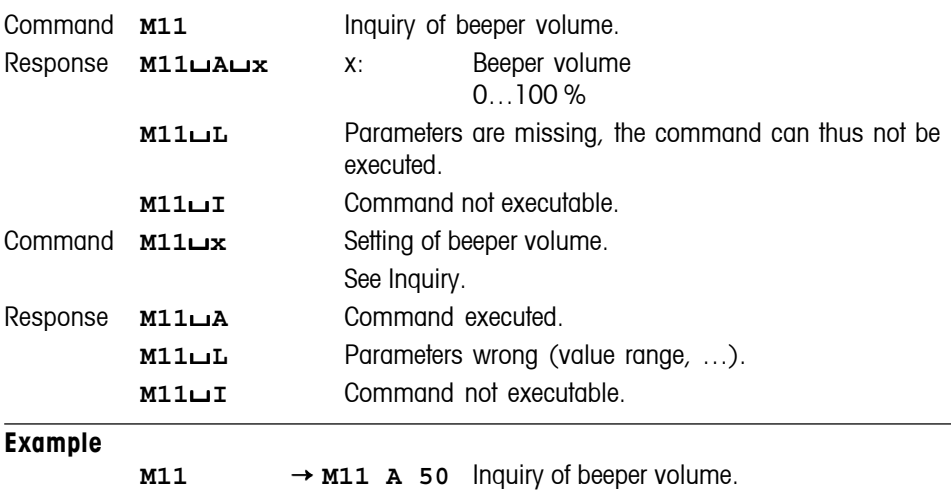

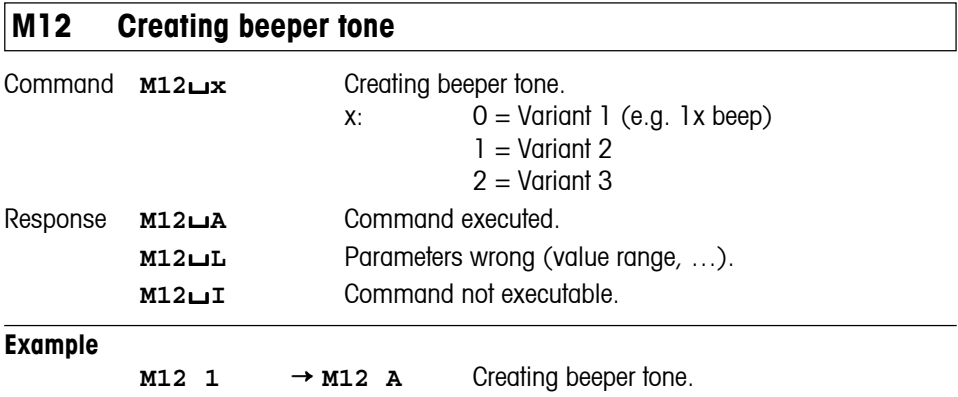

### **Comment**

This command creates an acoustic signal independent of the beeper volume setting (**M11** command).

# **M13 Inquiry/setting of Touch function**

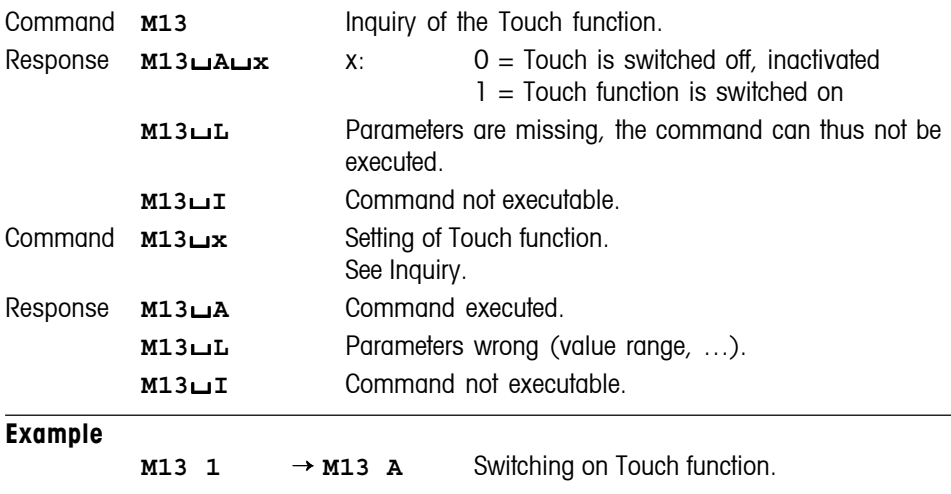

#### **Comment**

The functions of all other keys (hot keys, etc.) are unaffected.

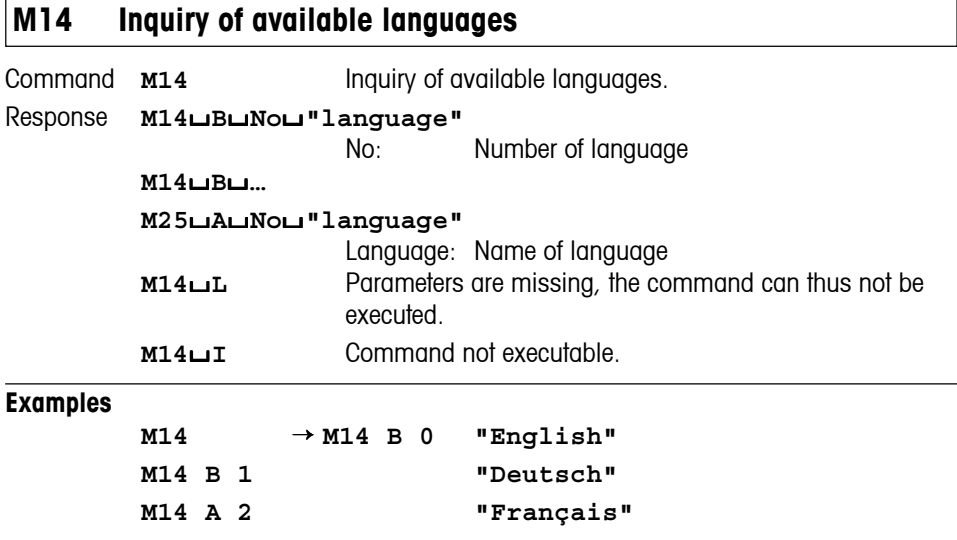

# **M15 Inquiry/setting of language**

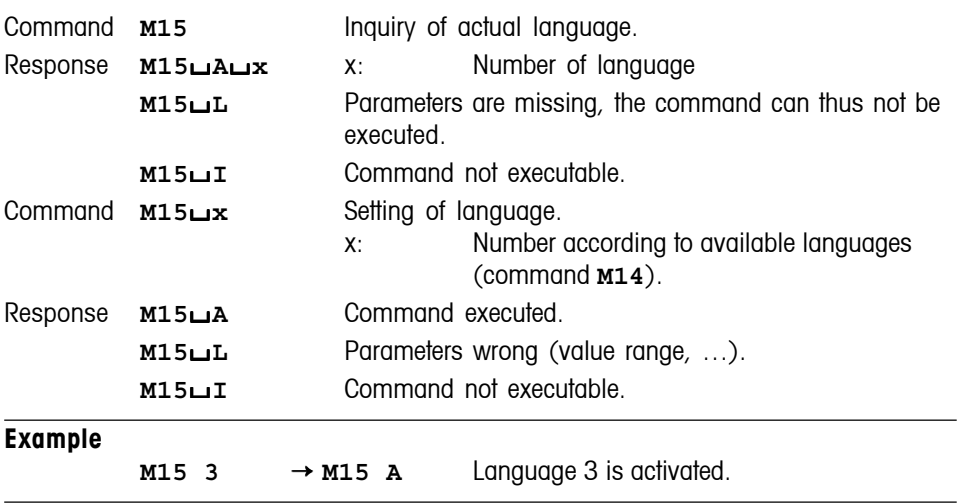

#### **Comment**

Language number: Number of the language according to the available languages (command **M14**).

# **M16 Inquiry/setting of standby mode**

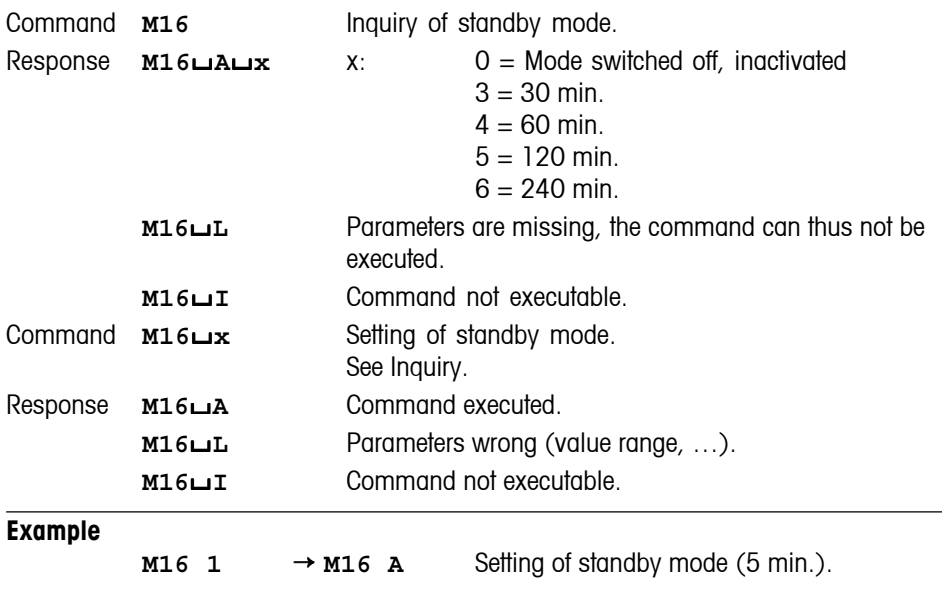

#### **Comments**

• The balance switches to standby mode if it is not operated within 5 min.

• Operating the balance includes pressing a key, significant changes in weight, item counter > 0 or interface commands.

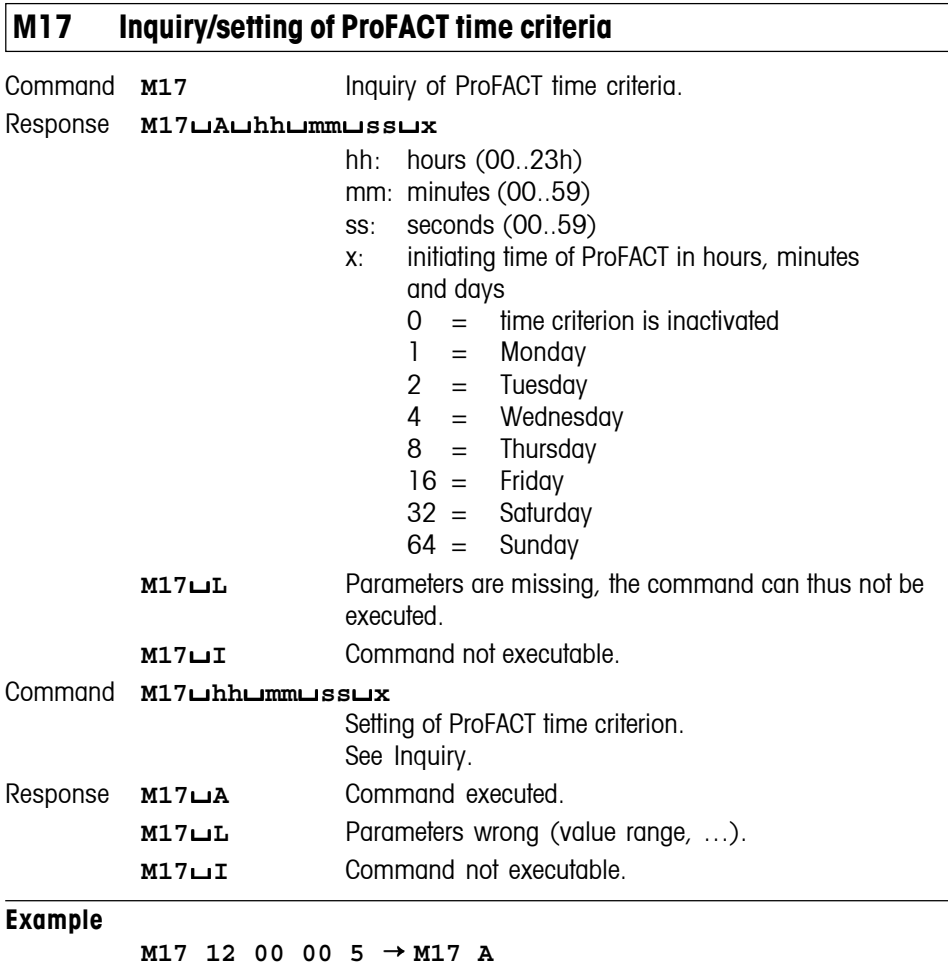

As  $5 = 4 + 1$ , adjustment takes place on Mondays and Wednesday at 12:00.

# **M18 Inquiry/setting of ProFACT/FACT temperature criterion (**∆ **temp.)**

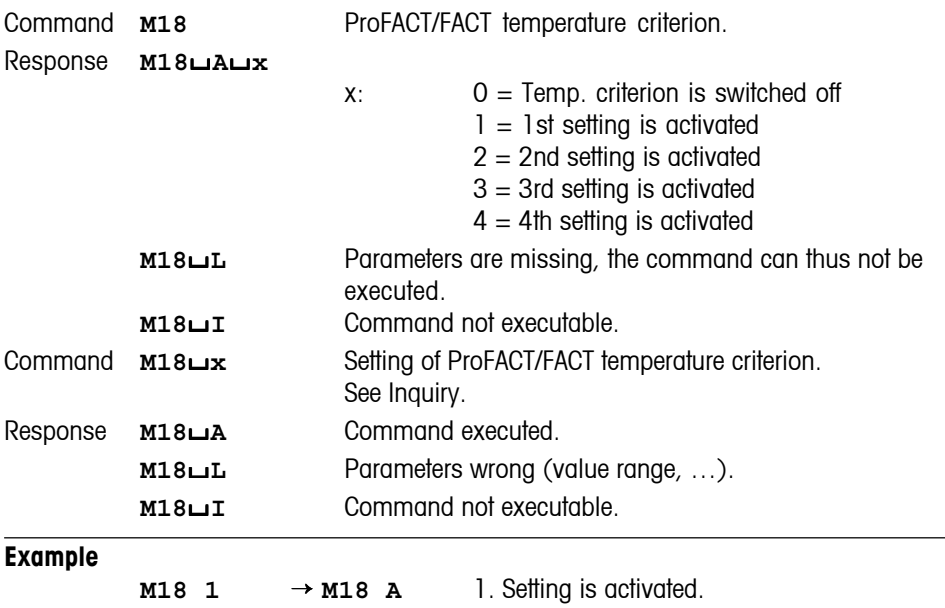

#### **Comments**

Temperature difference is defined as the criterion. The balance is automatically adjusted if the temperature of the balance increases by the defined temperature difference.

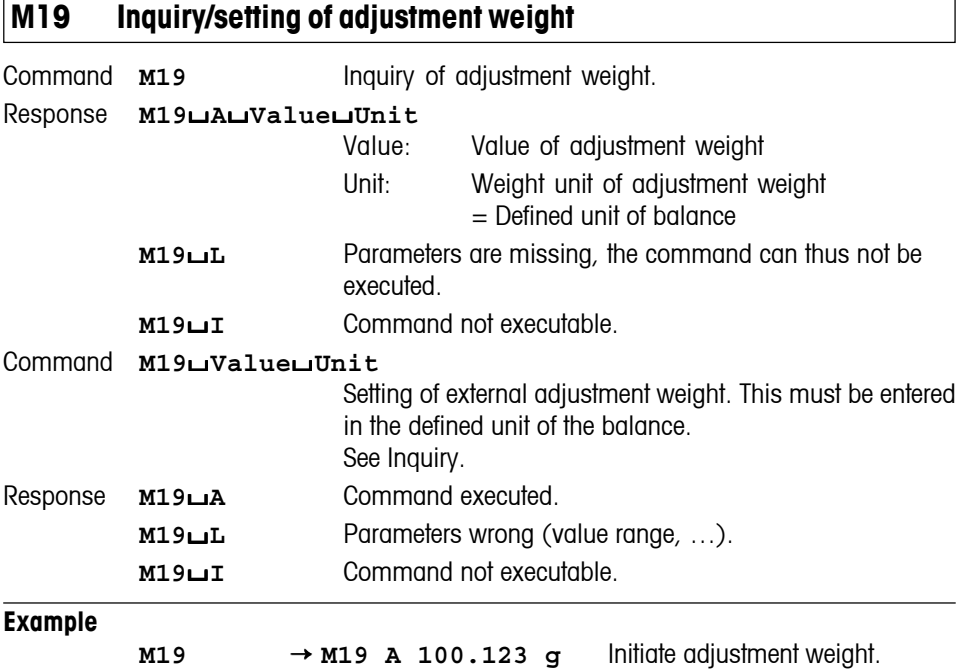

#### **Comments**

The adjustment weight must be entered in the defined unit of the balance. This unit can be found by entering an inquiry command.

# **M20 Inquiry/setting of test weight**

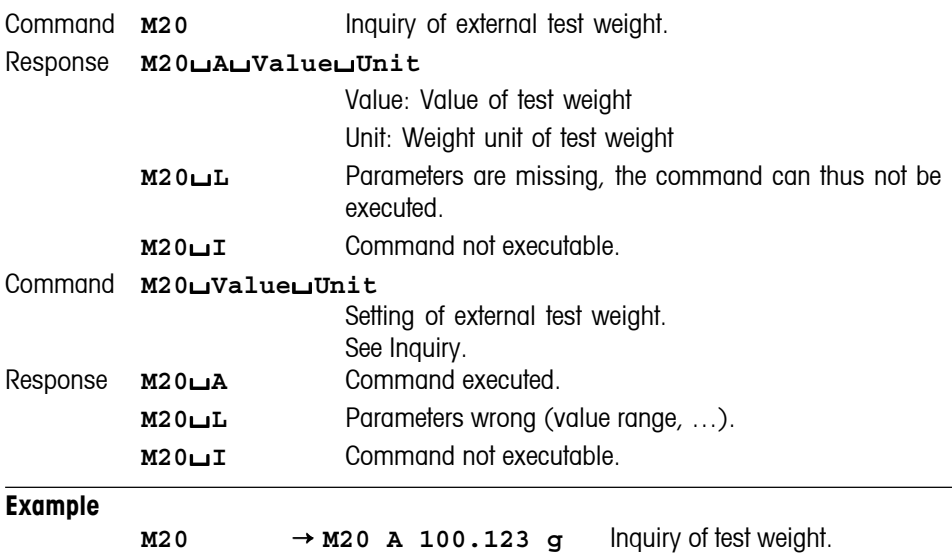

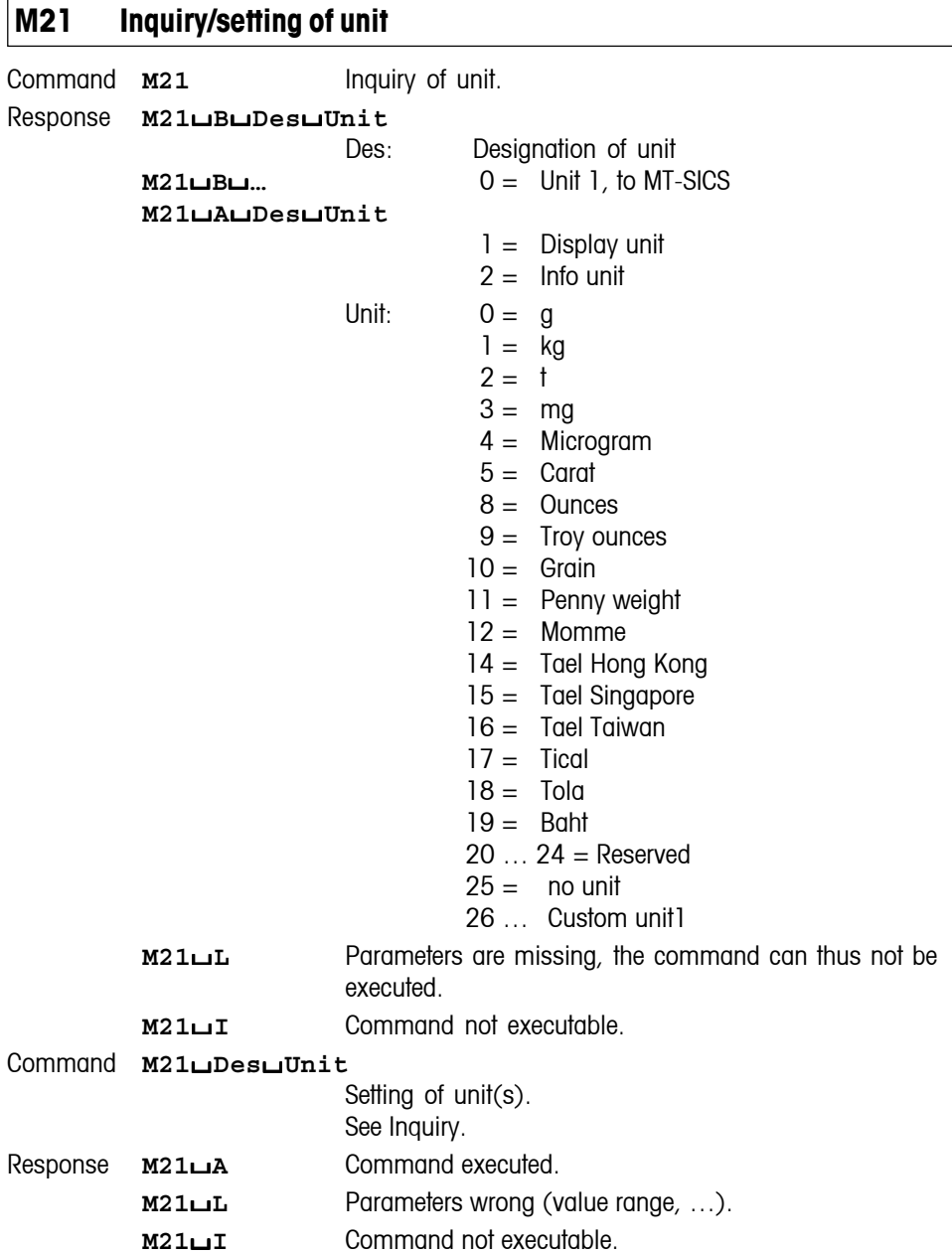

#### **Examples**

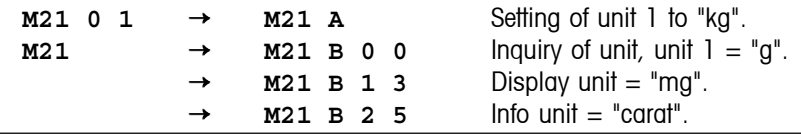

#### **Comments**

All S commands are given in Unit 1 according to the definition of the MT-SICS. Only weight units are accepted as Unit 1.

# **M22 Inquiry/setting of custom unit definitions**

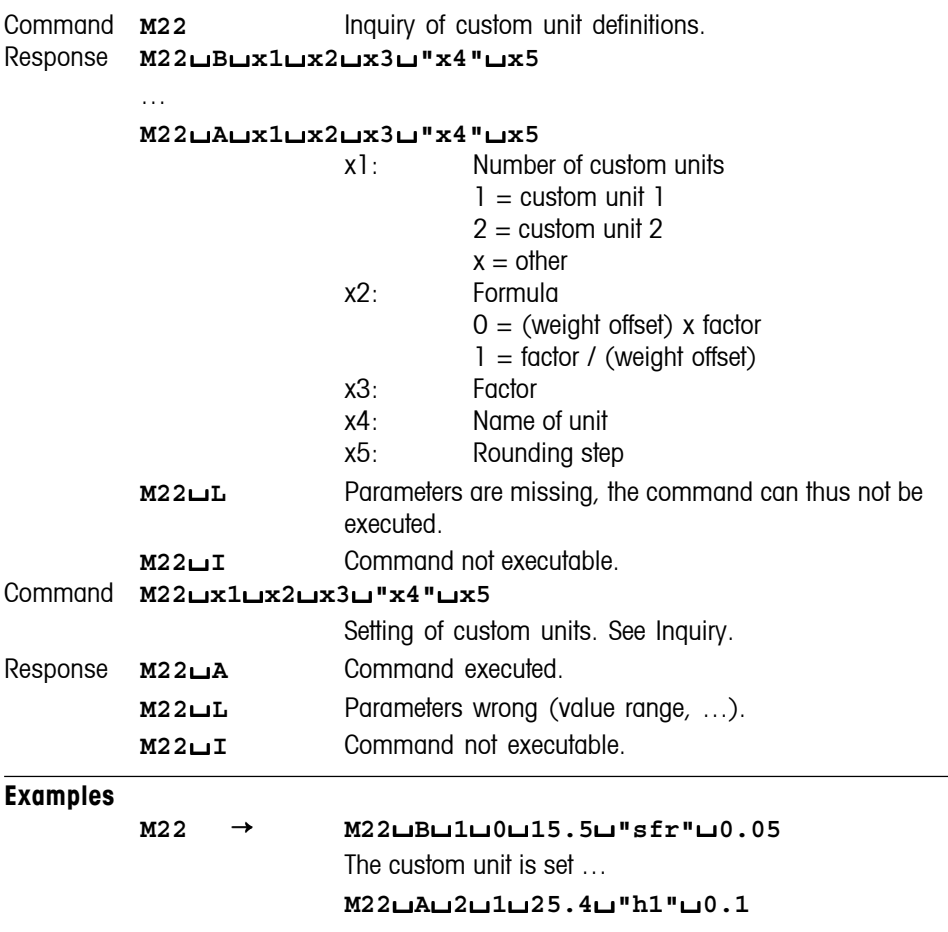

# **M23 Inquiry/setting of readability, 1d/xd**

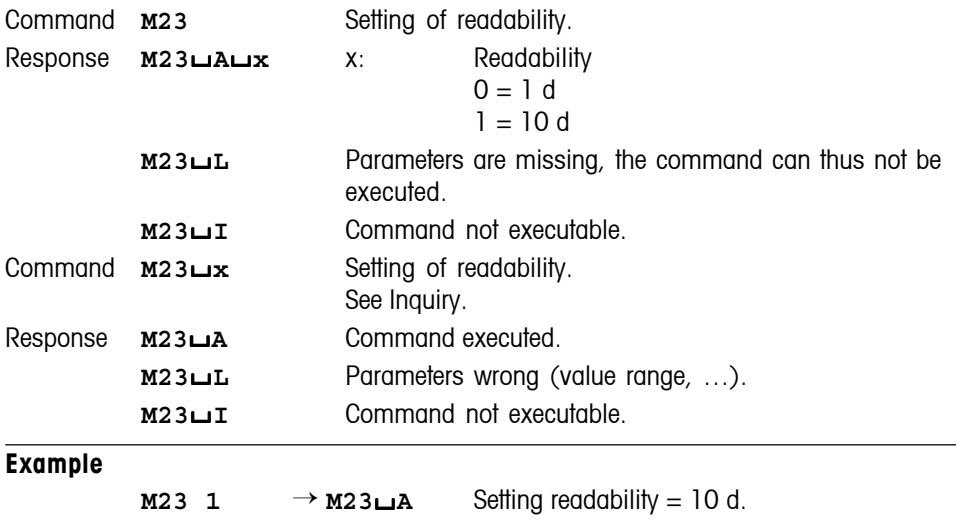

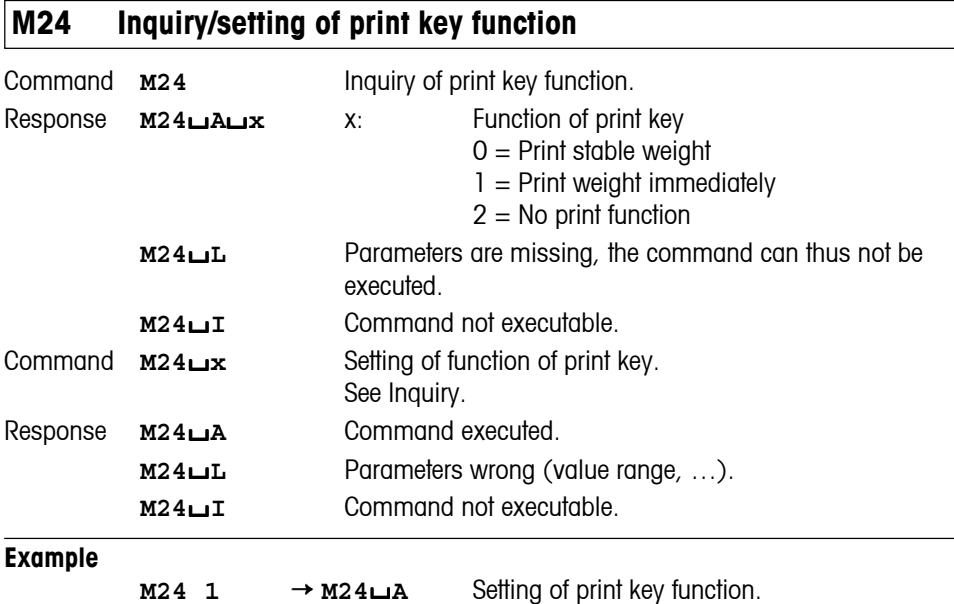

# **M25 Inquiry of application selection**

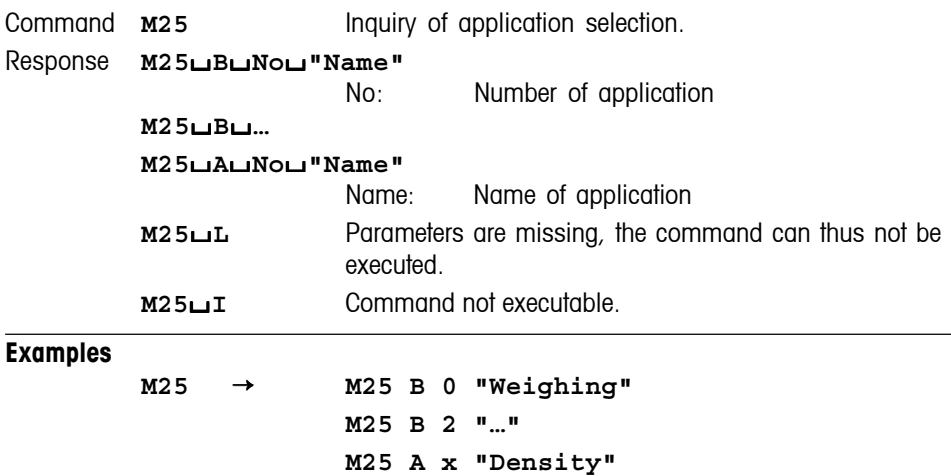

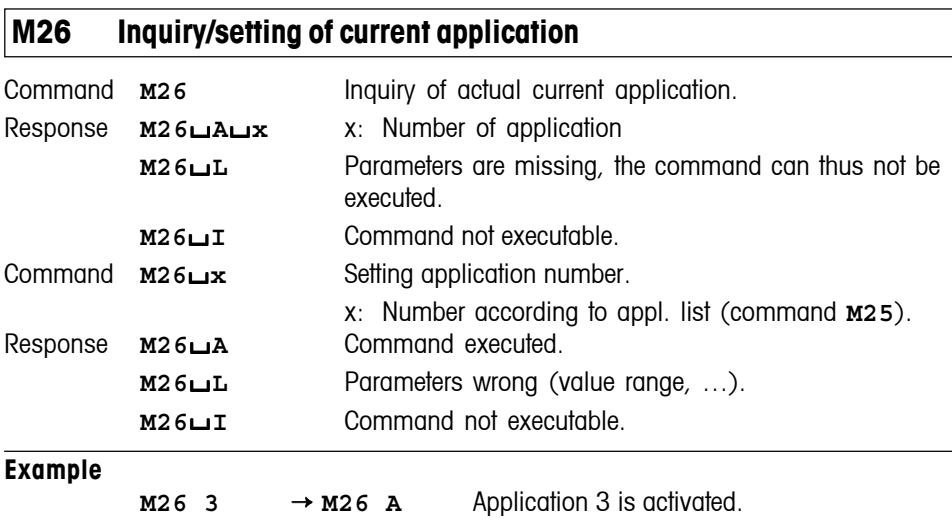

### **Comment**

Application number: Number of the application according to the application list (command **M25**).

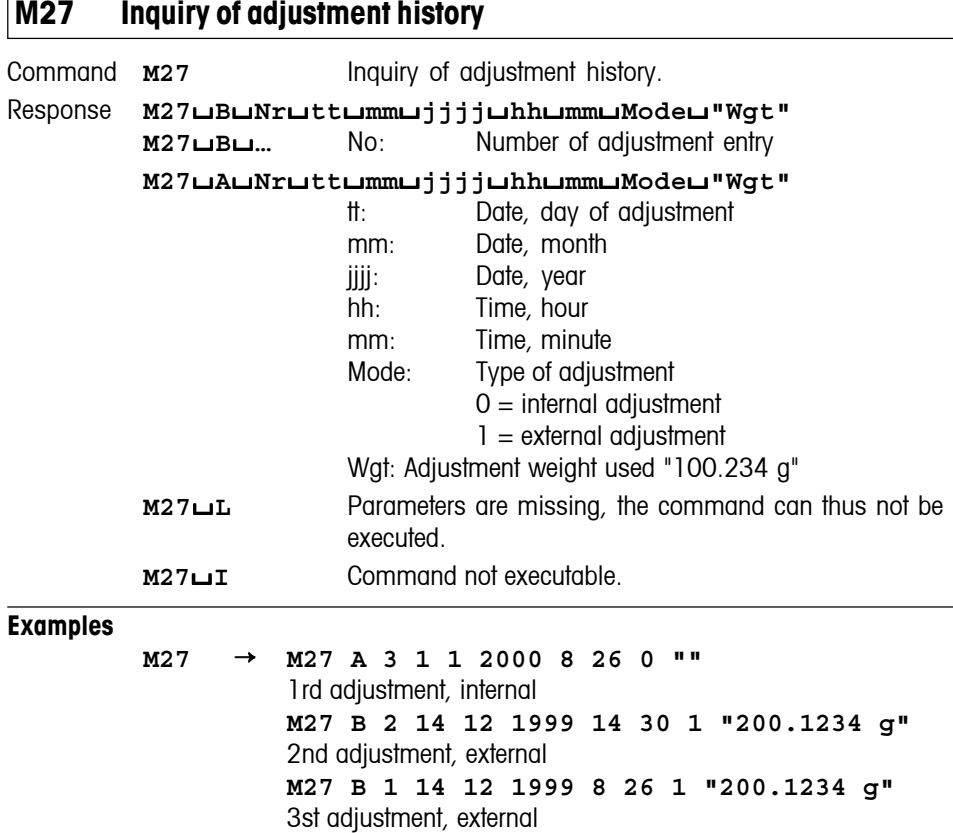

# **M28 Inquiry of temperature probe**

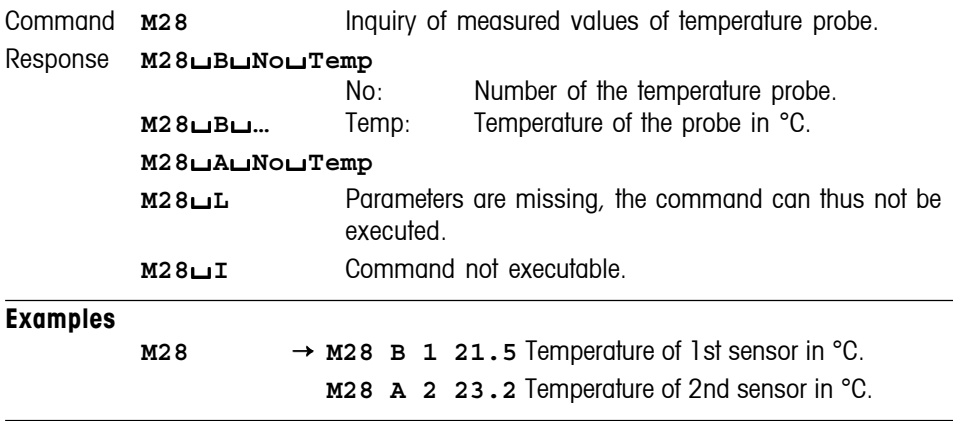

#### **Comment**

No information is available on the location, accuracy or correct temperature offset of the probe.

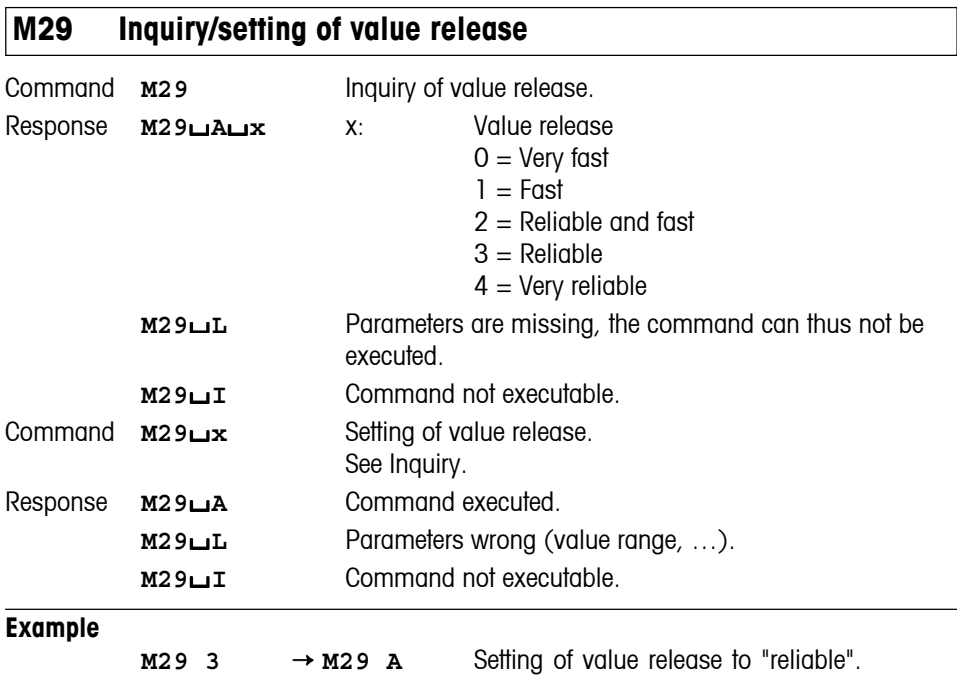

# **M36 Inquiry/setting of LevelControl**

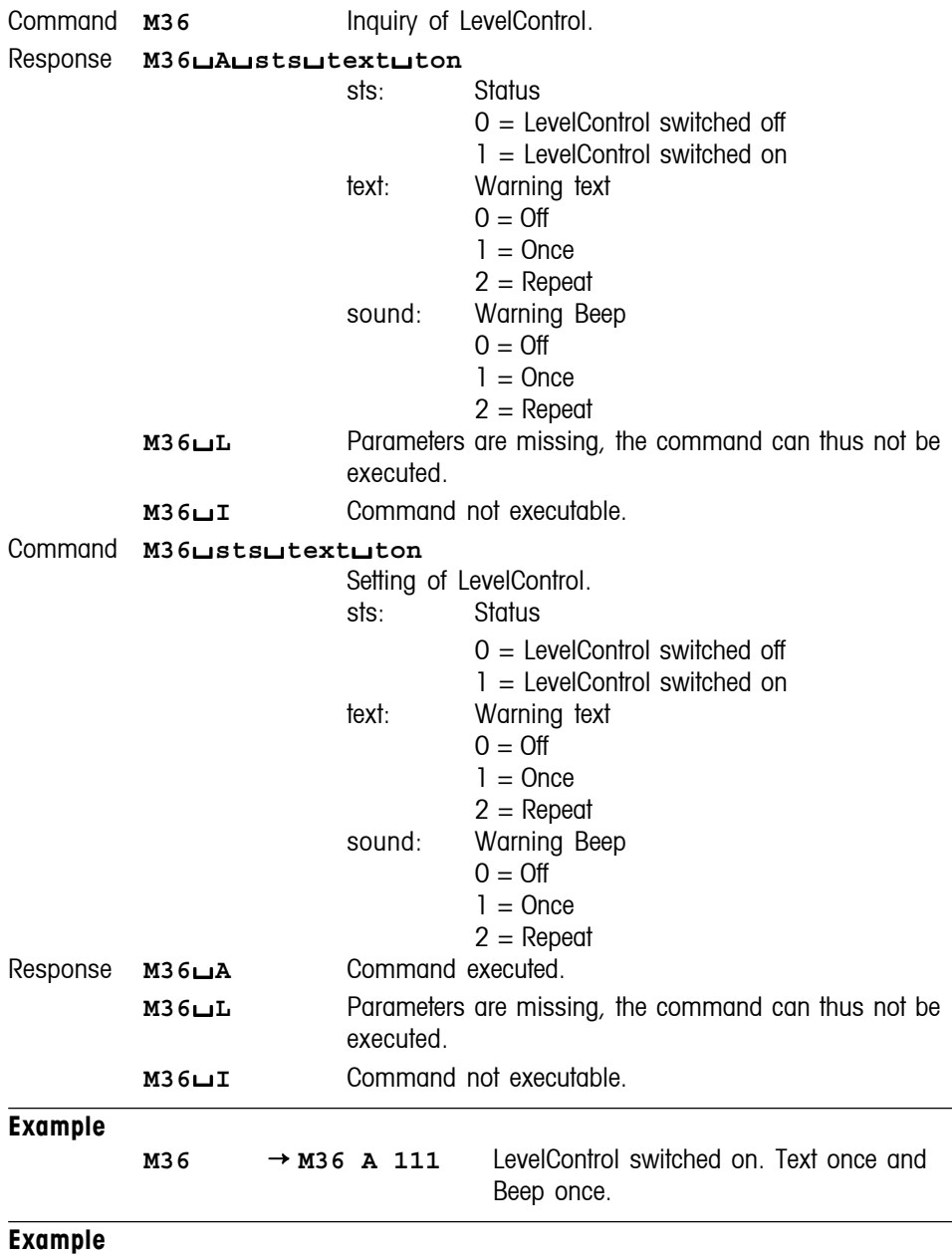

This command is not supported by weighing platforms without terminal

# **M37 Inquiry/setting of draft shield door opening**

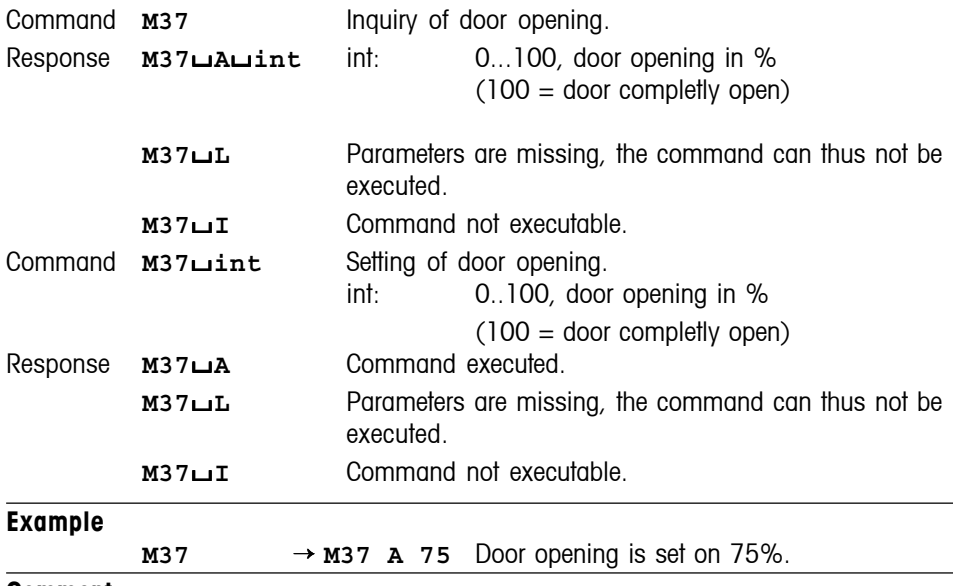

#### **Comment**

Only the values available in the Set-Up of the balance are excepted.

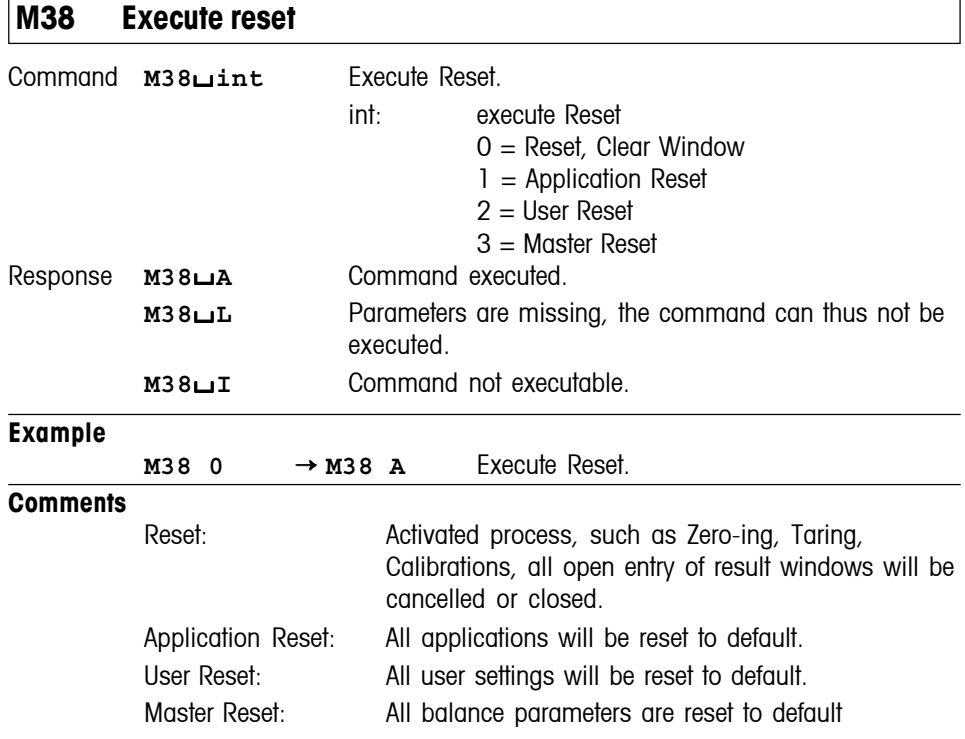

# **P100 Print out text on the printer**

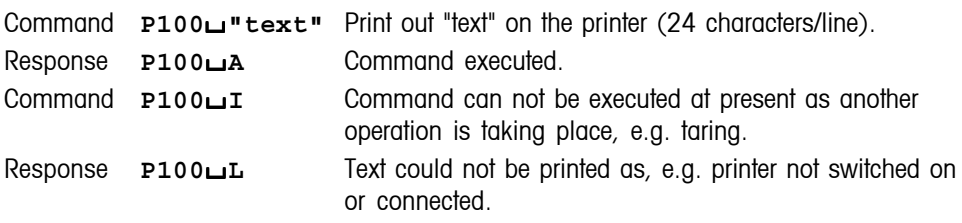

#### **Example**

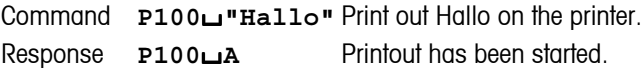

#### **Comments**

- A sequence of maximum 24 characters is admissible as text.
- The command **P100**<sup>-</sup> **Lext has no influence on the function of the printer as a** record printer.

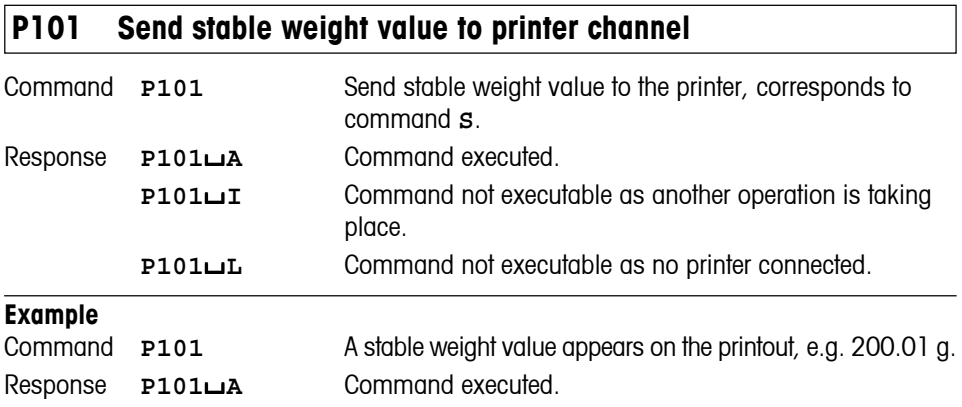

#### **Comments**

- The command **P101** has no influence on the function of the printer as a record printer.
- The draft shield closes with this command, when the "Door function" is set on "Automatic". It opens after sending a stable weight.

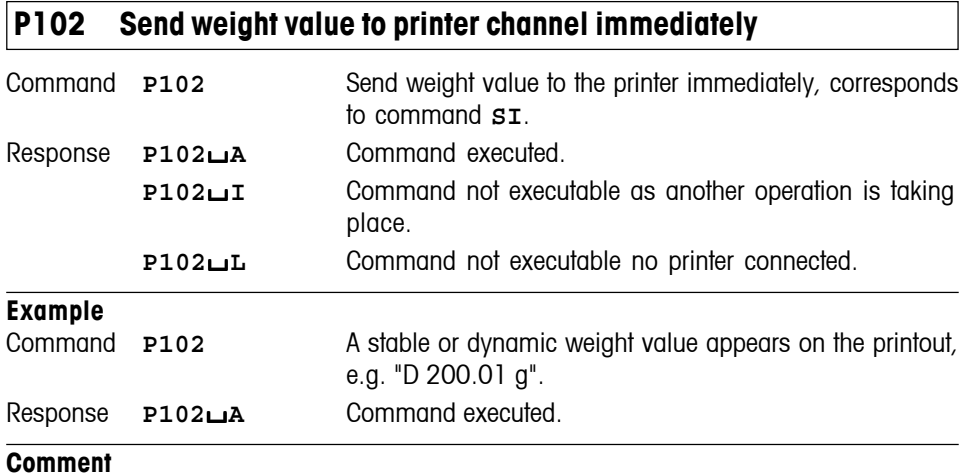

٦

The command **P102** has no influence on the function of the printer as a record printer.

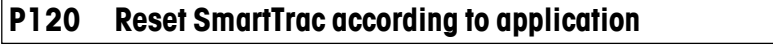

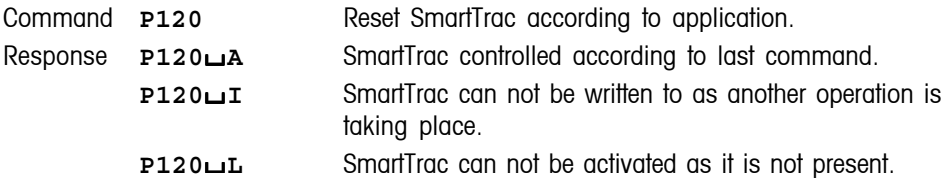

# **P121 Set SmartTrac as +/- display**

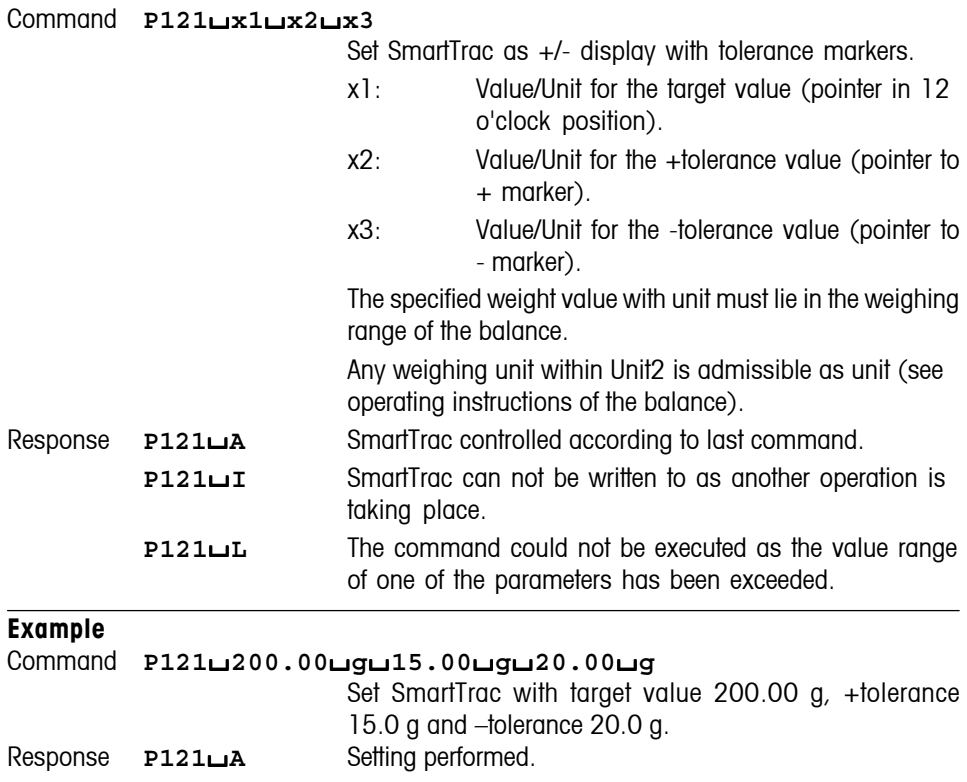

# **P122 Activate individual pointers of the SmartTrac**

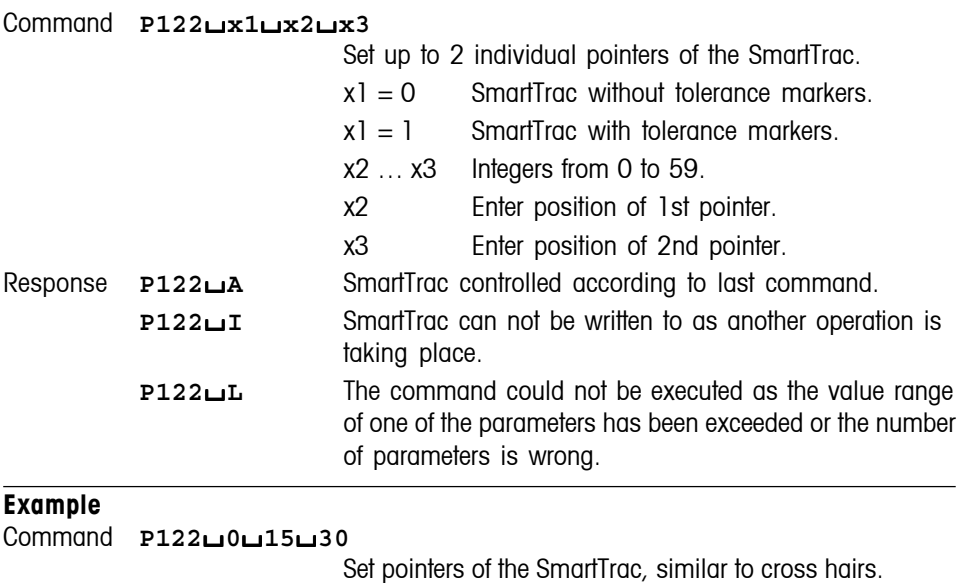

Response **P122**/**A** Pointer set.

#### **Comment**

At least one pointer parameter must be preset.

# **P123 Activate SmartTrac by segments**

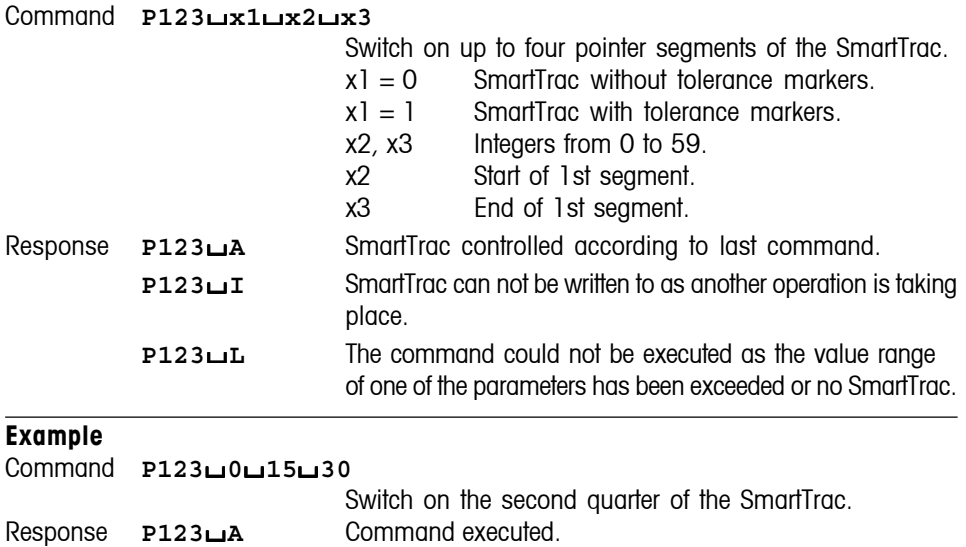

#### **Comment**

At least one segment parameter must be preset.

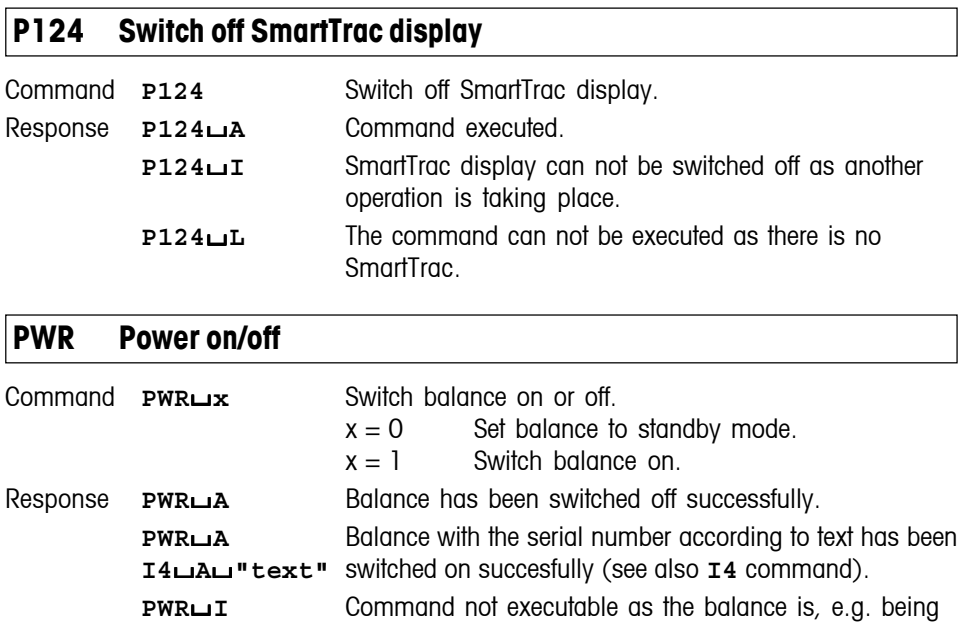

## **SIS Inquiry of current NetWeight values**

Command **SIS** Inquiry of NetWeight with actual unit and weighing status.

Response  $\text{SIS} \rightarrow$ **Command can't be executed now.** 

Response **SIS**/**A**/**status**/**"Net weight"**/**unit**

/**readability**/**step**/**approv**/**info**

 $\rightarrow$  at status 0 to 3

Response **SIS**/**A**/**status**/**"Error"**

 $\rightarrow$  at status 4 to 6

status:  $0 =$  stable weight value  $1 =$  dynamic weight value  $2 =$  stab. inaccurate weight (MinWeight)  $3 =$  dyn. inaccurate weight (MinWeight)  $4 =$  overload  $5 =$  underload  $6 =$  error, not valid

Net weight: Net weight value (string)

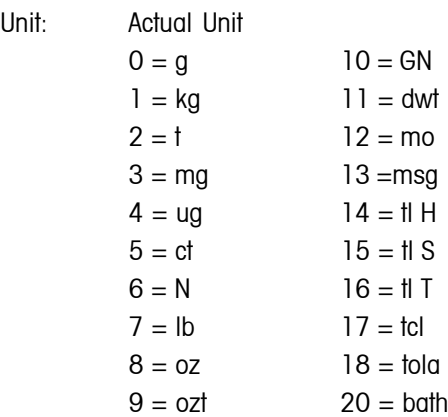

Readability: Amount of decimal places Format  $= 0...x$  (integer)

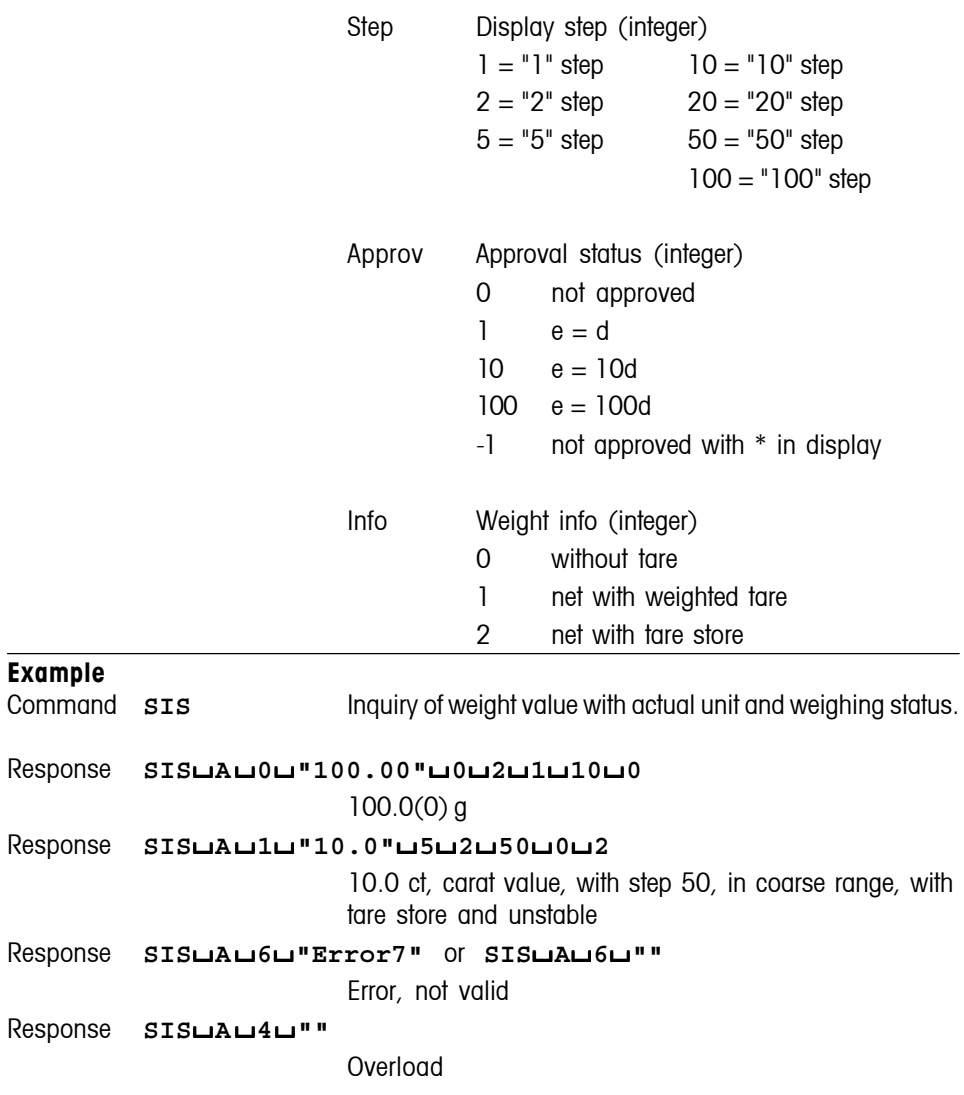

### **Comment**

Can't be used with custom unit, piece counting (PCS) or percent weighing (%).

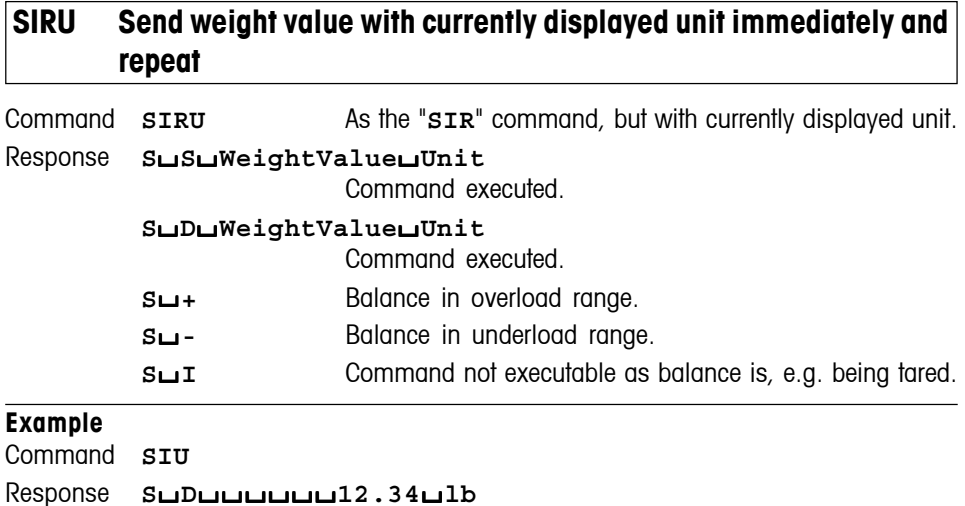

# **SIU Send weight value with currently displayed unit immediately**

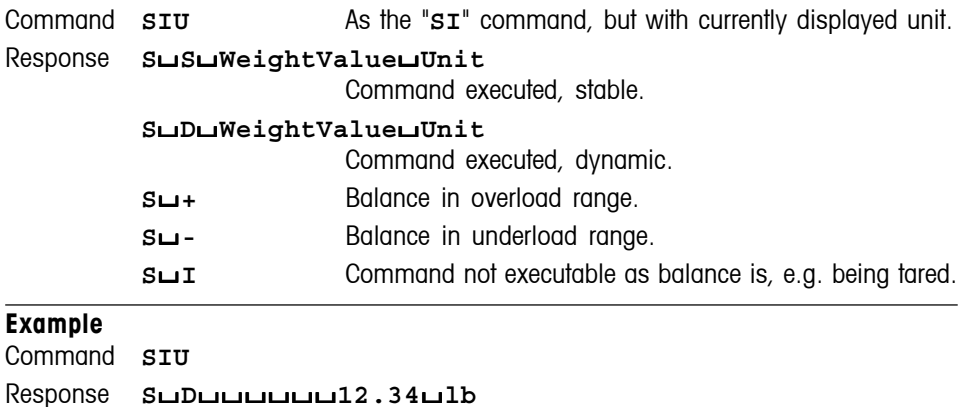
# **SNR Send stable weight value and repeat after each deflection**

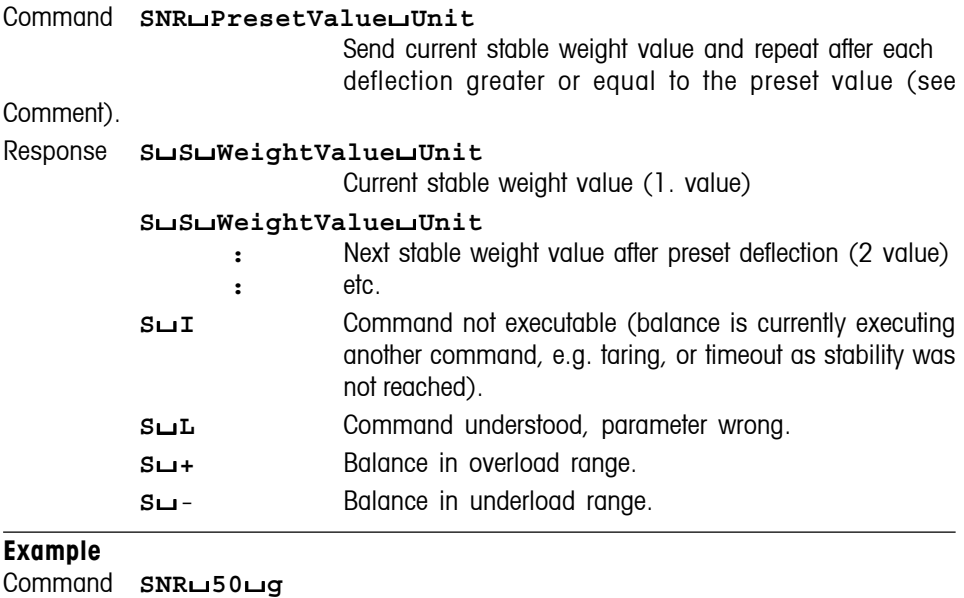

Response **S**/**S**//////**12.34**/**g**

**S**/**S**//////**67.89**/**g**

#### **Comment**

The preset value is optional. If no value is defined, the deflection limit depends on balance readability as follows:

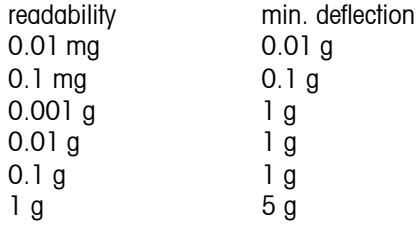

# **SNRU Send stable weight value and repeat after each deflection**

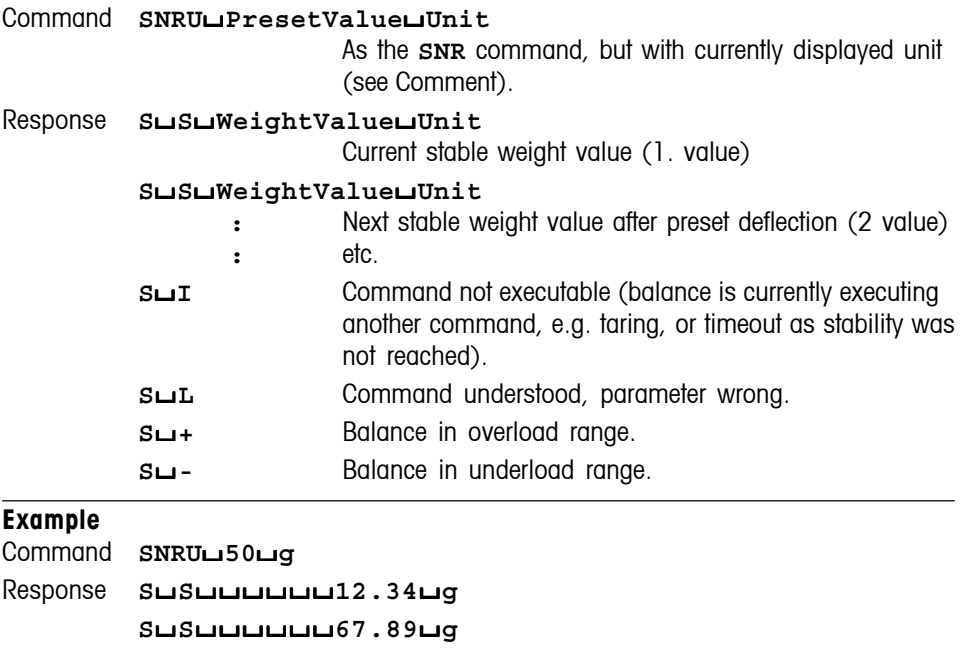

### **Comment**

The preset value is optional. If no value is defined, the deflection limit depends on balance readability as follows:

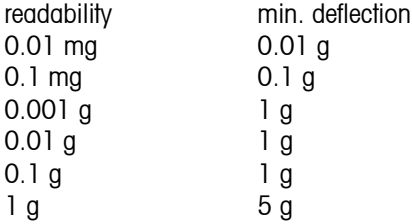

## **SRU Send stable weight value with currently displayed unit after deflection**

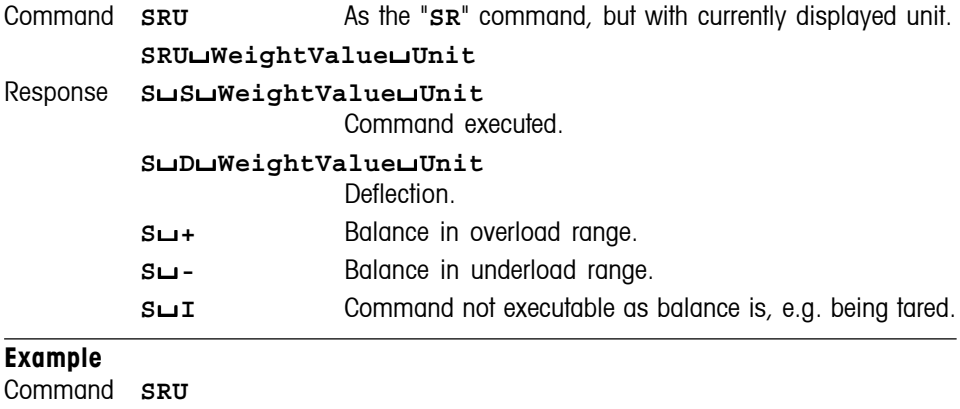

Response **S**/**S**//////**12.34**/**lb**

**S**/**D**//////**13.88**/**lb**

**S**/**S**//////**15.01**/**lb**

# **ST** Send stable weight value after pressing **E** (transfer) key

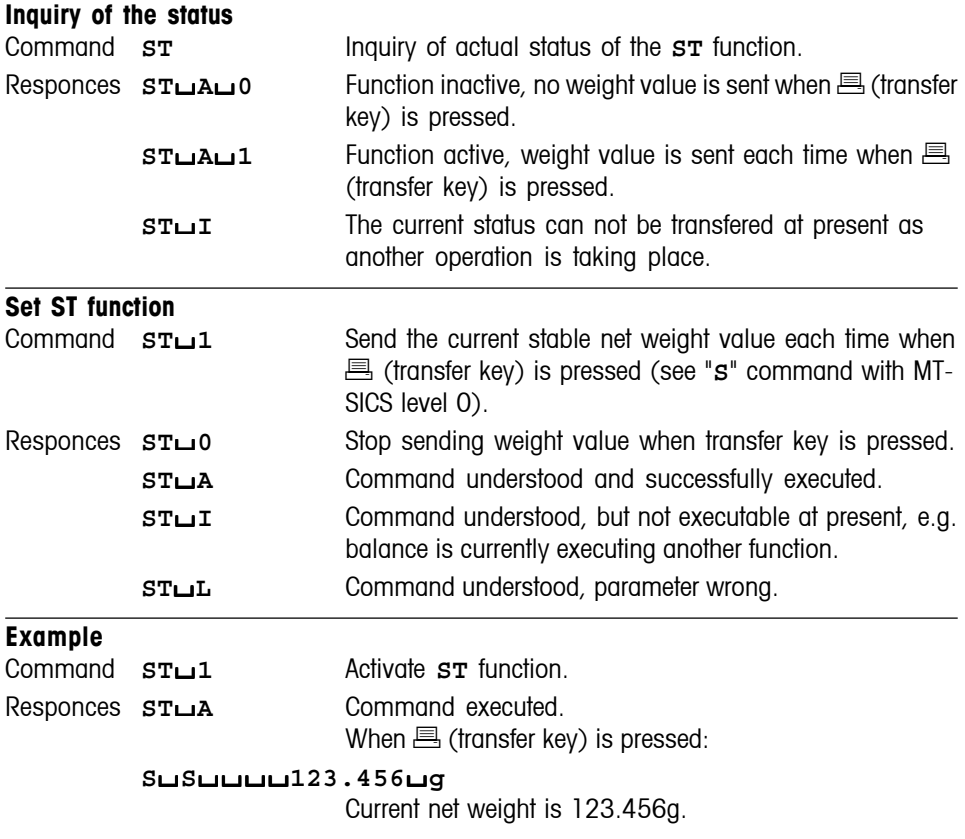

#### **Comments**

•  $ST\rightarrow 0$  is the factory setting (default value).

• **ST** function is not active after switching on and after the reset command.

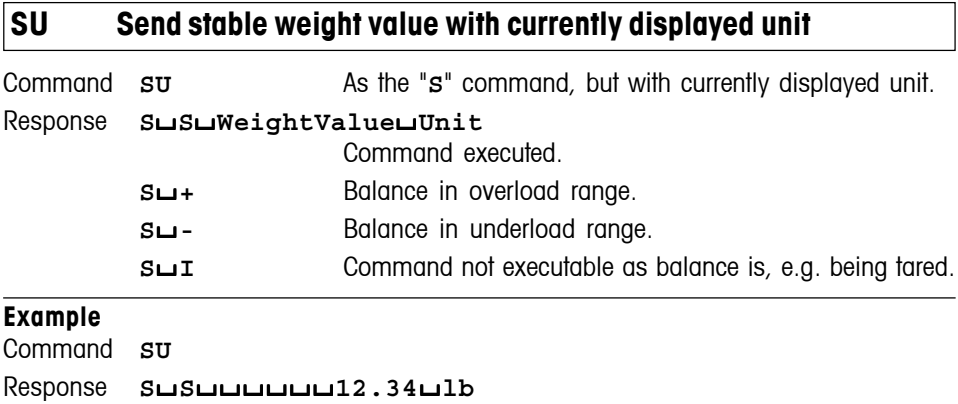

### **Comment**

The draft shield closes with this command, when the "Door function" is set on "Automatic". It opens after sending a stable weight.

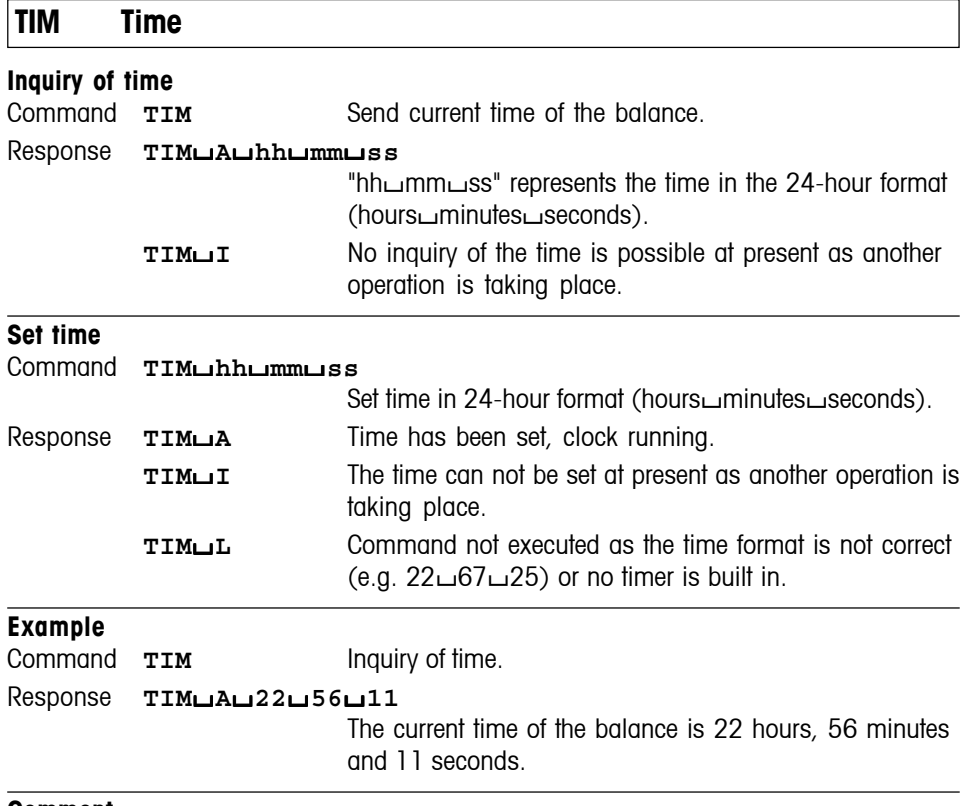

**Comment**

The time setting is retained even after the reset command "**@**".

# **TSTO Inquiry/setting of the test function**

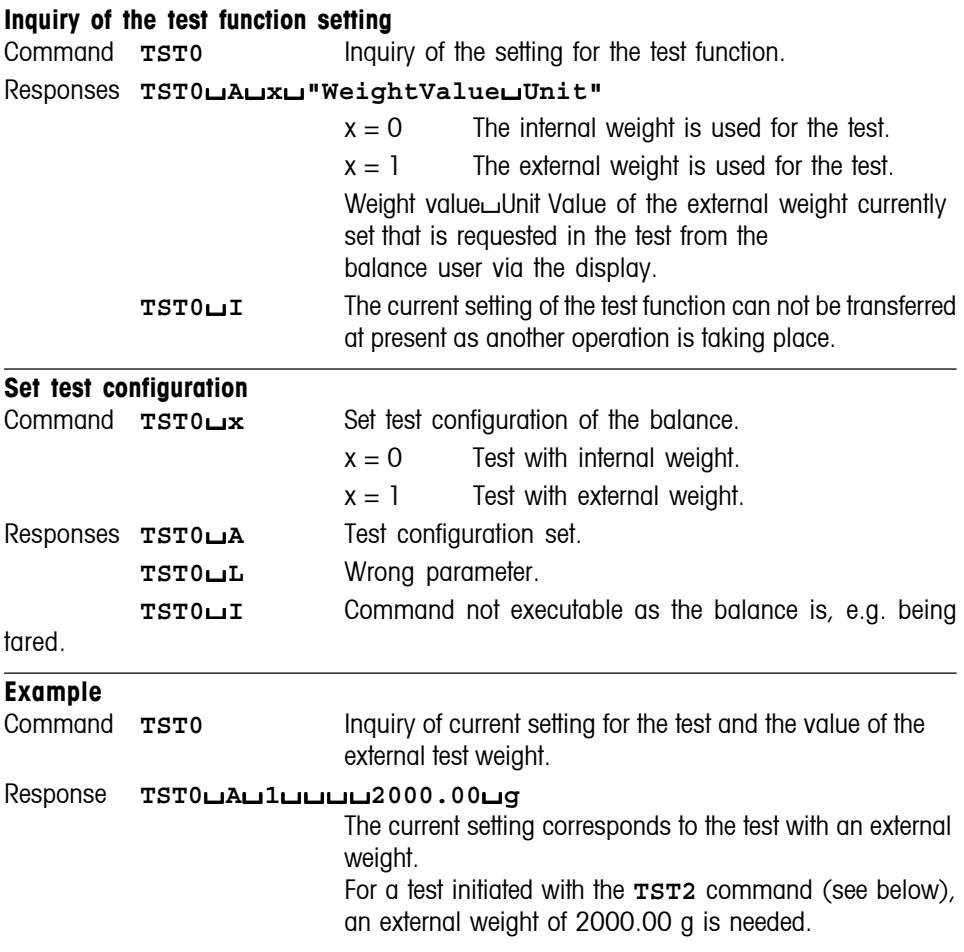

## **Comments**

• The current value of the external weight can be seen in the menu under "Test" (see Operating instructions).

• With an internal test, no weight value appears.

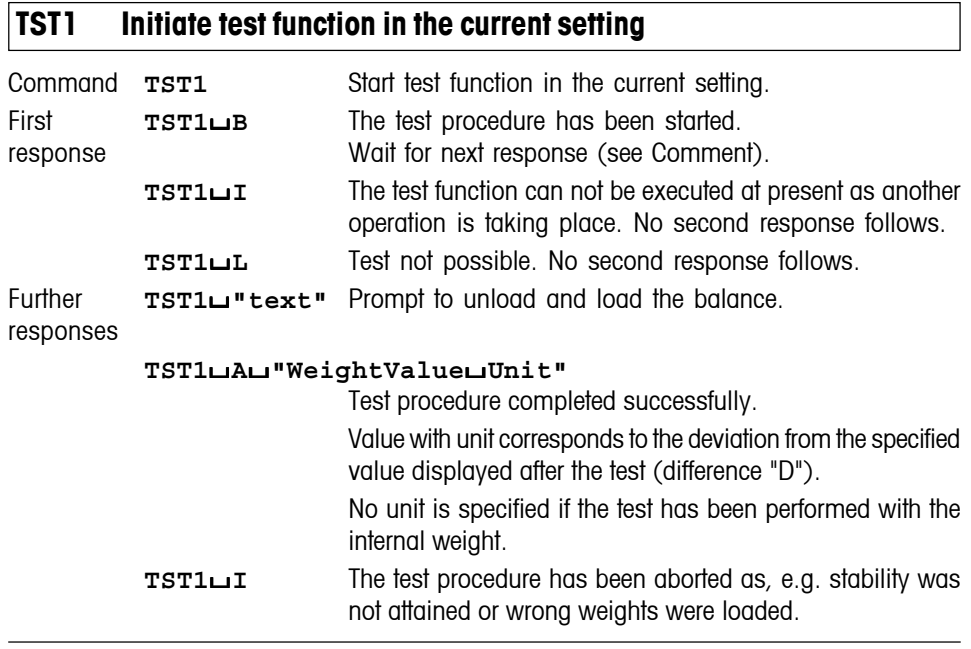

## **Comment**

Commands sent to the balance during the test procedure are not processed and responded to in the appropriate manner until the test procedure is at an end.

# **TST2 Initiate test function with external weight**

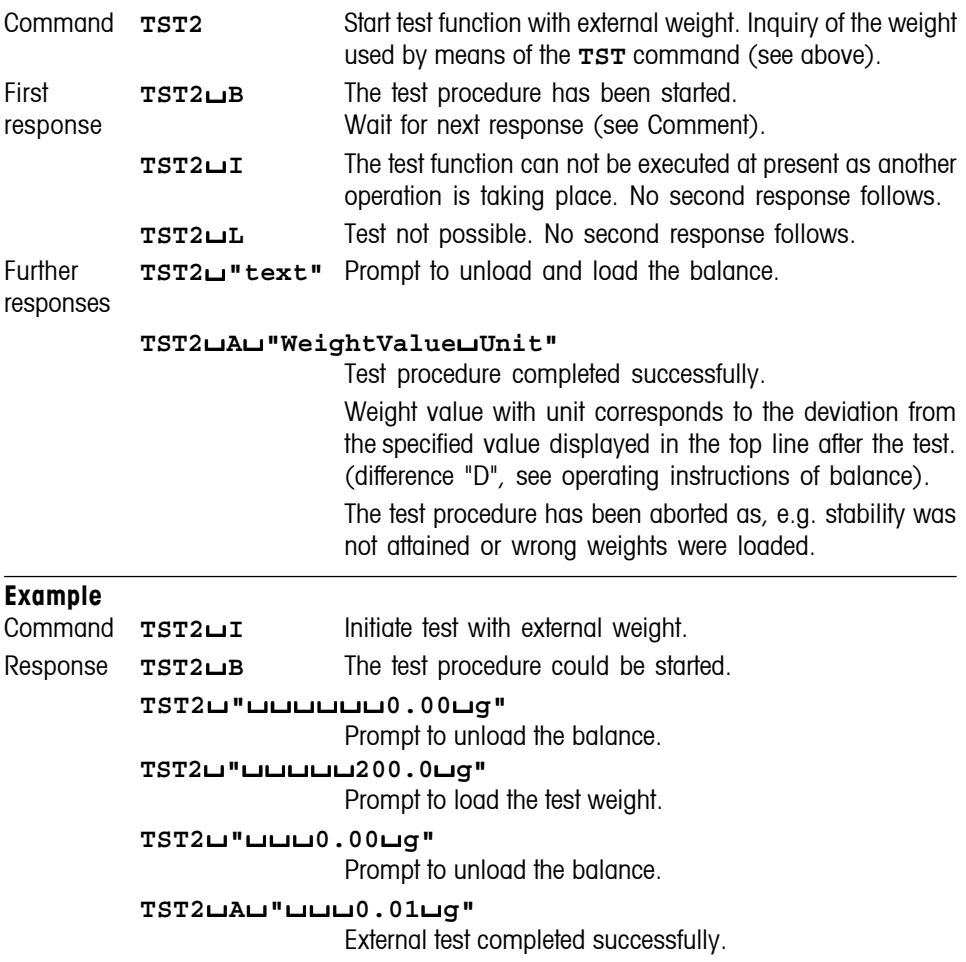

## **Comment**

Commands sent to the balance during the test procedure are not processed and responded to in the appropriate manner until the test procedure is at an end.

# **TST3 Initiate test function with internal weight**

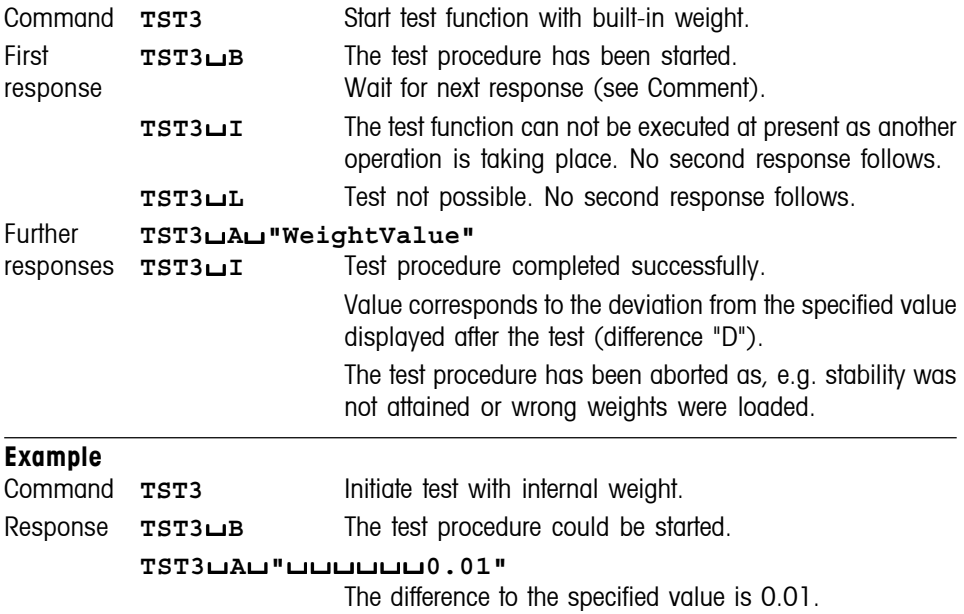

#### **Comment**

The commands received immediately after the first response are not processed and responded to in the appropriate manner until after the second response.

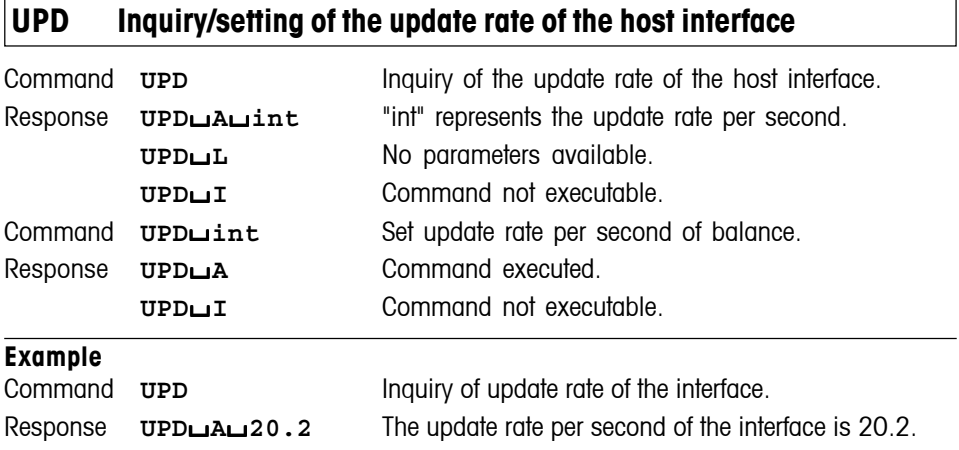

# **WS – Inquiry/setting of position of draft shield doors**

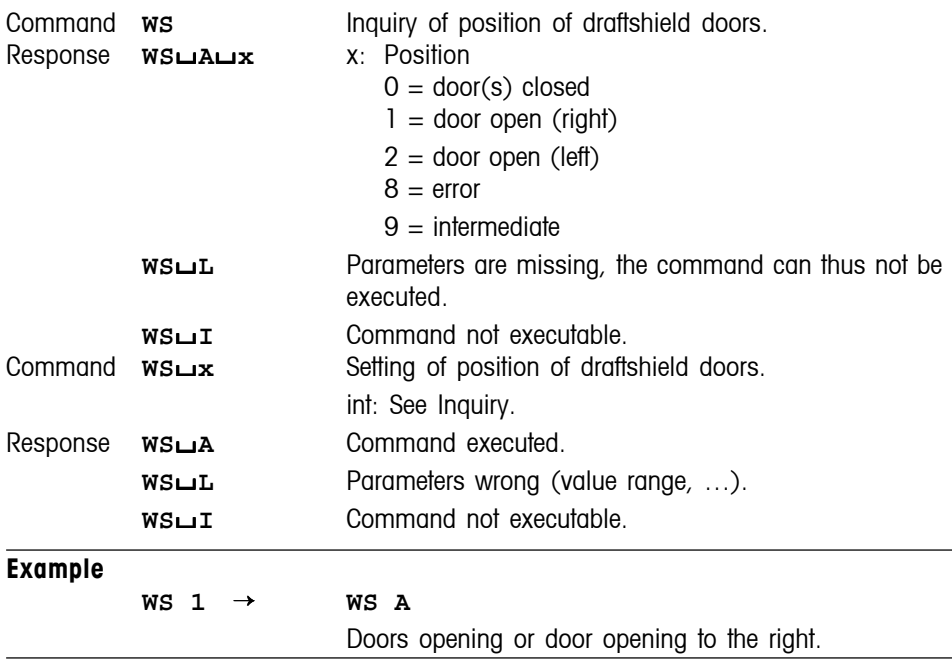

#### **Comments**

The user must ensure that the doors are in the correct position. If the doors are blocked when closing, then they return to their original position. The position can be monitored by an inquiry command.

## **4.4 Commands and responses MT-SICS level 3 for Excellence balances**

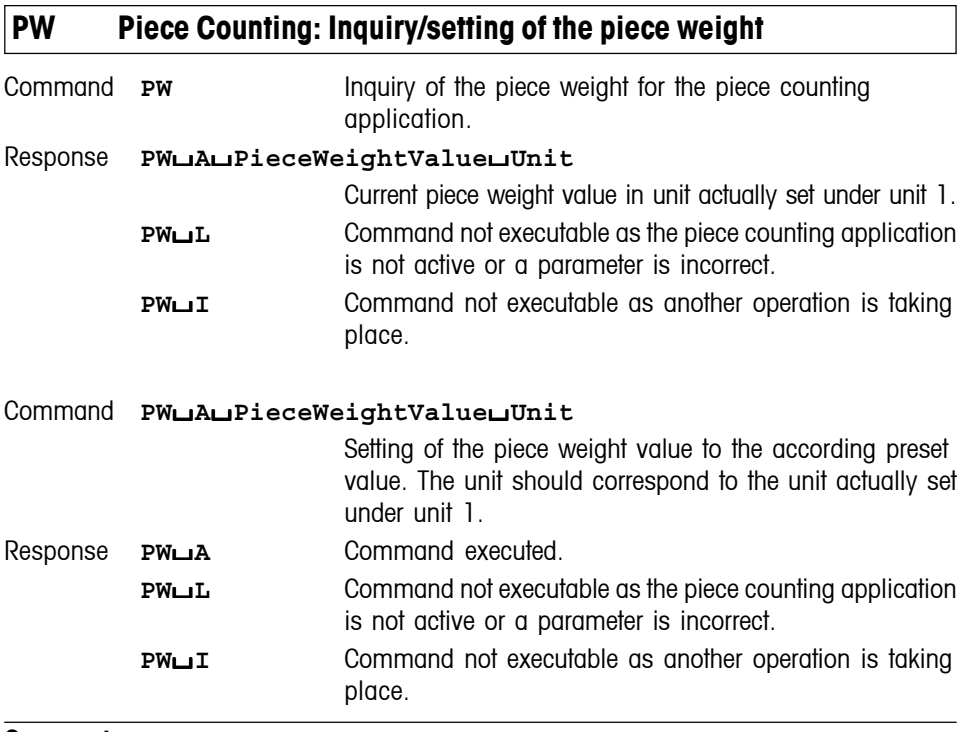

- This command can only be used with the application "piece counting".
- The range of the piece weight value is specified to the balance type.

# **A01 Percent Weighing: Inquiry/setting of reference in %**

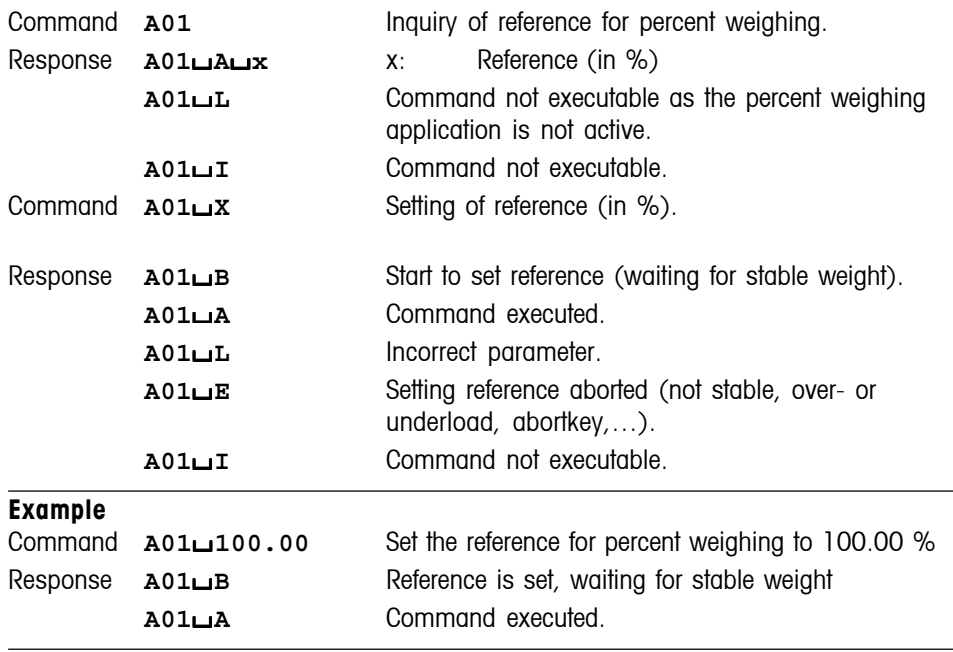

### **Comment**

# **A06 Dynamic Weighing: Inquiry/setting of dynamic weighing filter**

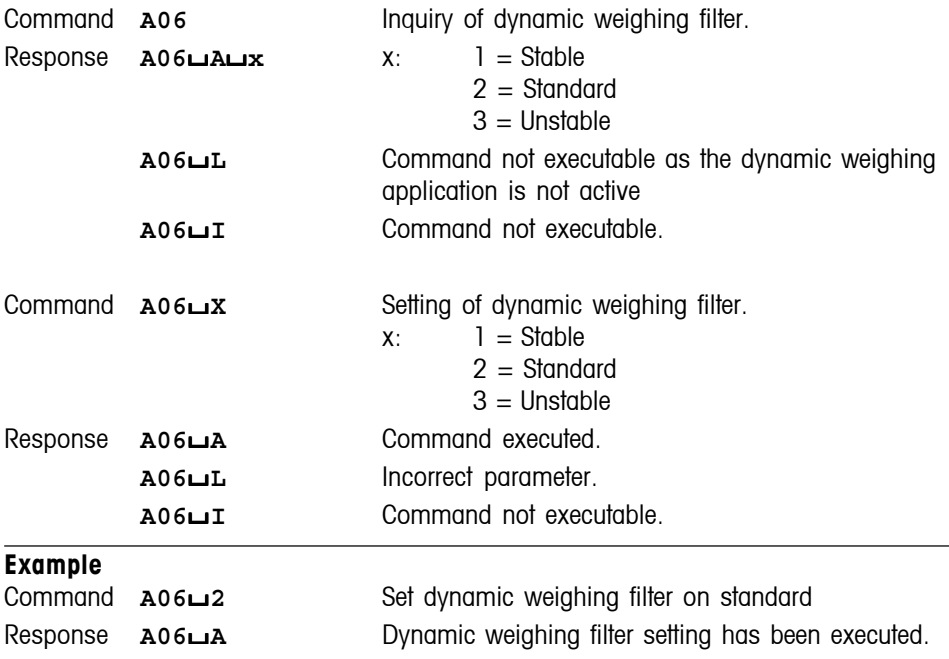

#### **Comment**

# **A07 Dynamic Weighing: Inquiry/setting of dynamic weighing AutoStart**

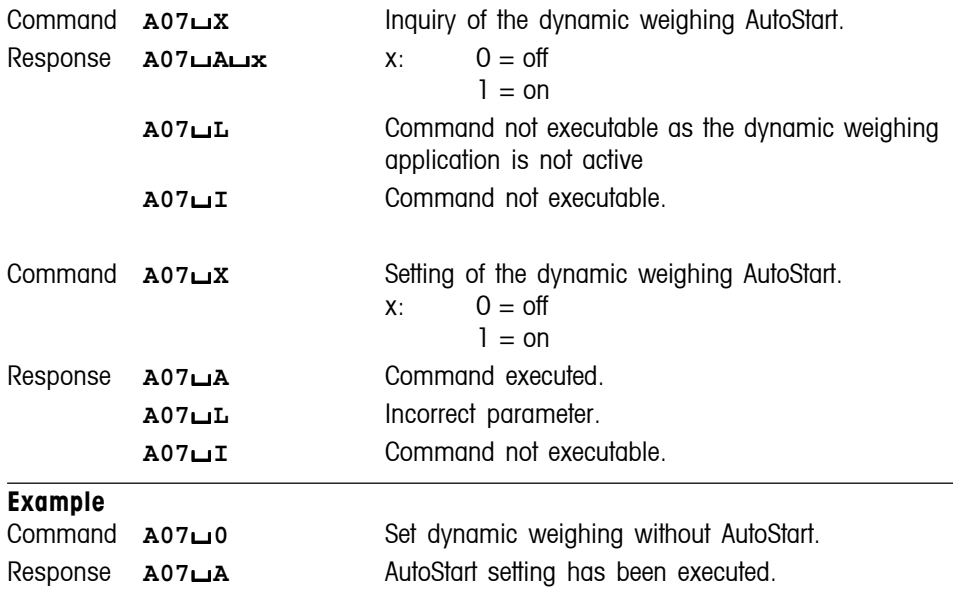

## **Comment**

# **A08 Dynamic Weighing: Inquiry/setting of dynamic weighing AutoTare**

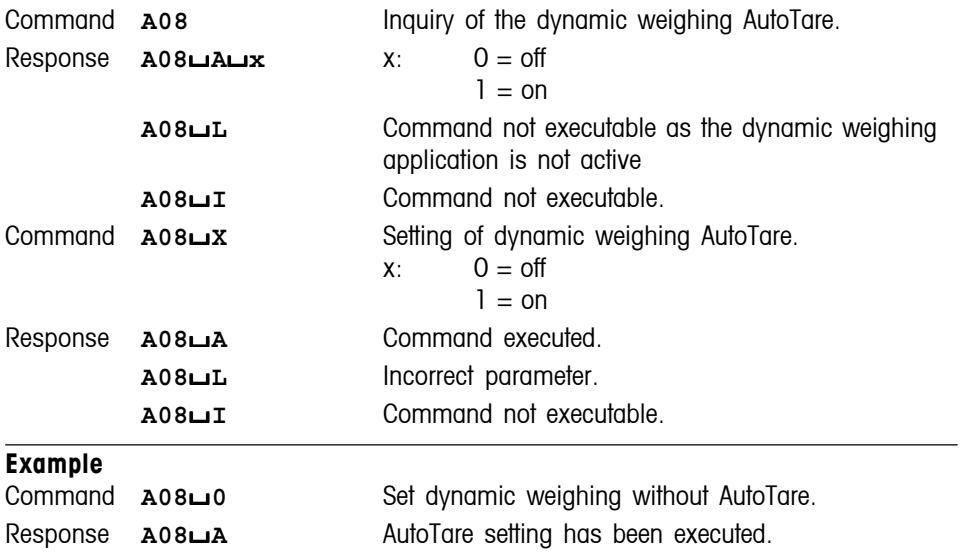

#### **Comment**

# **A09 Dynamic Weighing: Inquiry/setting of Data Acquisition**

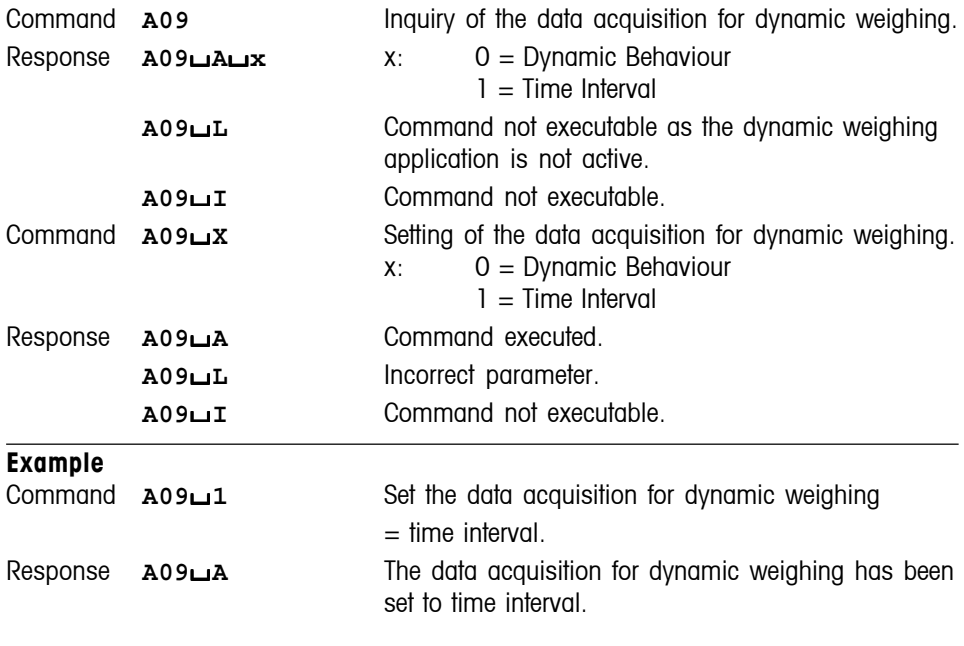

## **Comment**

• This command can only be used with the application "dynamic weighing".

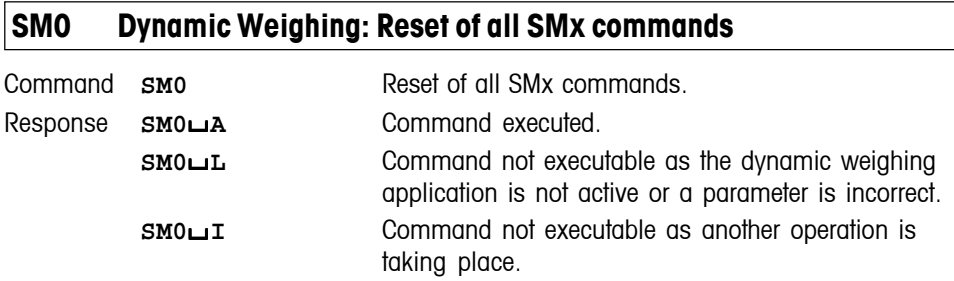

## **Comment**

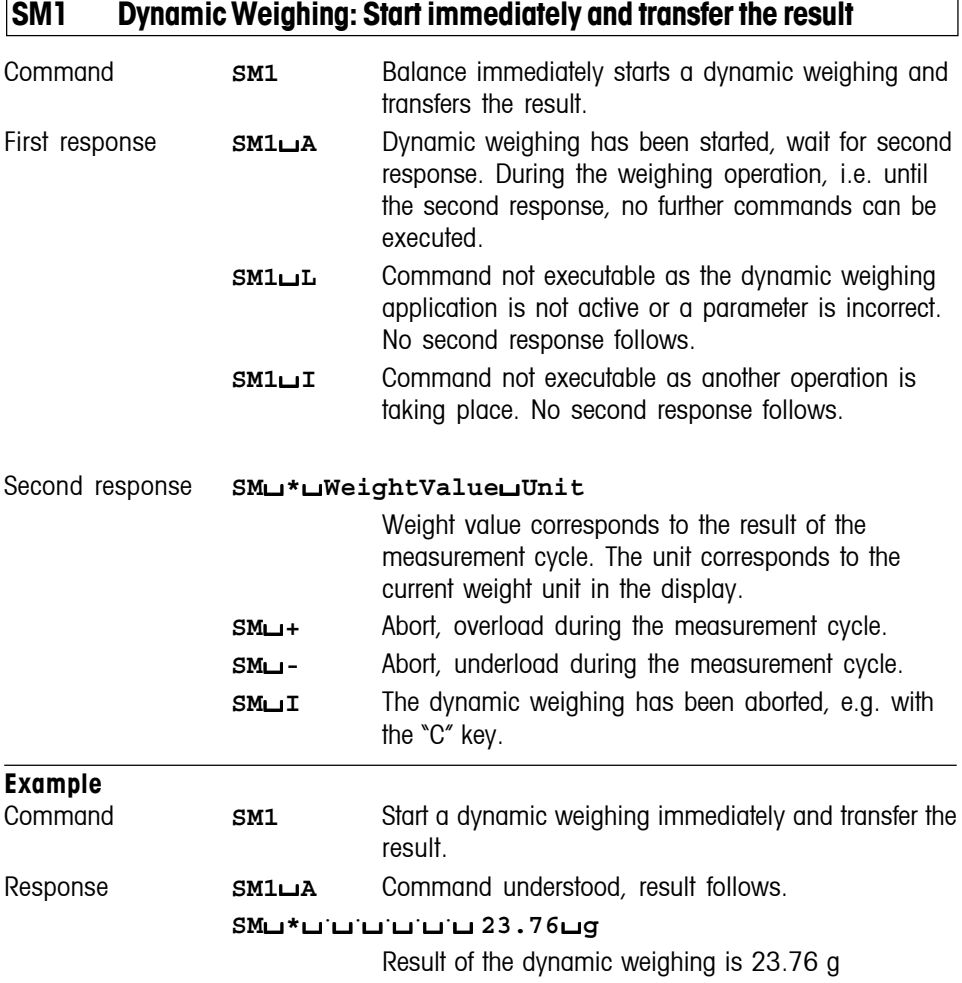

- This command can only be used with the application "dynamic weighing".
- The SM1 command does not test any minimum load.
- Set AutoStart off (see command A07), set AutoTare off (see command A08).
- The balance does not perform stability or plausibility checks for the start.

# **SM2 Dynamic Weighing: Start after a minimum load is exceeded and transfer the result once**

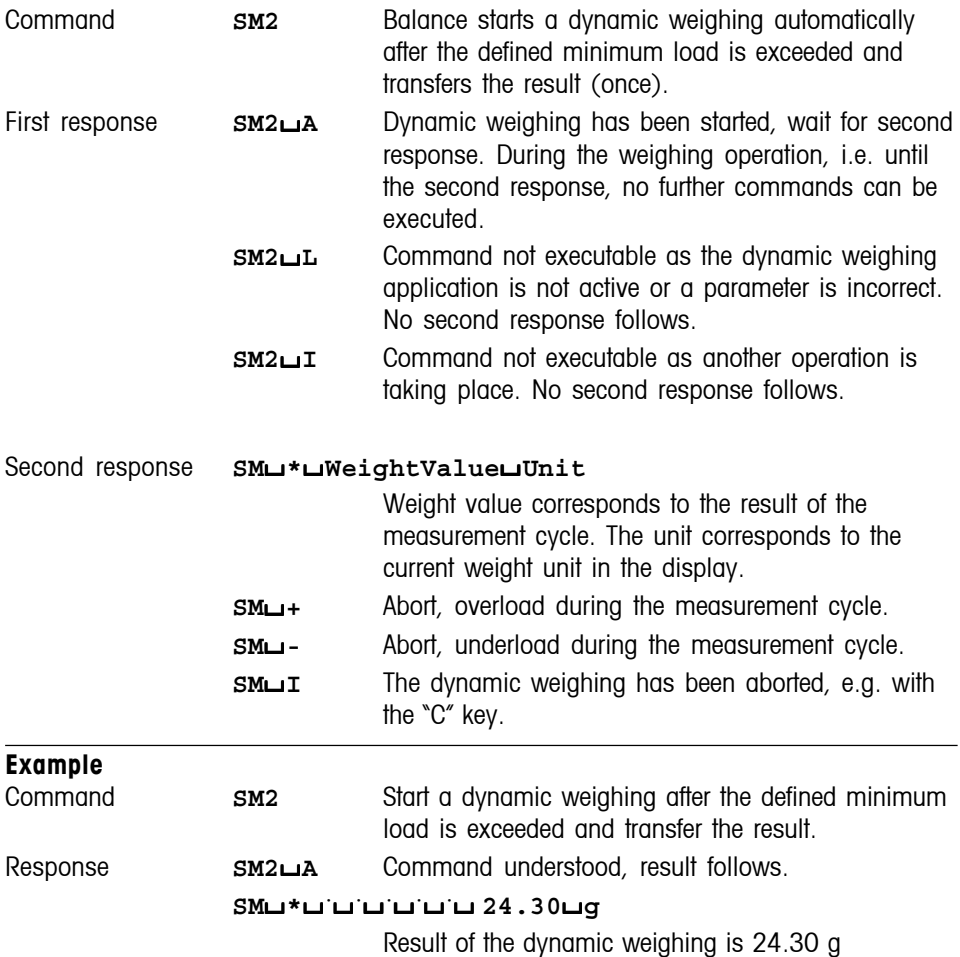

- This command can only be used with the application "dynamic weighing".
- Set AutoStart on (see command A07)
- The minimum load can be defined in the dynamic weighing application setup in the menu AutoStart.
- The single start standby is cancelled by the SM0 and @ commands before start of the weighing.

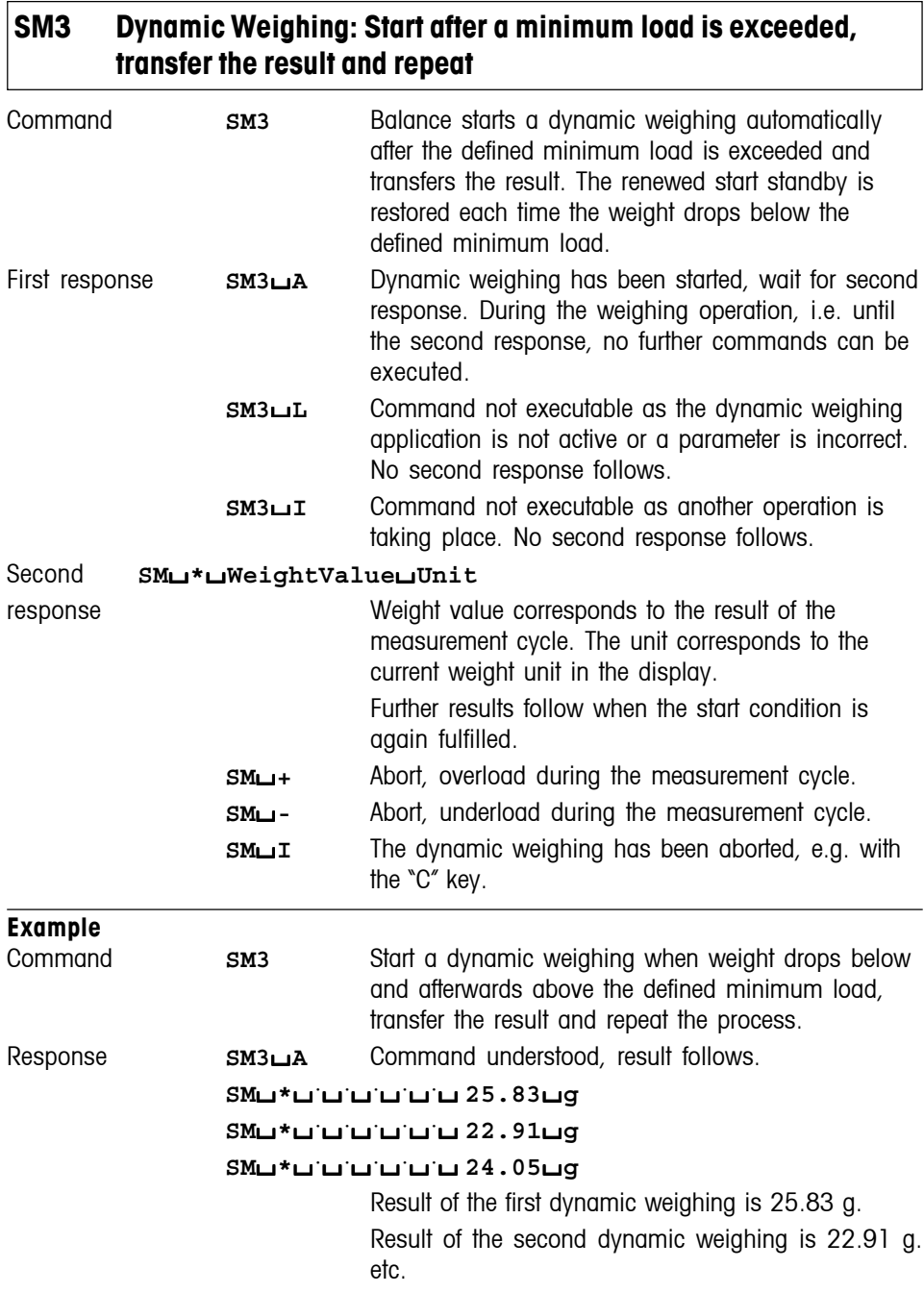

#### **Comments**

- This command can only be used with the application "dynamic weighing".
- Set AutoStart on (see command A07)
- The minimum load can be defined in the dynamic weighing application setup in the menu AutoStart.
- The recurring establishment of the start standby is cancelled by the SM0, SM1, SM2 and @ commands.

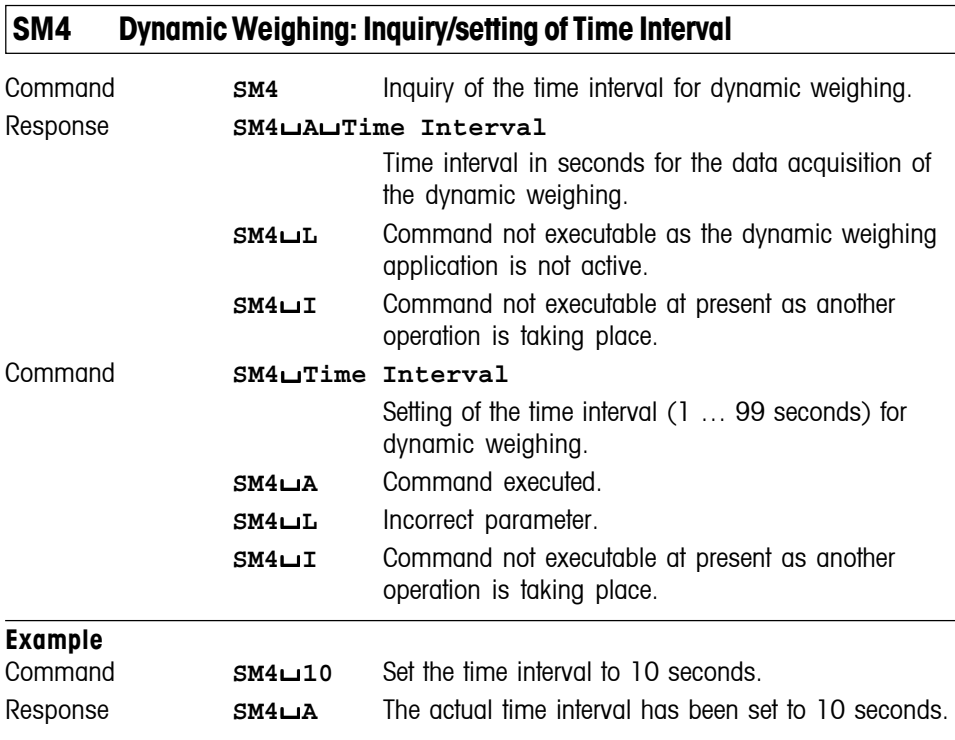

- This command can only be used with the application "dynamic weighing".
- The time interval preset by the SM4 command is automatically set to the actual value indicated in the balance's display when the time interval parameter is selected manually.

#### **Additional commands – FastHost**

## **4.5 Additional commands – FastHost for Excellence balances**

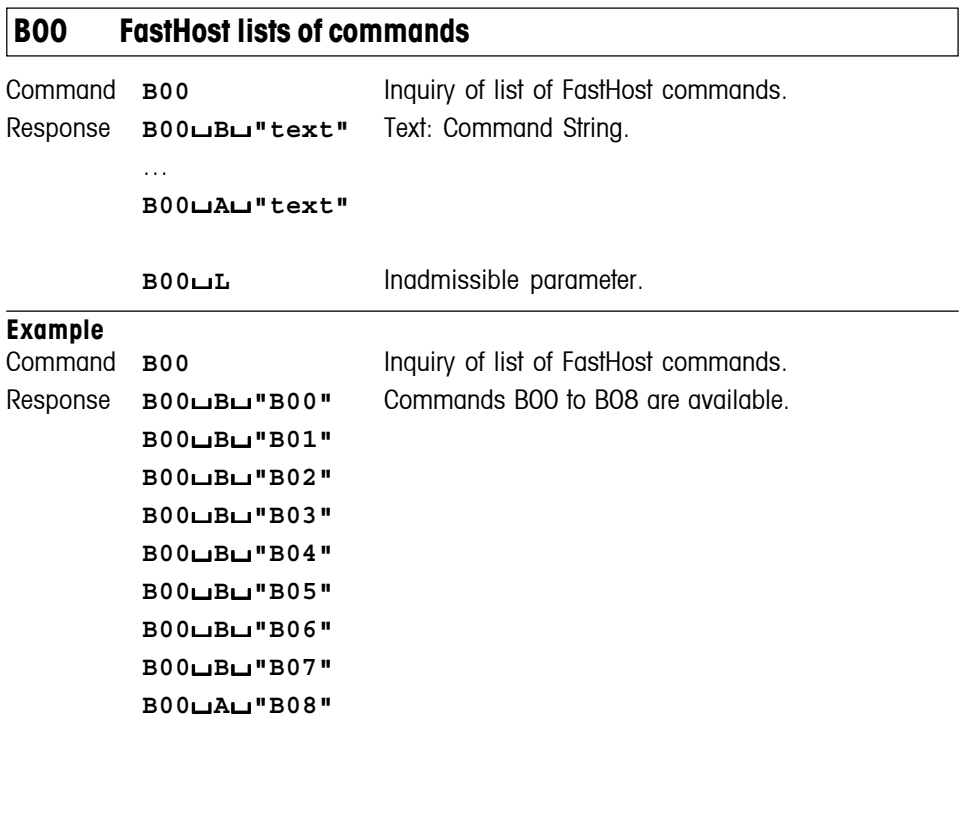

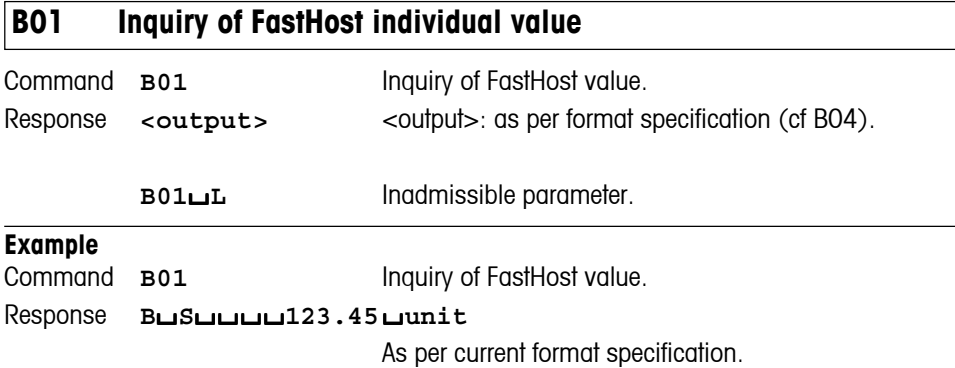

# **B02 FastHost start/stop continuous mode**

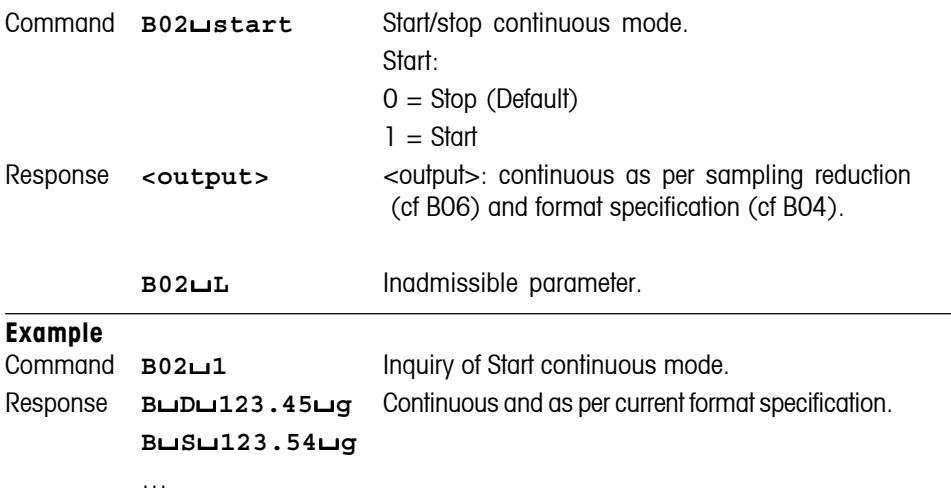

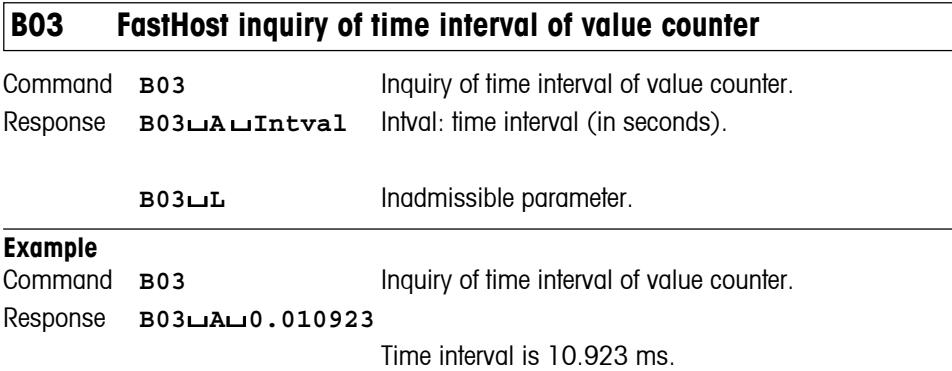

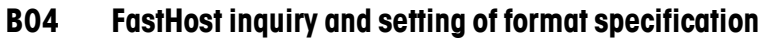

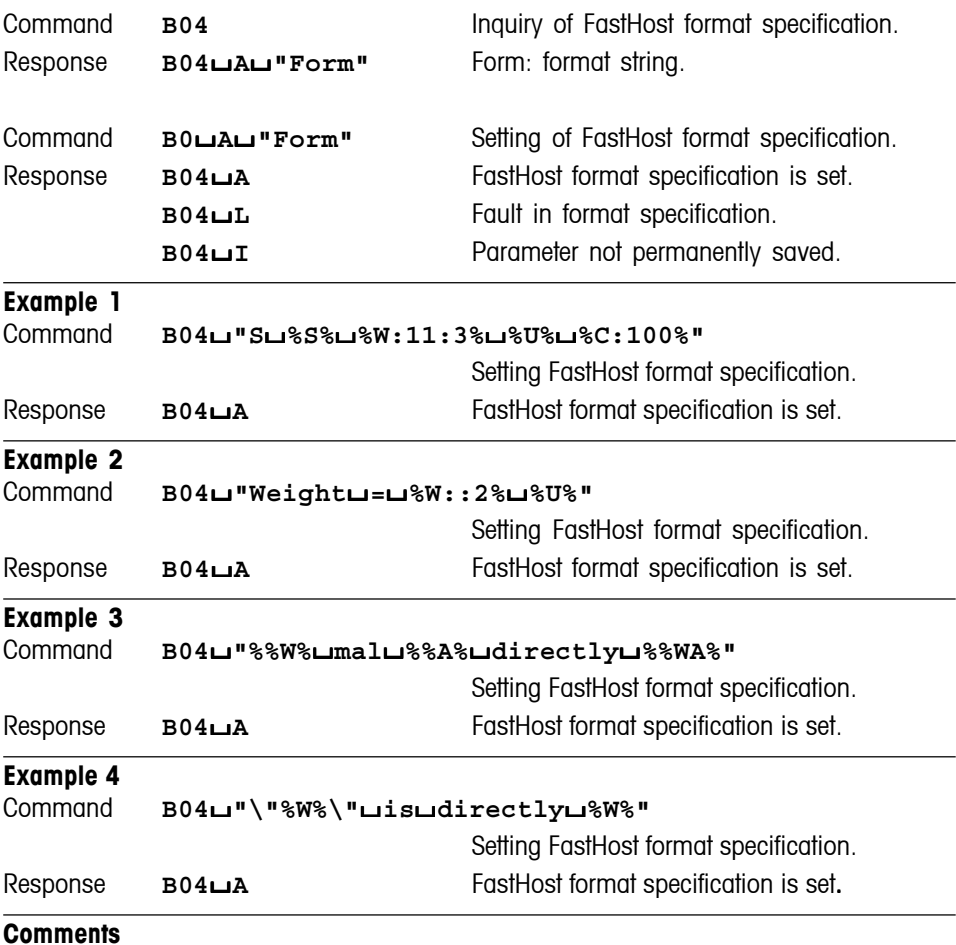

• The format specification is permanently stored under user data.

## **Additional commands – FastHost**

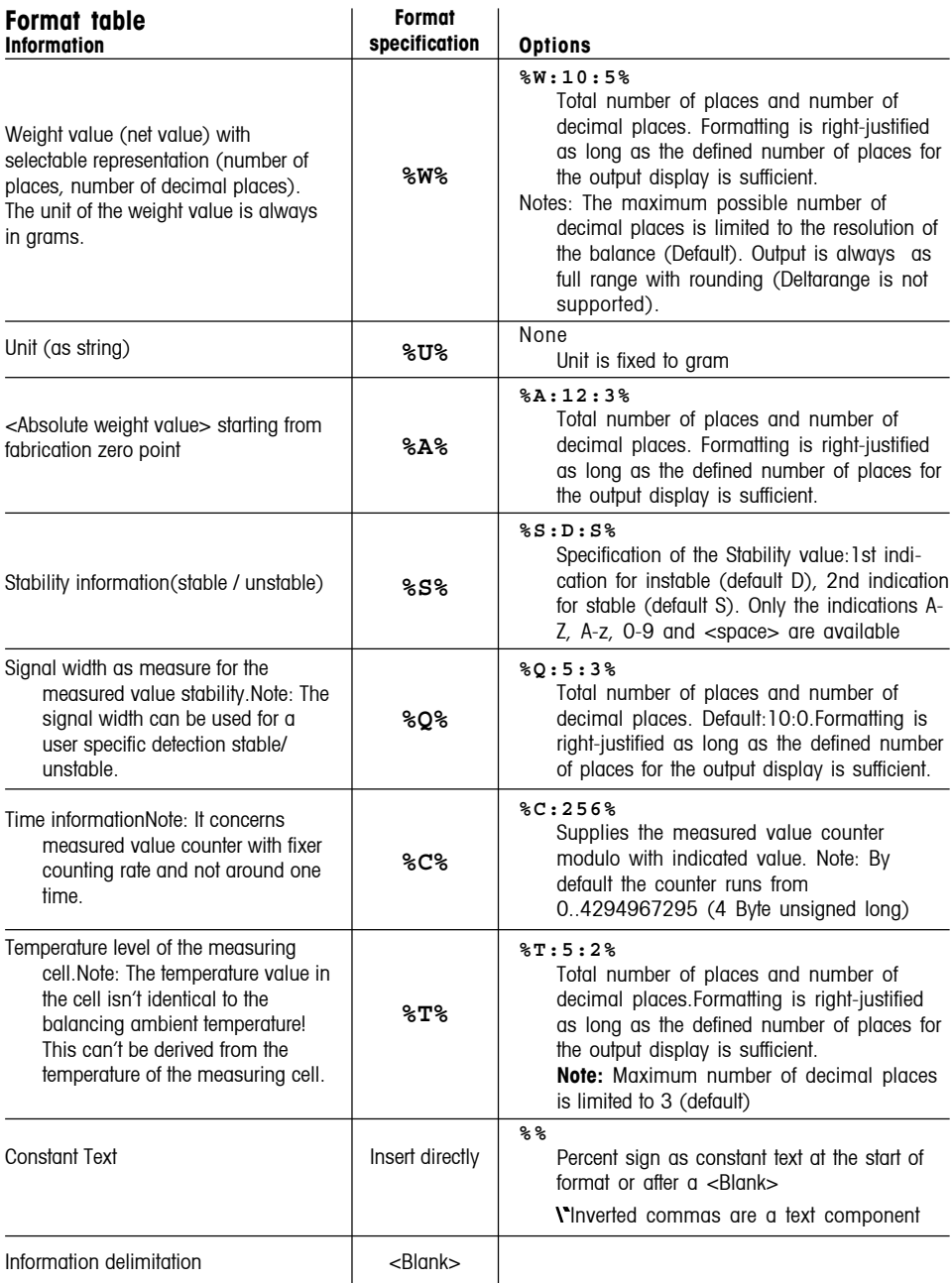

 $\overline{1}$ 

### **Additional commands – FastHost**

#### **Remarks on the format data**

With overload the results %W% and %A% the value 99999999 are given.

With underload the results %W% and %A% the value –999999999 are given.

%C% concerns an internal measured value counter of signal processing. This is initialised after each PowerOn of the weighbridge with 0. With the count 4294967295 (4Byte unsigned long) an overflow occurs and the counter starts again with 0. With Lotus/ Magellan balances with a time interval of measured value counter of 10.923 ms this overflow takes place on the 543rd day after PowerOn. With a "modulo-1000' formatting, the overflow counter runs only to 999 and then returns to 0 and starts again.

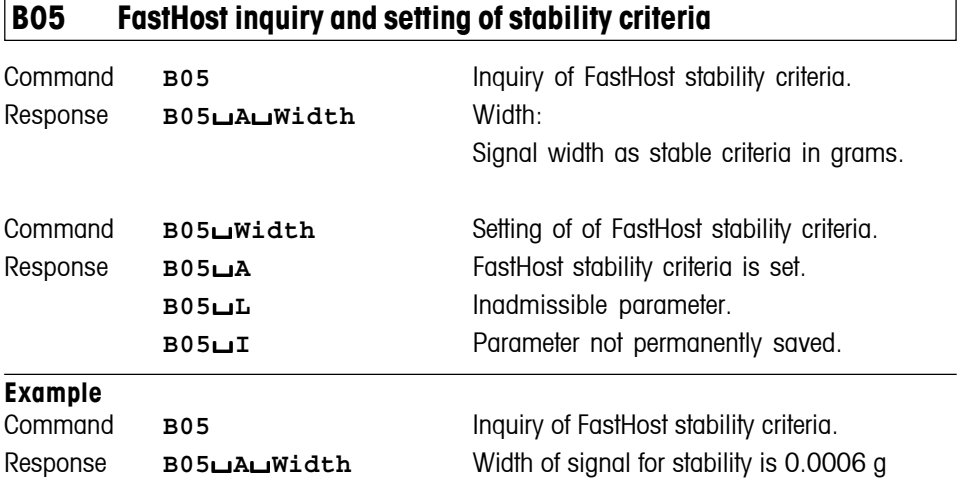

- The condition of stability is permanently stored.
- Only the signal width can be adjusted to determine the Fasthost stability by means of B05. The observation time for the determination of the signal width is given by the balance system. This can be different, depending on the adjustment of the balance parameters and on the type.
- If the value of the Fasthost signal width (B05) is more than 1000 times smaller than the smallest resolution of the balance, then the internal stability information of the balancing system will be sent to the stability marking, i.e. same behaviour concerning stability information as with the S-commands.

# **B06 FastHost inquiry and setting data sampling reduction**

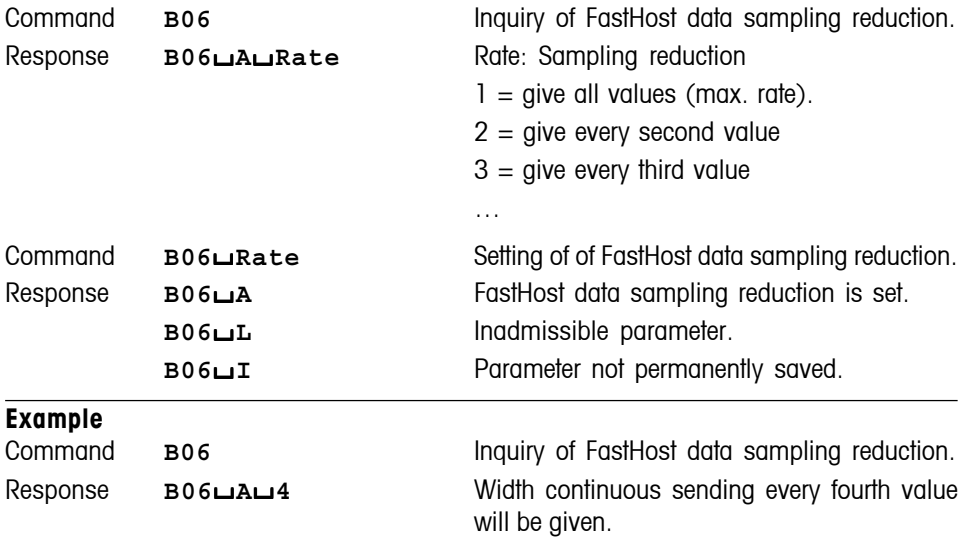

## **Comment**

Settings are permanently stored.

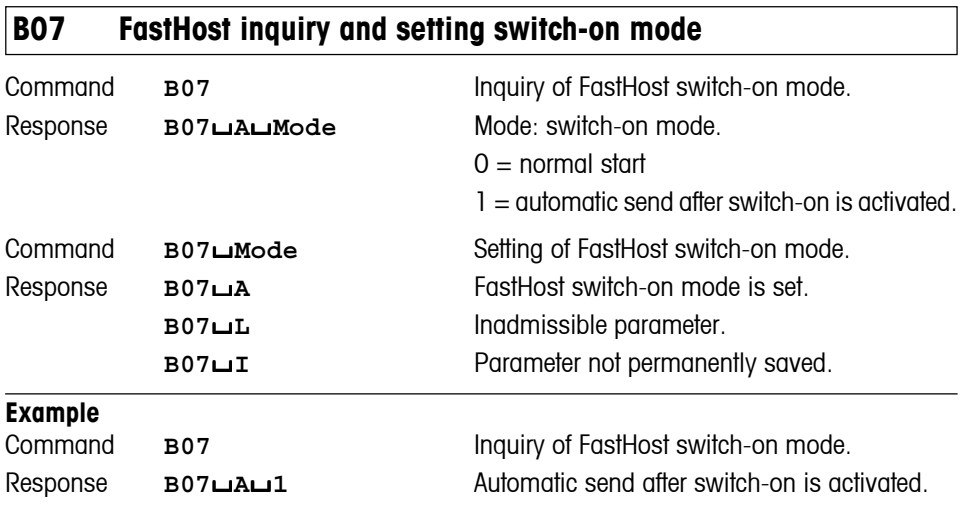

## **Comment**

The switch-on mode is permanently stored.

## **Additional commands – FastHost**

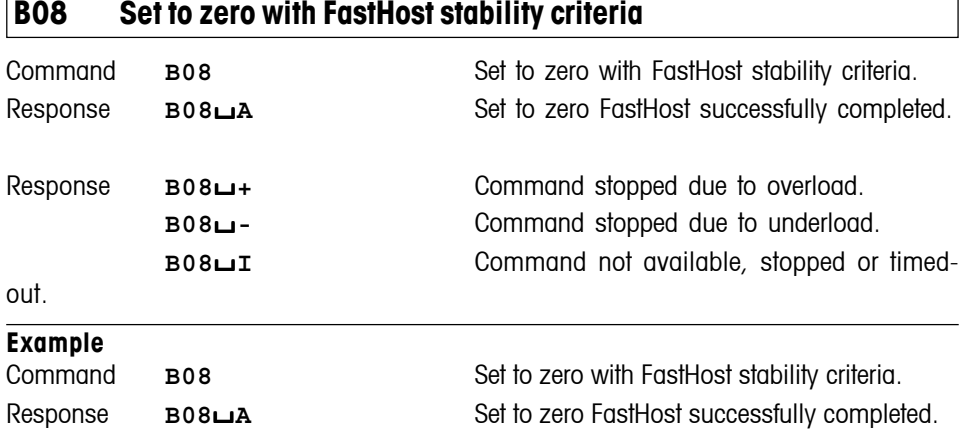

 $\overline{\phantom{a}}$ 

## **5 Special features**

#### **Parameter values after switching balance On/Off**

The commands of the standard command are seved on the permanent memory of the balance. This means that all values changed via the interface are saved when the balance is switched off.

#### **Several commands in succession**

If several commands are sent in succession without waiting for the corresponding responses, it is possible that the balance confuses the sequence of command processing or ignores entire commands.

#### **Weight unit of weight value**

In response strings with a weight value, unit always signifies the unit actually set under unit 1 in the menu of the balance (exeptions see **SU**, **SIU**, **SIRU** and **SRU** commands (MT-SICS level 2)).

#### **METTLER TOLEDO DeltaRange balances**

If the fine range of DeltaRange balances has been exceeded at the time of transmission, the balance sends a weight value as response in which the tenth character is a space.

#### **Repeat rate and timeout**

The repeat rate with repeat commands and the duration of the timeout (time-limit function) depend on the balance type, see technical data of the balance in question.

## **MT-SICS Special Features, Examples, What if ...?**

## **6 An example**

The following simple formula weighing application shows the data interchange between the computer with the formula weighing program and the balance.

A substance  $(S = 55 \text{ q})$  comprising components  $K1 = 100 \text{ q}$  and  $K2 = 21 \text{ q}$  needs to be weighed into a beaker.

If too much or too little of the first component is weighed in, the target weight of the second component should be adjusted so that the ratio of the two components remains the same. The user is guided by the balance display and acknowledges his actions with the tare key.

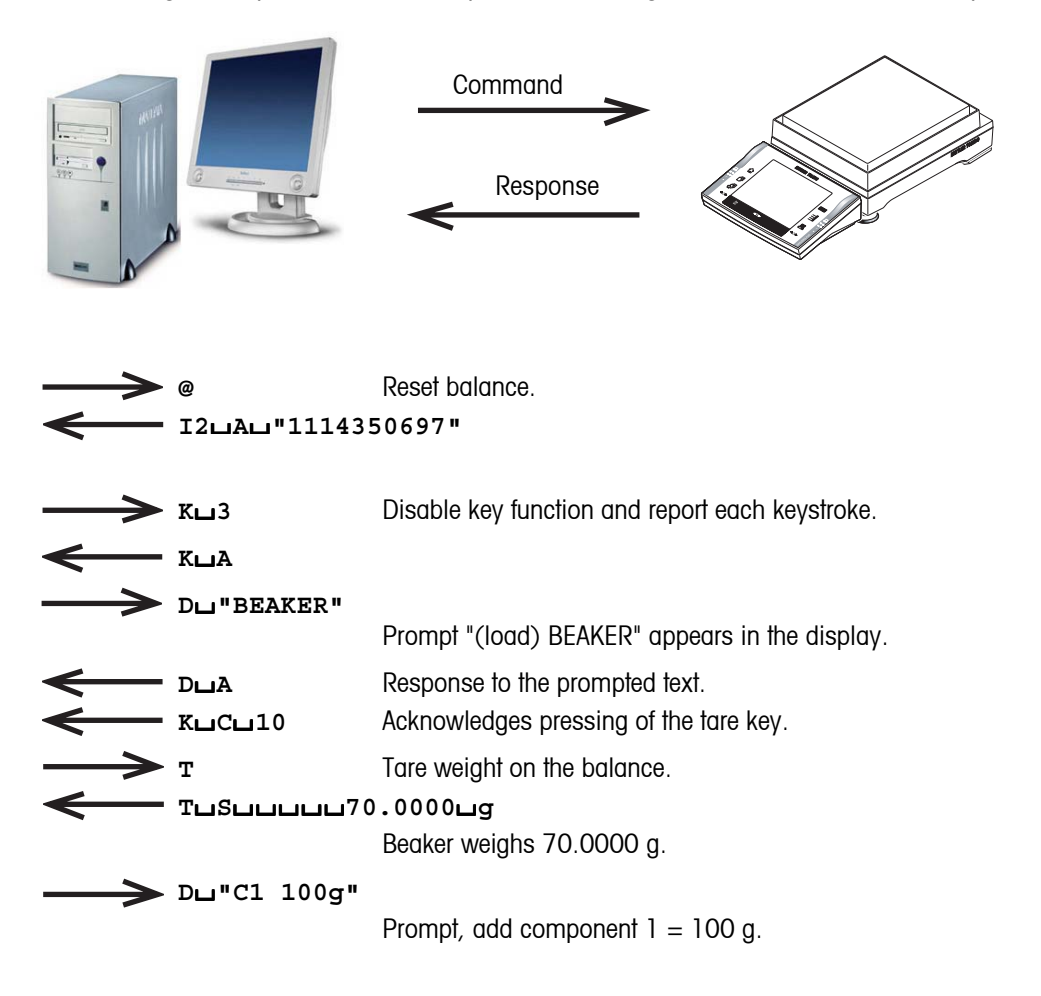

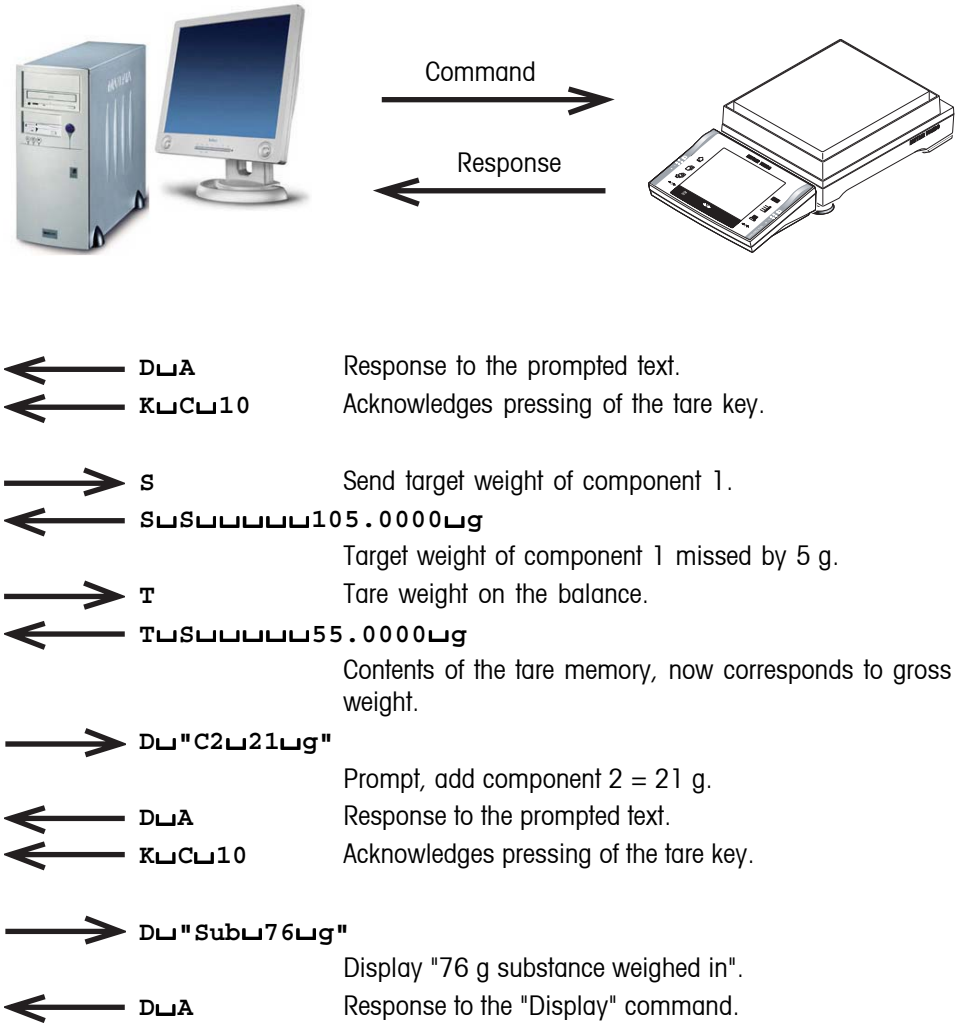

# **7 What if...?**

Tips from actual practice when the communication between the system (computer) and the balance does not function.

### **Establishing the communication**

Switch the balance off with the corresponding "Off" key and then on again with the "On" key. The balance must now send identification string **I4**, e.g. **I4**/**A**/**"0123456789"**. If this is not the case, check the following points.

### **Connection**

For bidirectional communication, at least three connecting lines are needed:

- Data line from the balance (TxD signal with RS232 interface).
- Data line to the balance (RxD signal with RS232 interface).
- Signal ground line (SG with RS232 interface).

Make sure that all these connections are in order. Check the connector pin assignment of the connection cables.

#### **Interface parameters**

For the transmission to function properly, the settings of the following parameters must match at both the computer and the balance:

- Baud rate (send/receive rate)
- Number of data bits
- Parity bit

Check the settings at both devices.

## **Handshake**

For control of the transmission, in part separate connection lines are used (CTS/DTR). If these lines are missing or wrongly connected, the computer or balance can not send or receive data.

Check whether the balance is prevented from transmitting by handshake lines (CTS or DTR). Set the parameter "protocol" for the balance and the peripheral device to "No Handshake" or "none". The handshake lines now have no influence on the communication.

**To protect your METTLER TOLEDO product's future:**

**METTLER TOLEDO service assures the quality, measuring accuracy and preservation of value of all METTLER TOLEDO products for years to come.**

**Please send for full details about our attractive terms of service. Thank you.**

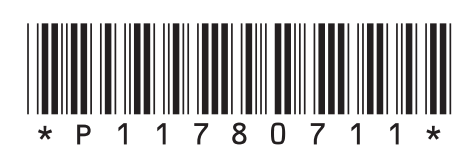

Subject to technical changes and to the availability of the accessories supplied with the instruments.

© Mettler-Toledo GmbH 2005 11780711B Printed in Switzerland 0512/2.12

**Mettler-Toledo GmbH, Laboratory & Weighing Technologies,** CH-8606 Greifensee, Switzerland Phone+41-44-9442211,Fax+41-44-9443060,Internet:http://www.mt.com